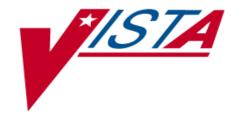

# Ischemic Heart Disease (IHD) Clinical Reminders

PXRM\*1.5\*8

# **INSTALLATION AND SETUP GUIDE**

May 2002

Revised: July 2002

Department of Veterans Affairs **VISTA** SD&D

# **Preface**

#### Purpose of Installation and Setup Guide

This Installation and Setup Guide describes how to prepare for, install, and implement the IHD reminders and dialogs contained in Clinical Reminders patch PXRM\*1.5\*8.

To get further help information, please enter a NOIS call or call the National Help Desk: (1-888-596-4357).

#### **Recommended Users**

- Department of Veterans Affairs Medical Center (VAMC) Information Resources Management (IRM) staff
- Clinical Reminders Managers

#### **Related Manuals**

Clinical Reminders V. 1.5 Installation Guide (PXRMIG.PDF) Clinical Reminders V. 1.5 Manager Manual (PXRMTM.PDF)

Manuals are available in Portable Document Format (PDF) at the following locations:

| • | Albany         | 152.127.1.5   | anonymous.software |
|---|----------------|---------------|--------------------|
| • | Hines          | 152.129.1.110 | anonymous.software |
| • | Salt Lake City | 152.131.2.1   | anonymous.software |

#### **Web Sites**

| Site                         | URL                                 | Description                                                                                |
|------------------------------|-------------------------------------|--------------------------------------------------------------------------------------------|
| National SD&D Reminders site | http://vista.med.va.gov/reminders   | Contains manuals, Powerpoint presentations, and other information about Clinical Reminders |
| VHA/DoD CPG for              | http://www.oqp.med.va.gov/cpg/DL/dl | The VHA/DoD CPG for Management                                                             |
| Dyslipidemia                 | <u>_cpg/algo4frameset.htm</u>       | of Dyslipidemia is a comprehensive                                                         |
|                              |                                     | guideline incorporating current                                                            |
|                              |                                     | information and practices for                                                              |
|                              |                                     | practitioners throughout the DoD and                                                       |
|                              |                                     | Veterans Health Administration                                                             |
|                              |                                     | system. See Section S, Table 3b for                                                        |
|                              |                                     | reference to LDL<120 in the                                                                |
|                              |                                     | Guideline.                                                                                 |

# **Revision Table**

| Date          | Page # | Description                                                                                                    |
|---------------|--------|----------------------------------------------------------------------------------------------------|
| July 25, 2002 | 27, 33 | Added the following text:  "Add the ORDER LIPID PROFILE health factor as an additional finding to Dialog Elements for lipid orders if your site wants the lipid order to satisfy the reminder for 1 month from the date the order is placed.  Otherwise, the reminder will be satisfied when the lab results for LDL are entered into VistA." |
|               |        |                                                                                                    |
|               |        |                                                                                                    |

# Contents

| Preface                                                                                                    | III |
|----------------------------------------------------------------------------------------------------|-----|
| Purpose of Installation and Setup Guide                                                                                                    | iii |
| Recommended Users                                                                                                    | iii |
| Related Manuals.                                                                                                    |     |
| Web Sites                                                                                                    | iii |
| Introduction                                                                                                    | 1   |
| Impact on Sites                                                                                                    |     |
| Impact on Clinicians                                                                                                    |     |
| Release Notes                                                                                                    |     |
| PRE-INSTALLATION                                                                                                    | 6   |
| Required Software                                                                                                    |     |
| Files installed                                                                                                    |     |
| Routines Installed Estimated Installation Time                                                                                                    |     |
|                                                                                                    |     |
| INSTALLATION                                                                                                    |     |
| Retrieve the PXRM*1.5*8 build  Install the build first in a training or test account                                                                                           |     |
| 3. Load the distribution.                                                                                                    |     |
| 4. Unmap any mapped PXRM* routines                                                                                                    | 8   |
| 5. Disable journaling on the following globals:                                                                                                    | 8   |
| 6. Install the package                                                                                                    |     |
| 7. Build File Print                                                                                                    |     |
| 9. Enable journaling, if disabled in installation step 5.                                                                                                    |     |
| 10. Map PXRM routines, if unmapped in a pre-installation step                                                                                                    |     |
| 11. Post-installation routine                                                                                                    | 14  |
| SETUP AND MAINTENANCE                                                                                                    | 15  |
| 1. Verify correct installation of the "packed reminders."                                                                                                    |     |
| 2. Print and review the national IHD reminder definitions.                                                                                                    |     |
| 3. Map local findings to the national Reminder Terms.                                                                                                    |     |
| <ol> <li>Run the Reminder Test option after term definition mapping is completed.</li> <li>Use the Reminder Dialog options to edit the national (exported) dialogs.</li> </ol> | 20  |
| Verify that the reminders function properly                                                                                                    |     |
| 7. Add the nationally distributed reminder dialogs to the CPRS Cover Sheet                                                                                                    | 37  |
| 8. Verify that the dialogs function properly                                                                                                    |     |
| Q & A – Helpful Hints                                                                                                    | 44  |
| APPENDICES                                                                                                    | 49  |
| Appendix A: IHD Reminder Definitions                                                                                                    | 50  |
| Appendix B: IHD Dialogs                                                                                                    |     |
| Appendix C: IHD Reminder Term Descriptions                                                                                                    |     |
| Appendix E: IHD Reminder Taxonomies                                                                                                    |     |
| Appendix F: Abbreviated Setup Steps                                                                                                    |     |
| Appendix G: Modifying Reminders and Dialogs for a more stringent LDL Level                                                                                                    |     |

# Introduction

#### Background

The Quality Enhancement Research Initiative (QUERI) is a program within the VA Health Services Research and Development Service (HSR&D). QUERI's mission is to translate research innovations into improved quality of health care for veterans. The goal of the VA IHD-QUERI (Ischemic Heart Disease) group is to lessen the gap between clinical guideline recommended therapies and actual VA practice and to improve the process of evaluating health care delivery for patients with IHD receiving treatment in VA medical centers and outpatient clinics.

The IHD clinical reminders in software patch PXRM\*1.5\*8 have been developed by the IHD QUERI Clinical Reminders Project and the Office of Information (OI) System Design & Development (SDD) Health Data Systems group. These reminders contain provider interventions for lipid management of patients with known Ischemic Heart Disease (IHD).

The goal of the National IHD Clinical Reminders Project is to develop and nationally distribute clinical reminders that can be used by providers to facilitate lipid management of patients with Ischemic Heart Disease (IHD) and can aid in increasing adherence to national clinical practice guidelines.

#### VHA Guidelines & Measures Used for IHD Reminders

VHA Clinical Practice Guidelines

- IHD patients should have a lipid profile every 1 to 2 years
- IHD patients taking lipid lowering agents should have a lipid profile at least every year
- The LDL goal for IHD patients is <120 mg/dl

VHA Performance Measures

- Percent of IHD patients at each facility with two qualifying encounters at specified clinic codes who have:
  - LDL in the past 2 years
  - LDL < 120 mg/dl in the past 2 years

A national data repository at the Austin Automation Center is also being developed to house guideline compliance data linked to the IHD clinical reminders. This database will provide facility-level quarterly summary reports for selected IHD performance measures.

#### **QUERI/IHD Project Phases**

To meet the time constraints associated with this project, the project will be completed and delivered in two phases.

#### Phase I:

• Develop two Reminder Definitions and Dialogs for clinical use:

#### Lipid Profile Reminder

• For lipid measurement: identifies patients with IHD who have not had a lipid panel w/ LDL in the last year

#### IHD Elevated LDL Reminder

• For LDL management: identifies patients with IHD who have had a lipid panel in the last year and the most recent LDL is > 120 mg/dl

#### Phase II:

- Develop two additional national reminders for lipid measurement/ management of patients with known IHD
  - For performance reports (not present in CPRS)
  - Based on VHA EPRP performance measures
- Develop a national data repository at the Austin Automation Center to house facility-level reminder data
- Develop software to transmit reminder data from each facility to the national repository
- Enhance clinical reminder reporting functionality so that reminder applicable/due counts can be generated for a specified timeframe and diagnosis
- Expected completion -- Fall 2002

#### **Impact on Sites**

#### • Installation of build

Two IHD clinical reminders and dialogs are distributed in this patch (PXRM\*1.5\*8). The patch installation takes advantage of the reminder exchange utility and installs the reminders into the host system "silently". An email is generated if some of the reminder terms already exist on the host system and the install does not update the term. (This prevents overwriting any work already done at a site if the reminder or reminder term is being updated).

#### • Setup and implementation by local team

The following steps are required after the reminders have been installed on the system.

1. Map Terms: As with all National Reminders, the IHD reminders are all built with reminder terms instead of individual health factors or other finding types. This allows a site to continue to use findings that already exist on the host system as data elements and to relate these local findings to the national terms. The individual health factors

that match the reminder term are also distributed with the patch, so that a site that does not have a local finding can use the nationally distributed health factors to collect data.

A detailed description of each reminder's term that is distributed is included in the reminder description and in the manual.

NOTE: Data rollup for the second phase of this project will be based on how you map your local findings to the national terms.

#### 2. Edit the reminder dialogs

Once you have mapped the local findings to the national terms, you can then decide if you want to continue to use your local findings as the data elements that are captured or if you want to use the national findings that are already mapped to the national terms.

If you want to continue to use your local findings, be sure to edit the reminder dialog by finding the element that allows for that data element to be collected. Change the finding item for that element to the local finding. The national reminders and dialogs cannot be changed except that you CAN change the finding item in the nationally distributed elements to use your local finding item instead of the nationally distributed one.

#### **Impact on Clinicians**

- Use of VA-IHD Reminders (or local equivalent) on cover sheet
- Resolution of reminders through CPRS point-and-click Reminder Resolution tools

#### Release Notes

The following changes have been made to the Clinical Reminders application, as part of patch 8.

#### Patient Cohort Logic Changes – Most Recent Date (MRD)

Changes have been made to the Patient Cohort Logic, to help resolve some problems identified by test sites for Patch 8.

- 1. The reminder term logic will first find the most recent finding and then apply the Effective Period and Condition. This solves the problem where two LDLs have been done, one 6 months ago with a value > 120, and the second LDL done with a different test with a value < 120. The most recent LDL finding within a reminder term will be now be used to determine true or false value, rather than the most recent finding found with a true condition.
- 2. Functions can now be used in the Patient Cohort Logic. A function called the "Most Recent Date" (MRD) function will return the most recent date from a list of finding items. The function will look something like the following: MRD(F1,F2,F3)

Two MRD functions can be used with a comparison operator (">", "<", "=") between them to compare the most recent date of finding lists. The result of the comparison is a True/False (1 or 0) condition.

This helps resolve the problem with inside and outside tests, and potentially erroneous patient cohort logic.

This is how the MRD function and comparison operation can help in the patient cohort logic:

```
Customized PATIENT COHORT LOGIC to see if the Reminder applies to a patient:
    FI(1) & (MRD(FI(1))>MRD(FI(13))) & (FI(5)!FI(6)!FI(7)) &
        (MRD(FI(5),FI(6),FI(7))>MRD(FI(8),FI(3),FI(4)))

Expanded Patient Cohort Logic:
    FI(IHD DIAGNOSIS) & (MRD(FI(IHD DIAGNOSIS))>
        MRD(FI(UNCONFIRMED IHD DIAGNOSIS))) & (FI(OUTSIDE LDL 120-129)!
    FI(OUTSIDE LDL >129)!FI(LDL >119)) & (MRD(FI(OUTSIDE LDL 120-129),
    FI(OUTSIDE LDL >129),FI(LDL >119))>MRD(FI(LDL <120),FI(OUTSIDE LDL <100),
    FI(OUTSIDE LDL 100-119)))</pre>
```

This means the patient cohort logic must have the following logic be true:

The patient must have an IHD Diagnosis

**AND** 

that a more recent UNCONFIRMED IHD Diagnosis does not exist

**AND** 

the LDL from inside or outside must be 120 or greater

AND

a more recent inside or outside LDL result <120 does not exist.

#### Managing nationally distributed reminders and dialogs

All nationally distributed reminder dialogs will be distributed with a VA- prefix, and flagged as national. This applies to reminder dialogs, dialog groups, and dialog elements. The only field that will be editable in the national reminder dialog is the finding item in the dialog group and dialog elements. Any additional changes require 1) copying the reminder dialog to a local reminder dialog and 2) copy and replace functionality.

A redistribution of the national reminder dialog will 1) save the dialog element finding items defined on your system, 2) install the dialog components, replacing the old dialog components, and 3) replace the local finding item values into the dialog components. Reminder Terms will not be overridden. If the reminder term already exists on your system, no added updates are made.

#### **National Dialog Findings Management**:

The current dialog management has been modified so that if a national reminder dialog is selected, the screen display defaults to a DD view with finding items noted as shown in the example below. You can only edit the finding items in the individual dialog elements. The screen looks more like the exchange screen dialog, but allows selection of an element anywhere in the structure and editing of the FINDING ITEM and ADDITIONAL FINDING fields only.

Previously, you couldn't see the findings in groups in the dialog edit screen, and you had to switch to group edit in order to change the finding on a group.

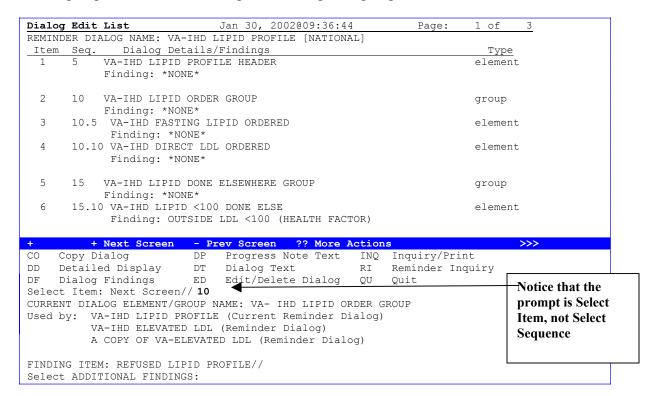

# Pre-Installation

Clinical Reminders patch PXRM\*1.5\*8 adds two new reminders, two new dialogs, one new reminder taxonomy, and several new reminder terms and health factors to support the IHD project.

#### **Required Software**

| Package/Patch      | Namespace | Version | Comments                   |
|--------------------|-----------|---------|----------------------------|
| Clinical Reminders | PXRM      | 1.5     | Fully patched (PXRM*1.5*7) |
| HL7                | HL        | 1.6     | Fully patched              |
| Kernel             | XU        | 8.0     | Fully patched              |
| MailMan            | XM        | 7.1     | Fully patched              |
| VA FileMan         | DI        | 22      | Fully patched              |

#### Files installed

#### 811.8 REMINDER EXCHANGE FILE

Adds entries to Reminder Definition, Health Factor, Reminder Taxonomy, Reminder Sponsor, and Reminder Dialog files.

#### **Routines Installed**

PRE-INIT ROUTINE : PRE^PXRMP8I POST-INIT ROUTINE : POST^PXRMP8I

#### **Estimated Installation Time**

Installation About 5 minutes

Setup after installation by the Reminder Manager or CAC to address local implementation Approximately two-four hours (depending partly on the number of local lab tests or number of facilities within a health care system)

## Installation

This build can be loaded with users on the system. Updating of cross-references for the new data added to the files will occur during the install.

The install needs to be done by a person with programmer access set to "@,"

#### 1. Retrieve the PXRM\*1.5\*8 build

Use FTP to access the build, PXRM 1 5 8.KID, from one of the following locations:

| SITE           | IP ADDRESS    | DIRECTORY            |
|----------------|---------------|----------------------|
| Albany         | 152.127.1.5   | [ANONYMOUS.SOFTWARE] |
| Hines          | 152.129.1.110 | [ANONYMOUS.SOFTWARE] |
| Salt Lake City | 152.131.2.1   | [ANONYMOUS.SOFTWARE] |

#### 2. Install the build first in a training or test account.

Installing in a non-production environment will give you time to get familiar with new functionality and complete the setup for reminders and dialogs prior to installing the software in production.

#### 3. Load the distribution.

In programmer mode, do ^XUP, select the Kernel Installation & Distribution System menu (XPD MAIN), then the Installation option, then the option LOAD a Distribution. Enter your directory name and PXRM\_1\_5\_8.KID at the Host File prompt.

#### Example

```
Select Installation Option: LOAD a Distribution Enter a Host File: C:\anonymous\ PXRM_1_5_8.KID

KIDS Distribution saved on Feb 21, 2002@10:57:42

This Distribution contains Transport Globals for the following Package(s):

Distribution OK!

Want to Continue with Load? YES// <Enter>
Loading Distribution...
```

From the Installation menu, you may elect to use the following options (when prompted for INSTALL NAME, enter).

#### a. Backup a Transport Global

This option will create a backup message of any routines exported with the patch. It will NOT back up any other changes such as DDs or templates.

#### b. Compare Transport Global to Current System

This option will allow you to view all changes that will be made when the patch is installed. It compares all components of the patch (routines, DDs, templates, etc.).

#### c. Verify Checksums in Transport Global

This option will allow you to ensure the integrity of the routines that are in the transport global. If there are any discrepancies, do not run the Install Package(s) option. Instead, run the Unload a Distribution option to remove the Transport Global from your system. Retrieve the file again from the anonymous directory (in case there was corruption in FTPing) and Load the Distribution again. If the problem still exists, log a NOIS and/or call the national Help Desk (1-888-596-HELP) to report the problem.

#### d. Print Transport Global

This option will allow you to view the components of the KIDS build.

- 4. Unmap any mapped PXRM\* routines.
- 5. Disable journaling on the following globals:
- 6. Install the package.

The install needs to be done by a person with programmer access set to "@."

From the Installation menu on the Kernel Installation and Distribution System (KIDS) menu, run the option Install Package(s). Select the package PXRM\*1.5\*8 and proceed with the install. If you have problems with the installation, log a NOIS and/or call the National Help Desk to report the problem.

```
Select Installation & Distribution System Option: Installation
Select Installation Option: INSTALL PACKAGE(S)
Select INSTALL NAME: PXRM*1.5*8
```

Answer "NO" to the following prompts:
 Want KIDS to INHIBIT LOGONs during install? YES// NO
 Want to DISABLE Scheduled Options, Menu Options, and Protocols? YES// NO

#### **Installation Example**

```
Setting up programmer environment
Terminal Type set to: C-VT220
Select OPTION NAME: XPD MAIN Kernel Installation & Distribution System menu
         Edits and Distribution ...
         Utilities ...
         Installation ...
You have PENDING ALERTS
         Enter "VA to jump to VIEW ALERTS option
Select Kernel Installation & Distribution System Option: Installation
Select Installation Option: 1 Load a Distribution
Enter a Host File: PXRM 1 5 8.KID
KIDS Distribution saved on Feb 21, 2002@10:25:19
Comment: PXRM*1.5*8 Build 02/21/2002
This Distribution contains Transport Globals for the following Package(s):
Build PXRM*1.5*8 has been loaded before, here is when:
     PXRM*1.5*8 Install Completed
                  was loaded on Feb 13, 2002@15:34:54
OK to continue with Load? NO// YES
Distribution OK!
Want to Continue with Load? YES// <Enter>
Loading Distribution...
  PXRM*1.5*8
Use INSTALL NAME: PXRM*1.5*8 to install this Distribution.
Select Installation Option: Verify Checksums in Transport Global
Select INSTALL NAME: PXRM*1.5*8 Loaded from Distribution 2/21/02@11:53:14
    => PXRM*1.5*8 Build 02/21/2002 ;Created on Feb 21, 2002@10:25:19
This Distribution was loaded on Feb 21, 2002@11:53:14 with header of
  PXRM*1.5*8 Build 02/21/2002 ;Created on Feb 21, 2002@10:25:19
  It consisted of the following Install(s):
    PXRM*1.5*8
DEVICE: HOME// <Enter> ANYWHERE
PACKAGE: PXRM*1.5*8
                      Feb 21, 2002 11:53 am
                                                                    PAGE 1
  25 Routine checked, 0 failed.
Select Installation Option: Install Package(s)
Select INSTALL NAME: PXRM*1.5*8 Loaded from Distribution 2/21/02@11:53:14
    => PXRM*1.5*8 Build 02/21/2002 ;Created on Feb 21, 2002@10:25:19
This Distribution was loaded on Feb 21, 2002@11:53:14 with header of
  PXRM*1.5*8 Build 02/21/2002 ;Created on Feb 21, 2002@10:25:19
  It consisted of the following Install(s):
    PXRM*1.5*8
```

```
Checking Install for Package PXRM*1.5*8
Install Questions for PXRM*1.5*8
Incoming Files:
           REMINDER EXCHANGE FILE (including data)
  811.8
Note: You already have the 'REMINDER EXCHANGE FILE' File.
I will REPLACE your data with mine.
Want KIDS to INHIBIT LOGONs during the install? YES// NO
Want to DISABLE Scheduled Options, Menu Options, and Protocols? YES// NO
Enter the Device you want to print the Install messages.
You can queue the install by enter a 'Q' at the device prompt.
Enter a '^' to abort the install.
DEVICE: HOME// <Enter> ANYWHERE
Install Started for PXRM*1.5*8 :
              Feb 21, 2002@11:53:35
Build Distribution Date: Feb 21, 2002
Installing Routines:
              Feb 21, 2002@11:53:35
Running Pre-Install Routine: PRE^PXRMP8I
Saving local mappings for term LIPID LOWERING MEDS INITIAL ORDER
Saving local mappings for term LIPID LOWERING MEDS ADJUSTED
Saving local mappings for term NO CHANGE IN IHD LIPID TREATMENT
Saving local mappings for term OTHER DEFER ELEVATED LDL THERAPY
Saving local mappings for term LIPID MGMT PROVIDED OUTSIDE
Installing Data Dictionaries:
              Feb 21, 2002@11:53:36
Installing Data:
              Feb 21, 2002@11:53:45
Installing PACKAGE COMPONENTS:
Installing PRINT TEMPLATE
Installing INPUT TEMPLATE
                                 PXRM*1.5*8
              Feb 21, 2002@11:53:45
Running Post-Install Routine: POST^PXRMP8I
Installing reminder VA-IHD ELEVATED LDL
Installing reminder VA-IHD LIPID PROFILE
Updating Routine file...
```

NOTE: Some sites have received error messages when installing patch 8, because the orderable item B index was incomplete, probably due to an OR patch that killed this index. If you have these problems installing patch 8, the 101.43 ORDERABLE ITEMS file needs re-indexing.

The problem only appears if the IHD terms have been mapped to local orderable items. It should not affect new sites receiving the patch for the first time.

#### **Example:**

#### 7. Build File Print

Use the KIDS Build File Print option if you want a complete listing of package components (e.g., routines and options) exported with this software.

```
Select Utilities Option: Build File Print
Select BUILD NAME: PXRM*1.5*8 CLINICAL REMINDERS
DEVICE: HOME//;;999 ANYWHERE

PACKAGE: PXRM*1.5*8 Mar 25, 2002 7:56 am PAGE 1

TYPE: SINGLE PACKAGE
TRACK NATIONALLY: YES
NATIONAL PACKAGE: CLINICAL REMINDERS
DESCRIPTION:
This patch contains national reminders for the IHD QUERI project:

VA-IHD ELEVATED LDL
VA-IHD LIPID PROFILE
```

See national patch module for details. ENVIRONMENT CHECK: PRE-INIT ROUTINE : PRE^PXRMP8I POST-INIT ROUTINE : POST^PXRMP8I PRE-TRANSPORT RTN : UP SEND DATA DATE SEC. COMES SITE RSLV OVER DD CODE W/FILE DATA PTS RIDE FILE # NAME \_\_\_\_\_\_ 811.8 REMINDER EXCHANGE FILE NO NO YES REPL YES NO DATA SCREEN: I (Y=3)!(Y=5) PRINT TEMPLATE: PXRM DEFINITION INQUIRY FILE #811.9 SEND TO SITE INPUT TEMPLATE: PXRM EDIT NATIONAL DIALOG FILE #801.41 SEND TO SITE ROUTINE: SEND TO SITE PXRMCF SEND TO SITE PXRMDLG SEND TO SITE PXRMDLG3 SEND TO SITE PXRMDRUG PXRMEDU SEND TO SITE PXRMEXAM SEND TO SITE PXRMEXU5 SEND TO SITE PXRMHF SEND TO SITE SEND TO SITE PXRMIMM SEND TO SITE PXRMLAB PXRMLOG SEND TO SITE PXRMLOGF SEND TO SITE SEND TO SITE PXRMLOGX PXRMMEAS SEND TO SITE PXRMMH SEND TO SITE SEND TO SITE PXRMORDR SEND TO SITE PXRMP8I SEND TO SITE PXRMP8TA PXRMP8IB SEND TO SITE SEND TO SITE PXRMPTDF SEND TO SITE PXRMPTL PXRMRAD SEND TO SITE SEND TO SITE PXRMSKIN PXRMTAX SEND TO SITE PXRMTERM SEND TO SITE REQUIRED BUILDS: ACTION: PXRM\*1.5\*9 Don't install, leave global

#### 8. Install File Print

Use the KIDS Install File Print option to print out the results of the installation process.

```
Select Utilities Option: Install File Print
Select INSTALL NAME: PXRM*1.5*8 Install Completed 1/18/02@16:03:30
    => PXRM PATCH 8 TEST ; Created on Jan 18, 2002@16:01:22
DEVICE: HOME// ;;999 ANYWHERE
PACKAGE: PXRM*1.5*8 Mar 25, 2002 7:57 am
                                       COMPLETED ELAPSED
______
STATUS: Install Completed
                                     DATE LOADED: JAN 18, 2002@16:01:45
INSTALLED BY: HARTLEY, PETER
NATIONAL PACKAGE: CLINICAL REMINDERS
INSTALL STARTED: JAN 18, 2002@16:02:16 16:03:30
                                                           0:01:14
ROUTINES:
                                         16:02:16
PRE-INIT CHECK POINTS:
                                                            0:00:01
XPD PREINSTALL STARTED
                                         16:02:17
XPD PREINSTALL COMPLETED
                                         16:02:17
                                         16:02:17
REMINDER EXCHANGE FILE
PRINT TEMPLATE
                                         16:02:28
                                                            0:00:11
INPUT TEMPLATE
                                         16:02:28
POST-INIT CHECK POINTS:
XPD POSTINSTALL STARTED
                                        16:03:29
                                                           0:01:01
XPD POSTINSTALL COMPLETED
                                        16:03:29
INSTALL QUESTION PROMPT
                                                                ANSWER
     Want KIDS to INHIBIT LOGONs during the install
XPI1
XPZ1 Want to DISABLE Scheduled Options, Menu Options, and Protocols NO
MESSAGES:
Install Started for PXRM*1.5*8 :
             Jan 18, 2002@16:02:16
Build Distribution Date: Jan 18, 2002
Installing Routines:
             Jan 18, 2002@16:02:16
Running Pre-Install Routine: PRE^PXRMP8I
Saving local mappings for term LIPID LOWERING MEDS INITIAL ORDER
Saving local mappings for term LIPID LOWERING MEDS ADJUSTED
Saving local mappings for term NO CHANGE IN IHD LIPID TREATMENT
Saving local mappings for term OTHER DEFER ELEVATED LDL THERAPY
Saving local mappings for term LIPID MGMT PROVIDED OUTSIDE
```

```
Installing Data Dictionaries:
              Jan 18, 2002@16:02:17
Installing Data:
              Jan 18, 2002@16:02:28
Installing PACKAGE COMPONENTS:
Installing PRINT TEMPLATE
Installing INPUT TEMPLATE
             Jan 18, 2002@16:02:28
Running Post-Install Routine: POST^PXRMP8I
Installing reminder VA-IHD ELEVATED LDL
Installing reminder VA-IHD LIPID PROFILE
Updating Routine file...
Updating KIDS files...
PXRM*1.5*8 Installed.
              Jan 18, 2002@16:03:30
Not a production UCI
NO Install Message sent
```

#### 9. Enable journaling, if disabled in installation step 5.

#### 10. Map PXRM routines, if unmapped in a pre-installation step.

#### 11. Post-installation routine

The post-install routine, PXRMP8I, installs the two VA-IHD "packed" reminders into your Exchange File.

After the installation has finished, if you discover that the reminder didn't get installed correctly, for some reason, you can use the Exchange options on the Reminders Manager Menu to install the "packed" reminders.

# Setup and Maintenance

After installing PXRM\*1.5\*8, follow the steps below to implement your IHD reminders and dialogs for this project. Setup may require as much as four hours, depending on your experience with reminders, whether you're an integrated or single site, and on the number of lab tests your site(s) uses. Gathering relevant information, such as lists of lab tests and quick orders that will be mapped, will facilitate implementation.

As with all national reminders, the IHD reminders are built with reminder terms instead of individual health factors or other finding types. This allows sites to continue to use findings that already exist on the host system as data elements and to relate these local findings to the national terms. The individual health factors that match the reminder term are also distributed with the patch, so that a site that doesn't have a local finding can use the nationally distributed health factors to collect data.

A detailed description of each reminder's terms is included in the reminder description and also in Appendix C of this manual.

#### **Setup Steps**

- 1. Verify correct installation of the "packed reminders."
  - **a.** Using *Inquire about Reminder Definition* on the Reminder Management Menu, ensure that VA-IHD LIPID PROFILE and VA-IHD ELEVATED LDL have been installed.

```
Select Reminder Managers Menu Option: RM Reminder Definition Management
        List Reminder Definitions
       Inquire about Reminder Definition
  RT
        Add/Edit Reminder Definition
        Copy Reminder Definition
       Activate/Inactivate Reminders
Select Reminder Definition Management Option: RI Inquire about Reminder
Definition
Select Reminder Definition: VA-IHD LIPID PROFILE
VA-IHD LIPID PROFILE NATIONAL
DEVICE: ;;999 ANYWHERE Right Margin: 80// <Enter>
REMINDER DEFINITION INQUIRY Apr 05, 2002 3:07:01 pm Page 1
VA-IHD LIPID PROFILE
                                No. 70
Print Name:
                           IHD Lipid Profile
Class:
                           NATTONAL
etc.
```

Select Reminder Definition: VA-IHD ELEVATED LDL

VA-IHD LIPID PROFILE NATIONAL

DEVICE: ;;999 ANYWHERE Right Margin: 80// <Enter>

REMINDER DEFINITION INQUIRY Apr 05, 2002 3:07:19 pm Page 1

VA-IHD ELEVATED LDL No. 73

Print Name: IHD Elevated LDL

Class: NATIONAL

Office of Quality & Performance Sponsor:

Review Date:

CPRS Usage:

Related VA-\* Reminder:

Reminder Dialog: VA-IHD ELEVATED LDL

#### b. Using FileMan Inquiry, verify that the following health factors are on your system:

Health factors have been grouped by categories, using generic names where possible so the health factor can be used for lipid management beyond the IHD diagnosis, where appropriate (e.g., DM, etc.). The following Health Factors are distributed premapped to the Reminder Terms:

#### Health Factor Category Health Factor

OUTSIDE LDL OUTSIDE LDL 100-119 OUTSIDE LDL 120-129

> OUTSIDE LDL <100 OUTSIDE LDL >129

LIPID PROFILE INTERVENTIONS

ORDER LIPID PROFILE REFUSED LIPID PROFILE OTHER DEFER LIPID PROFILE

LIPID MED INTERVENTIONS

LIPID LOWERING MEDS INITIAL ORDER LIPID LOWERING MEDS ADJUSTED NO CHANGE IN IHD LIPID TREATMENT LIPID MEDS CONTRAINDICATED LIPID MGMT PROVIDED OUTSIDE REFUSED ELEVATED LDL THERAPY

OTHER DEFER ELEVATED LDL THERAPY

UNCONFIRMED DIAGNOSIS

UNCONFIRMED IHD DIAGNOSIS

```
>D P^DI
VA FileMan 22.0
Select OPTION: INQUIRE TO FILE ENTRIES
OUTPUT FROM WHAT FILE: REMINDER DEFINITION// HEALTH FACTOR
        HEALTH FACTOR RESOLUTION
                                        (-1 entries)
        HEALTH FACTORS
                                         (283 entries)
CHOOSE 1-2: 2 HEALTH FACTORS
                                         (283 entries)
Select HEALTH FACTORS: OUTSIDE LDL
        OUTSIDE LDL
       OUTSIDE LDL 100-119
     3 OUTSIDE LDL 120-129
      OUTSIDE LDL <100
    5 OUTSIDE LDL >129
CHOOSE 1-5:
Select HEALTH FACTORS: LIPID
    1 LIPID LOWERING MEDS ADJUSTED
        LIPID LOWERING MEDS INITIAL ORDER
        LIPID MED INTERVENTIONS
        LIPID MEDS CONTRAINDICATED
       LIPID MGMT PROVIDED OUTSIDE
Press <RETURN> to see more, '^' to exit this list, OR
CHOOSE 1-5:
    6 LIPID PROFILE INTERVENTIONS
CHOOSE 1-6:
etc.
```

# c. Using the Term Inquiry option on the Term Management Menu, verify that the following terms are on your system:

```
ALANINE AMINO (ALT) (SGPT)
IHD DIAGNOSIS
LDL
LDL <120
LDL >119
LIPID LOWERING MEDS
LIPID LOWERING THERAPY MGMT - 2M
LIPID LOWERING THERAPY MGMT - 6M
LIPID MEDS CONTRAINDICATED
LIPID PROFILE ORDERABLE
ORDER LIPID PROFILE HEALTH FACTOR
OTHER DEFER LIPID PROFILE
OUTSIDE LDL <100
OUTSIDE LDL >129
OUTSIDE LDL 100-119
OUTSIDE LDL 120-129
REFUSED ELEVATED LDL THERAPY
REFUSED LIPID PROFILE
TRANSFERASE (AST) (SGOT)
UNCONFIRMED IHD DIAGNOSIS
```

```
Select Reminder Managers Menu Option: TRM Reminder Term Management

TL List Reminder Terms
TI Inquire about Reminder Term
TE Reminder Term Edit
TC Copy Reminder Term

Select Reminder Term Management Option: TI Inquire about Reminder Term

Select Reminder Term: ALANINE AMINO (ALT) (SGPT)
```

#### VA FileMan Print from the Reminder Term File

You can also run a VA FileMan Print from the Reminder Term File (#811.5) that just sorts by name, and then prints name, finding, and condition. This is a useful list, especially when needing to map so many tests and you're not sure what values have been defined.

#### **Example**

```
Print File Entries
OUTPUT FROM WHAT FILE: REMINDER TERM
SORT BY: NAME// <Enter>
START WITH NAME: FIRST// <Enter>
FIRST PRINT FIELD:
READ ACCESS: @// <Enter>
WRITE ACCESS: @// <Enter>
FIRST PRINT FIELD: NAME// <Enter>
THEN PRINT FIELD: FINDINGS//<Enter>
                                      (multiple)
 THEN PRINT FINDINGS SUB-FIELD: FINDING ITEM// <Enter>
 THEN PRINT FINDINGS SUB-FIELD: CONDITION// <Enter>
 THEN PRINT FINDINGS SUB-FIELD: <Enter>
THEN PRINT FIELD:
Heading (S/C): REMINDER TERM LIST// <Enter>
STORE PRINT LOGIC IN TEMPLATE:
DEVICE: 0;;99 TELNET Right Margin: 80//<Enter>
REMINDER TERM LIST
                                              Apr 30, 2002 11:03 PAGE 1
NAME
  FINDING ITEM
                                  CONDITION
ALANINE AMINO (ALT) (SGPT)
  ALT
BILIRUBIN
  BILIRUBIN, TOTAL
Etc.
```

# d. Using the Dialog Management option, verify that the VA-IHD LIPID PROFILE and VA-IHD ELEVATED LDL dialogs are installed on your system.

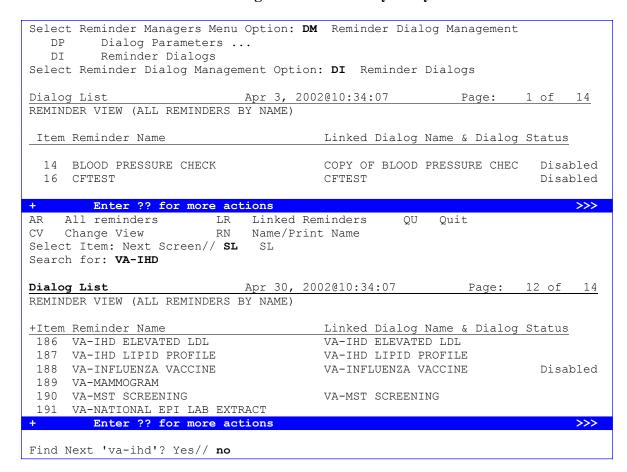

#### 2. Print and review the national IHD reminder definitions.

Option: Inquire about Reminder Definition on the Reminder Management Menu.

You need to review the definitions in order to understand how they use reminder terms.

**Do not make any changes to these reminders.** You may copy the national reminder to a local reminder and make any changes necessary.

These two Clinical Reminders are designed for use by clinicians and are recommended for use in Primary Care Clinics (Primary Care/Medicine, GMC, Geriatric, Women's) Cardiology Clinics, Cholesterol Screening Clinics and any other specialty clinics where primary care is given. These reminders take into consideration the day-to-day activities that can resolve the reminder, including temporary reminder resolutions such as placing an order.

#### VA-IHD LIPID PROFILE

Patients with a diagnosis of IHD should have a Lipid Profile every one to two years. Those taking a lipid agent should have a lipid profile at least every year. The VHA/DOD Clinical Practice Guideline for Management of Dyslipidemia recommends that patients with Ischemic Heart Disease have a lipid profile/LDL every one to two years; and that patients taking lipid-lowering medications have a lipid profile/LDL at least every year

This national reminder identifies patients with known IHD (i.e., a documented ICD-9 code for IHD on or after 10/01/99) who have not had a serum lipid panel within the last year. If a more recent record of an UNCONFIRMED IHD DIAGNOSIS is found, the reminder will not be applicable to the patient.

- A completed LDL lab test (calculated LDL or direct LDL) or documented outside LDL satisfies the reminder for 12 months from the lab test date.
- A documented order lipid profile health factor satisfies the reminder for 1 month.
- A patient's refusal to have an LDL level drawn satisfies the reminder for 6 months.
- Deferring the lipid profile for other reasons satisfies the reminder for 6 months.

#### **NOTES:**

If your site has been using a more stringent LDL goal of <100 mg/dl, see Appendix G for steps to take to change the reminder definitions and dialogs.

If your site already has an LDL reminder for all patients, both the "all patient LDL" reminder and the "IHD Lipid Profile" reminder could become due for the same patient. To eliminate the possibility of redundant reminders appearing, modify the patient cohort logic in the "all patient LDL reminder," as follows:

• Include the IHD Diagnosis Reminder Term as a finding, with USE IN PATIENT COHORT LOGIC with the AND NOT Boolean operator.

If you have an LDL reminder for Diabetes patients, the redundancy could still occur if the patient also has an IHD Diagnosis. Decide which reminder should take precedence, and add the change above to the reminder definition of the reminder that should *not* become due.

#### VA-IHD ELEVATED LDL

Patients with a diagnosis of IHD should have a Lipid Profile every one to two years. Those taking a lipid agent should have a lipid profile at least every year. The DOD/VHA Clinical Practice Guideline for the Management of Dyslipidemia in Primary Care recommends an LDL goal of <120 mg/dl for patients with IHD, and the NCEP Adult Treatment Panel II recommends a more stringent goal of <100 mg/dl.

This national reminder identifies patients with known IHD (i.e., a documented ICD-9 code for IHD on or after 10/01/99) who have had a serum lipid panel within the last year, where the most recent LDL lab test (or documented outside LDL) is greater than or equal

to 120 mg/dl. If a more recent record of an UNCONFIRMED IHD DIAGNOSIS is found, the reminder will not be applicable to the patient.

- Documenting an outside LDL <120 mg/dl satisfies the reminder for 12 months from the lab test date.
- Ordering initial lipid-lowering medications or adjusting current lipid lowering medications satisfies the reminder for 2 months. (This is tracked by Health Factors, not the order.)
- A patient's refusal of lipid-lowering therapy satisfies the reminder for 6 months.
- Documenting that no treatment change is needed based on patient's current clinical status, that lipid management is provided by another VA or non-VA facility, or deferring lipid treatment for other reasons satisfies the reminder for 6 months.
- Documenting that lipid-lowering medications are contraindicated satisfies the reminder for 12 months.

NOTE: If your site has been using a more stringent LDL goal of <100 mg/dl, see Appendix G for a description of how to change the reminder definitions and dialogs.

#### 3. Map local findings to the national Reminder Terms.

Option: Reminder Term Management on the Reminder Management Menu.

Before using IHD reminders, map the local findings your site uses to represent the national reminder terms.

The IHD reminders use reminder terms instead of individual health factors or other finding types, which lets you continue to use findings that may already exist in your system as data elements. These local findings can then be linked to the national terms. The individual health factors that match the reminder term are also distributed with the patch, so that a site that doesn't have local findings can use the nationally distributed health factors to collect data.

#### **Purpose of National Terms**

- ◆ Terms are used to define a general concept that can be used on a national level
- Terms allow sites the ability to link existing local or VISN findings to the national term.
- ◆ Data rollup for the second phase of this project will be based on how you map your local findings to the national terms.

#### Example:

General term: Unconfirmed IHD Diagnosis

Specific findings:

National HF: **Unconfirmed IHD Diagnosis** Existing VISN HF: **Erroneous IHD Diagnosis** 

Existing Local HF: No known CAD

• Prepare a list of your local findings – lab tests, health factors, etc. that you use to represent IHD terms.

• Review the national term definitions (see Appendix C or use the options on the Reminder Term Management menu), to compare these to what you are using locally to represent IHD terms.

## IHD terms that *must* be mapped (no mapping included with distributed terms).

| Term      | Mapping Instructions                                     | <b>Local Lab Tests or</b> |
|-----------|----------------------------------------------------------|---------------------------|
|           |                                                          | Orderables to Map         |
| LDL       | Enter the Laboratory Test names from the Lab             |                           |
|           | Package for calculated LDL and direct LDL.               |                           |
| LDL >119  | Enter the Laboratory Test names from the Lab             |                           |
|           | Package for calculated LDL and direct LDL with a         |                           |
|           | CONDITION to identify LDL values > 119. Although         |                           |
|           | the condition is defined in the reminder, also define    |                           |
|           | the condition in the term so the term can be used for    |                           |
|           | uses that don't involve the reminder definition. If your |                           |
|           | site uses comments frequently you may want to            |                           |
|           | change the condition to check for specific text.         |                           |
| LDL < 120 | Enter the Laboratory Test names from the Lab             |                           |
|           | Package for calculated LDL and direct LDL with a         |                           |
|           | CONDITION to identify LDL values < 120. Although         |                           |
|           | the condition is defined in the reminder, also define    |                           |
|           | the condition in the term so the term can be used for    |                           |
|           | purposes that don't involve the reminder definition. If  |                           |
|           | your site uses comments frequently you may want to       |                           |
|           | change the condition to check for specific text.         |                           |
| LIPID     | Add local orderable items that your site uses to order   |                           |
| PROFILE   | direct LDL and calculated LDL lab tests (including       |                           |
| ORDERABLE | lipid profiles with an LDL). Add the order dialog item   |                           |
|           | to the reminder dialog definition.                       |                           |

# **Pre-mapped Terms (additional mapping optional)**

If desired, add local Health Factors or findings representing these terms.

| Term          | Description                                | <b>Local Health Factors to Map</b> |
|---------------|--------------------------------------------|------------------------------------|
| ALANINE AMINO | This term was distributed originally with  |                                    |
| (ALT) (SGPT)  | the Hepatitis C Risk Assessment            |                                    |
|               | reminder. ALT tests should already be      |                                    |
|               | mapped at your site. The ALT lab test is   |                                    |
|               | an informational finding in this reminder. |                                    |
| IHD DIAGNOSIS | No mapping is necessary. This term is      |                                    |
|               | distributed pre-mapped to the VA-          |                                    |
|               | ISCHEMIC HEART DISEASE                     |                                    |
|               | taxonomy. The Active Problem list,         |                                    |
|               | Inpatient Primary Diagnosis and            |                                    |
|               | Outpatient Encounter Diagnosis are used    |                                    |
|               | to search for ICD9 diagnoses.              |                                    |

| LIPID LOWERING<br>MEDS | This term is distributed pre-mapped to      |  |
|------------------------|---------------------------------------------|--|
| MEDC                   | This term is distributed pre mapped to      |  |
| MIEDS                  | VA Generic Drug Names. Add any              |  |
|                        | investigational drug names that are used    |  |
|                        | but not mapped to the VA-Generic Drug.      |  |
|                        | Enter the formulary drug names for          |  |
|                        | investigation drugs.                        |  |
|                        | Mapping non-investigative formulary         |  |
|                        | drugs to the VA-GENERIC drugs in the        |  |
|                        | Pharmacy Package will ensure the lipid      |  |
|                        | lowering agents are found. The              |  |
|                        | medications are informational findings for  |  |
|                        | this reminder.                              |  |
| LIPID LOWERING         | The LIPID LOWERING MEDS                     |  |
| THERAPY MGMT –         | INITIAL ORDER and LIPID                     |  |
| 2M                     | LOWERING MEDS ADJUSTED health               |  |
|                        | factors are distributed pre-mapped to this  |  |
|                        | term. If necessary, add local health        |  |
|                        | factors representing these terms. Do not    |  |
|                        | add orders or pharmacy medications as       |  |
|                        | findings for this term.                     |  |
| LIPID LOWERING         | The NO CHANGE IN IHD LIPID                  |  |
| THERAPY MGMT -         | TREATMENT, OTHER DEFER                      |  |
| 6M                     | ELEVATED LDL THERAPY, and                   |  |
| 01.1                   | LIPID MGMT PROVIDED OUTSIDE                 |  |
|                        | health factors are distributed pre-mapped   |  |
|                        | to this term. Add any local health          |  |
|                        | factors, such as life expectancy < 6        |  |
|                        | months, that your site is using that should |  |
|                        | defer the lipid lowering management.        |  |
| LIPID MEDS             | Use the LIPID MEDS CONTRAIN-                |  |
| CONTRAINDI-            | DICATED health factor distributed with      |  |
| CATED                  | this term or add any local health factors   |  |
|                        | representing contraindication to lipid      |  |
|                        | lowering medications                        |  |
| ORDER LIPID            | Distributed with Health Factor: ORDER       |  |
| PROFILE HEALTH         | LIPID PROFILE. Add any local health         |  |
| FACTOR                 | factor representing the order action. Do    |  |
|                        | not add orderable items to this reminder    |  |
|                        | term (see LIPID PROFILE                     |  |
|                        | ORDERABLE).                                 |  |
| OTHER DEFER            | Distributed with Health Factor: OTHER       |  |
| LIPID PROFILE          | DEFER LIPID PROFILE                         |  |
| OUTSIDE LDL <100       | Distributed with Health Factor:             |  |
|                        | OUTSIDE LDL <100                            |  |
| OUTSIDE LDL >129       | Distributed with Health Factor:             |  |
|                        | OUTSIDE LDL >129                            |  |
| OUTSIDE LDL 100-       | Distributed with Health Factor:             |  |
| 119                    | OUTSIDE LDL 100-119                         |  |

| Term             | Description                               | <b>Local Health Factors to Map</b> |
|------------------|-------------------------------------------|------------------------------------|
| OUTSIDE LDL 120- | Distributed with Health Factor:           |                                    |
| 129              | OUTSIDE LDL 120-129                       |                                    |
| REFUSED          | Distributed with Health Factor:           |                                    |
| ELEVATED LDL     | REFUSED ELEVATED                          |                                    |
| THERAPY          | LDL THERAPY                               |                                    |
| REFUSED LIPID    | Distributed with Health Factor:           |                                    |
| PROFILE          | REFUSED LIPID PROFILE                     |                                    |
| TRANSFERASE      | This term was distributed originally with |                                    |
| (AST) (SGOT)     | the Hepatitis C Risk Assessment           |                                    |
|                  | reminder. AST tests should already be     |                                    |
|                  | mapped at your site.                      |                                    |
| UNCONFIRMED      | Use the UNCONFIRMED IHD                   |                                    |
| IHD DIAGNOSIS    | DIAGNOSIS health factor distributed       |                                    |
|                  | with this term or add any local health    |                                    |
|                  | factor representing an unconfirmed or     |                                    |
|                  | incorrect IHD diagnosis.                  |                                    |

NOTE: It isn't necessary to enter an Effective Period when mapping terms, as this is already in the reminder definition. Enter an Effective Period only if you want to override the entry in the definition.

#### **Example: Mapping a Local Finding to the LDL Reminder Term**

Determine all labs tests that mean "LDL"

 $LDL\ (CALCULATED)$ 

DIRECT LDL

Is there only one of each?

No panels: only individual tests

#### Examples:

LDL CHOLESTEROL

LDL CHOLESTEROL, PASCO

LDL, DIREC

NOTE: The reminder definition "LDL" finding contains the condition "I+V>0." The "+" causes the result to be treated as a number. If it's only text, it will treat it as a zero. This condition can be added to the reminder term also, if desired, but it isn't necessary.

```
Select Reminder Term Management Option: TE Reminder Term Edit
                                                                   This is the local finding
Select Reminder Term: LDL
                                                                   that is mapped to the
       LDL NATIONAL
                                                                   national term. Note that it
        LDL <120
                   NATIONAL
       LDL >119
                                                                   must use a prefix (LT for
                       NATIONAL
CHOOSE 1-3: 1 LDL
                                                                   Lab test, HF for Health
                      NATIONAL
Select FINDING ITEM: LT.LDL
                                                                   Factor, etc.).
     Searching for a LABORATORY TEST, (pointed-to by FINDING ITEM)
     Searching for a LABORATORY TEST
```

```
LDL CHOLESTEROL
         LDL-CHOL CALCULATION
        LDL/HDL RATIO
CHOOSE 1-3: 1 LDL CHOLESTEROL
 Are you adding 'LDL CHOLESTEROL' as a new FIND
                                                      It isn't necessary to enter an Effective
TERM)? No// Y (Yes)
                                                      Period when mapping terms, as this is
  EFFECTIVE PERIOD: <Enter>
                                                      already in the reminder definition. Enter
  USE INACTIVE PROBLEMS: NO
                                                      an Effective Period only if you want to
 WITHIN CATEGORY RANK: <Enter>
                                                      override the entry in the definition.
 EFFECTIVE DATE: <Enter>
 MH SCALE: <Enter>
  CONDITION: ◀
                                             Enter the
  CONDITION CASE SENSITIVE: <Enter>
                                             CONDITION here,
  RX TYPE: <Enter>
                                             if desired.
Select FINDING ITEM: <Enter>
Input your edit comments.
Edit? NO// <Enter>
```

#### **Defining the CONDITION:**

Two LDL laboratory test reminder terms need a CONDITION value added to the finding: LDL >119 should have a CONDITION of "I V>119" (not in quotes) (*See example below*) LDL <120 should have a CONDITION of "(I V<120)&(+V>0)" (not in quotes) (*See example below*)

The condition is on the reminder definition if you forget, but the CONDITION should also be added to the CONDITION field in the mapped finding items. This will allow the reminder term to stand alone, without requiring the reminder definition to further define what the term represents.

The CONDITION is not mandatory on all finding items mapped to reminder terms. The CONDITION field needs to be defined for laboratory finding items requiring additional logic to identify positive and negative results. The CONDITION for a finding item mapped to a Reminder Term must be written in M code based on very specific Boolean formatting (e.g., I V["POS"). If the finding value is text, enclose the Boolean logic comparison value in quotes (e.g., "positive"). If the finding value is numeric, do not use quotes. Use VA FileMan Help for a detailed explanation of the CONDITION field. For details about allowed CONDITIONS for each finding item, see the *Clinical Reminders Manager Manual*.

#### LDL >119 Mapping Example

No tests are distributed for this term. Add direct and calculated LDL test names. The Reminder definition has a CONDITION of I V>119. Add this condition for the individual findings in the reminder term also.

```
Select Reminder Term Management Option: TE Reminder Term Edit
Select Reminder Term: LDL >119
Select FINDING ITEM: LT.LIPIDS, QUALITATIVE
Are you adding 'LIPIDS, QUALITATIVE' as a new FINDINGS (the 1ST for this REMINDER TERM)? No// Y
(Yes)
EFFECTIVE PERIOD: 1Y
USE INACTIVE PROBLEMS: N NO
WITHIN CATEGORY RANK: <Enter>
```

```
EFFECTIVE DATE: T (NOV 29, 2001)

MH SCALE: <Enter>
CONDITION: I V>119

CONDITION CASE SENSITIVE: <Enter>
RX TYPE: <Enter>
Select FINDING ITEM: <Enter>
Input your edit comments.
Edit? NO// <Enter>
Select Reminder Term: <Enter>
```

#### LDL <120 Mapping Example

```
Select Reminder Term: LDL <120
                                   NATIONAL
Select FINDING ITEM: LT.LDL
     Searching for a LABORATORY TEST, (pointed-to by FINDING ITEM)
     Searching for a LABORATORY TEST
       LDL CHOLESTEROL
       LDL-CHOL CALCULATION
       LDL/HDL RATIO
     3
CHOOSE 1-3: 1 LDL CHOLESTEROL
 Are you adding 'LDL CHOLESTEROL' as a new FINDINGS (the 1ST for this REMINDER
TERM)? No// Y (Yes)
  EFFECTIVE PERIOD: <Enter>
  USE INACTIVE PROBLEMS: <Enter>
 WITHIN CATEGORY RANK: <Enter>
 EFFECTIVE DATE: <Enter>
 MH SCALE: <Enter>
 CONDITION: I (V<120) & (+V>0)
 CONDITION CASE SENSITIVE:
 RX TYPE: <Enter>
Select FINDING ITEM: <Enter>
Input your edit comments.
Edit? NO//<Enter>
```

### **Example: Mapping Terms with Health Factors**

#### LIPID LOWERING THERAPY MGMT - 6M

Use the health factors distributed with this reminder term or enter any local health factors or other findings that should defer the reminder for 6 months. Health Factors distributed with this reminder term are:

NO CHANGE IN IHD LIPID TREATMENT OTHER DEFER ELEVATED LDL THERAPY LIPID MGMT PROVIDED OUTSIDE

#### Add Local health factor: ELEVATED HEPATIC ENZYMES

```
Select Reminder Term Management Option: TE Reminder Term Edit
Select Reminder Term: LIPID LOWERING THERAPY MGMT - 6M
Select FINDING ITEM: LIPID MGMT PROVIDED OUTSIDE// <Enter>
FINDING ITEM: LIPID MGMT PROVIDED OUTSIDE// <Enter>
EFFECTIVE PERIOD:
Select FINDING ITEM: HF.ELEVATED HEPATIC ENZYMES
Are you adding ' HF.ELEVATED HEPATIC ENZYMES' as a new FINDINGS (the 4th for this REMINDER TERM)? No// Y (Yes)
EFFECTIVE PERIOD: 1Y
USE INACTIVE PROBLEMS: N NO
WITHIN CATEGORY RANK: <Enter>
EFFECTIVE DATE: T (APR 29, 2002)
```

```
MH SCALE: <Enter>
CONDITION:
CONDITION CASE SENSITIVE: <Enter>
RX TYPE: <Enter>
Select FINDING ITEM: <Enter>
Input your edit comments.
Edit? NO// <Enter>
Select Reminder Term: <Enter>
```

#### **Example: Mapping Drug Findings**

#### LIPID LOWERING MEDS

#### Enter the formulary drug names for investigation drugs.

Mapping non-investigative formulary drugs to the VA-GENERIC drugs in the Pharmacy Package will ensure the lipid lowering agents are found. The medications are informational findings for this reminder.

#### **Examples:**

NIACIN CHOLESTYRAMINE LOVASTATIN
PRAVASTATIN SIMVASTATIN FLUVASTATIN
ATORVASTATIN FENOFIBRATE CERIVASTATIN

COLESEVELAM COLESTIPOL CLOFIBRATE GEMFIBROZIL

Finding Item: SIMVASTATIN (FI(10)=DG(2708))
Finding Type: VA GENERIC

Effective Period: **OD**Rx Type: **BOTH** 

Rx Type: BOTH

Effective Period: the amount of time the finding will remain valid.

BOTH: inpatient & outpatient medications

#### **Example: Mapping LIPID PROFILE ORDERABLE**

This term is not distributed with any mappings. Enter orderable items for lipid panels that include LDL tests (calculated LDL and direct LDL). The orderable items are informational findings for this reminder. The order will not resolve the reminder, but it will display in the clinical maintenance. Ideally, the clinician will look at the clinical maintenance display to avoid entering duplicate orders. This reminder term is not used in the resolution logic since the future order could be far in the future. (Copy this reminder and add LIPID PROFILE ORDERABLE to the resolution findings if you want the next due date to be calculated based on the future date the order is to be done. NOTE: This may be a problem if your site allows lab ordering far into the future; e.g., 6 months. **SEE THE CAUTION ON PAGE 33.**)

#### **Local Findings Examples:**

Finding Item: LDL, DIRECT (FI(1)=OI(2463))

Finding Type: ORDERABLE ITEM

Finding Item: CARDIAC PROFILE, PASCO (FI(2)=OI(7397))

Finding Type: ORDERABLE ITEM

Finding Item: CARDIAC RISK PANEL (FI(3)=OI(6873))

Finding Type: ORDERABLE ITEM

**Lipid Profile Mapping Example** 

```
Select Reminder Term Management Option: TE Reminder Term Edit
Select Reminder Term: Lipid Profile Orderable
Select FINDING ITEM: OI.LIP
     Searching for a ORDERABLE ITEM, (pointed-to by FINDING ITEM)
     Searching for a ORDERABLE ITEM
        LIPASE
        LIPID PHENOTYPE EVAL.
        LIPID PROFILE
        LIPIDS, QUALITATIVE
       LIPIDS, TOTAL
Press <RETURN> to see more, '^' to exit this list, OR
CHOOSE 1-5: 3 LIPID PROFILE
 Are you adding 'LIPID PROFILE' as a new FINDINGS (the 1ST for this REMINDER
TERM)? No// Y (Yes)
  EFFECTIVE PERIOD: <Enter>
  USE INACTIVE PROBLEMS: <Enter>
  WITHIN CATEGORY RANK: <Enter>
  EFFECTIVE DATE: <Enter>
 MH SCALE: <Enter>
  CONDITION: <Enter>
  CONDITION CASE SENSITIVE: <Enter>
  RX TYPE: <Enter>
```

4. Run the Reminder Test option after term definition mapping is completed. Review the results of patient data with each of the findings mapped to the term.

Option: Reminders Test on the Reminder Managers Menu

```
Select Reminder Managers Menu Option: RT Reminder Test
Select Patient: APPLESEED, JOHNNY 4-30-44 466680999 YES
                                                                                   EMPLOYEE
Enrollment Priority: GROUP 5 Category: IN PROCESS End Date:
Select Reminder: VA-IHD LIPID PROFILE
                                                  NATIONAL
The elements of the FIEV array are:
FIEV(1)=1
FIEV(1, "CODEP") = 2500
                                                   NOTE: See the Clinical Reminders
FIEV(1,"DATE")=3000328.2121
                                                   Manager Manual for descriptions of
FIEV(1, "FINDING") = 14; PXD(811.2,
                                                   the different elements of the test
FIEV(1, "SOURCE") = 2094; AUPNVPOV
                                                   output.
FIEV(1, "TERM") = IHD DIAGNOSIS^^^3010723
FIEV(1, "VIEN") = 3898
FIEV(2)=0
FIEV(3)=0
FIEV(4)=0
FIEV(5)=0
FIEV(6)=1
FIEV(6,"DATE")=3011119.1534
FIEV(6, "FINDING") = 82; AUTTHF(
FIEV(6,"LEVEL")=
FIEV (6, "SOURCE") = 448; AUPNVHF (
FIEV(6, "TERM") = OUTSIDE LDL > 129^^^3011113
FIEV(6, "VALUE")=
FIEV(6, "VIEN") = 5370
FIEV(7) = 0
FTEV(8)=1
FIEV(8,"DATE")=3011119.1534
FIEV(8, "FINDING") = 85; AUTTHF(
FIEV(8,"LEVEL")=
FIEV(8, "SOURCE") = 450; AUPNVHF(
FIEV(8, "TERM") = REFUSED LIPID PROFILE^^^3011022
```

```
FIEV(8,"VALUE") = FIEV(8,"VIEN") = 5370
FIEV(9)=0
FIEV(10) = 0
FIEV(12)=0
FIEV(13)=0
FTEV(14) = 0
FIEV("DFN") = 37
FIEV ("PATIENT AGE") = 57
The elements of the ^TMP(PXRMID, $J) array are:
^TMP(PXRMID,$J,70,"FINDING 12 NOT FOUNDB")=No active lipid lowering agents on file.
^TMP(PXRMID,$J,70,"FINDING 2 NOT FOUNDB")=Patient with IHD and no LDL lab results on file in
the past year.
^TMP(PXRMID, $J,70,"HEALTH FACTOR OUTSIDE LDL >129")=11/19/2001 Health Factor: OUTSIDE LDL
>129
^TMP(PXRMID,$J,70,"HEALTH FACTOR REFUSED LIPID PROFILE")=11/19/2001 Health Factor: REFUSED
LIPID PROFILE
^TMP(PXRMID,$J,70,"ICD9VPOV 411.1","CODE")=411.1
^TMP(PXRMID,$J,70,"ICD9VPOV 411.1","DATE")=3000328.2121
^TMP(PXRMID,$J,70,"ICD9VPOV 411.1","DIAG")=INTERMED CORONARY SYND
^TMP(PXRMID,$J,70,"ICD9VPOV 411.1","PN")=Angina pectoris, unstable
^TMP(PXRMID,$J,70,"PATIENT COHORT LOGIC")=1^FI(1)&($$MAX^PXRMLOGF("FI(1,"DATE")"
)>$$MAX^PXRMLOGF("FI(10,"DATE")"))^1&($$MAX^PXRMLOGF("3000328.2121")>$$MAX^PXRMLOGF(""))
^TMP(PXRMID, $J, 70, "REMINDER NAME") = IHD Lipid Profile
^TMP(PXRMID, $J,70, "RESOLUTION LOGIC")=1^(0)!FI(2)!FI(3)!FI(4)!FI(5)!FI(6)!FI(7)!
FI(8)!FI(9)^(0)!0!0!0!0!1!0!1!0
^TMP(PXRMID,$J,70,"WARNING","DIAT")=Warning no do in advance time
^TMP(PXRMID,$J,70,"WARNING","NOFI")=Warning no findings items in reminder term L
IPID PROFILE ORDERABLE
^TMP(PXRMID,$J,70,"zFREQARNG")=Due every 6 months for all ages
The elements of the ^TMP("PXRHM", $J) array are:
^TMP("PXRHM", $J,70,"IHD Lipid Profile")=RESOLVED^3020521.1534^3011119.1534
^TMP("PXRHM", $J, 70, "IHD Lipid Profile", "TXT", 1) =
^TMP("PXRHM", $J,70,"IHD Lipid Profile", "TXT", 2) = Applicable: Due every 6 months for all ages
within cohort.
^TMP("PXRHM",$J,70,"IHD Lipid Profile","TXT",3)=Reminder Term: IHD DIAGNOSIS
^TMP("PXRHM",$J,70,"IHD Lipid Profile","TXT",4)=03/28/2000 Encounter Diagnosis:
411.1 INTERMED CORONARY SYND
^TMP("PXRHM", $J,70, "IHD Lipid Profile", "TXT",5) = Prov. Narr. - Angina pectoris,
unstable
^TMP("PXRHM", $J,70,"IHD Lipid Profile", "TXT",6)=
^TMP("PXRHM",$J,70,"IHD Lipid Profile","TXT",7)=Resolution: Last done 11/19/2001
^TMP("PXRHM", $J,70,"IHD Lipid Profile","TXT",8)=Patient with IHD and no LDL lab
results on file in the past year.
^TMP("PXRHM", $J,70,"IHD Lipid Profile","TXT",9)=Reminder Term: OUTSIDE LDL >129
^TMP("PXRHM",$J,70,"IHD Lipid Profile","TXT",10)=11/19/2001 Health Factor: OUTSIDE LDL >129
^TMP("PXRHM",$J,70,"IHD Lipid Profile","TXT",11)=Reminder Term: REFUSED LIPID PROFILE
^TMP("PXRHM",$J,70,"IHD Lipid Profile","TXT",12)=11/19/2001 Health Factor: REFUSED LIPID
PROFILE
^TMP("PXRHM", $J, 70, "IHD Lipid Profile", "TXT", 13) =
^TMP("PXRHM", $J, 70, "IHD Lipid Profile", "TXT", 14) = Information:
^TMP("PXRHM",$J,70,"IHD Lipid Profile","TXT",15)=No active lipid lowering agents on file.
```

#### 5. Use the Reminder Dialog options to edit the national (exported) dialogs.

Once you have mapped the local findings to the national terms, you can then decide if you want to continue to use your local findings as the data elements that are captured, or if you want to use the national findings that are already mapped to the national terms.

If you want to continue to use your local findings, then be sure to edit the reminder dialog by identifying the element that allows for that data element to be collected. Change the finding item for that element to the local finding. The national reminders and dialogs can

*only* be changed by changing the finding item in the nationally distributed elements to use your local finding item instead of the nationally distributed one.

Elements are distributed for ordering the lipid panel, liver enzymes, and the drugs most often used in treatment. You must enter quick order names or menus into the reminder dialog as the finding item for these elements, if the ordering functions are to work at your site. If you don't want to use the ordering functions from the reminder dialogs, you will need to copy the national reminder dialog and remove the elements that you don't want to use from the copy.

#### VA-IHD LIPID PROFILE

Review dialog elements in the national reminder dialog and change any health factors to local health factors, if desired. Refer to the reminder term mapping section for distributed vs. local health factors.

If your site has a Lipid Panel TIU Object, add this TIU Object to the dialog element header text. The Lipid Panel TIU Object should include Chol, Trigly, HDL, LDL-C, and direct LDL values and dates. If your site has developed TIU objects to display lipid panel results, we recommend adding these before the dashed line in the dialog header.

Add the Order Dialog entries to the Dialog elements used for ordering a calculated LDL and/or direct LDL.

The OTHER DEFER LIPID PROFILE term is where sites can add items such as "Life Expectancy < 1 year", "Life Expectancy < 6 months" that they may be collecting.

Some sites have clinicians order a consult to send to a service that corrects unconfirmed diagnoses the clinician finds in a patient's record. If your site has this method in place, copy the reminder dialog to a local reminder dialog and add the existing dialog element to the reminder dialog so that this practice can continue.

#### Steps to add or edit dialog elements:

a. Select Dialog management (DM) from the Reminders Manager Menu, then select Dialog (DI):

b. Use the Search List (SL) action to get to the IHD–named dialogs, then enter the number of the reminder.

| Dialog List                           | Mar 22, 2002@09:30:16 | Page:    | 12 of 14 |
|---------------------------------------|-----------------------|----------|----------|
| REMINDER VIEW (ALL REMINDERS BY NAME) |                       |          |          |
|                                       |                       |          |          |
| +Item Reminder Name                   | Linked Dialog         |          | g Status |
| 188 VA-IHD ELEVATED LDL               | VA-IHD ELEVATE        | D LDL    |          |
| 189 VA-IHD LIPID PROFILE              | VA-IHD LIPID P        | ROFILE   |          |
| 190 VA-INFLUENZA VACCINE              | VA-INFLUENZA V        | 'ACCINE  | Disabled |
| 191 VA-MAMMOGRAM                      |                       |          |          |
| 192 VA-MST SCREENING                  | VA-MST SCREENI        | NG       |          |
| 193 VA-NATIONAL EPI LAB EX            | FRACT                 |          |          |
| 194 VA-NATIONAL EPI RX EXT            |                       |          |          |
| 195 VA-NUTRITION/OBESITY E            | DUCATION              |          |          |
| 196 VA-PAIN SCREENING                 | VA-PAIN SCREEN        | I AND HX |          |
| 197 VA-PAP SMEAR                      |                       |          |          |
| 198 VA-PNEUMOVAX                      | VA-PNEUMOVAX          |          |          |
| 199 VA-PPD                            | VA-PPD                |          | Disabled |
| 200 VA-PSA                            | VA-PSA                |          | Disabled |
| 201 VA-QUERI REPORT IHD ELEVATED LDL  |                       |          |          |
| 202 VA-QUERI REPORT LIPID             | STATUS                |          |          |
| 203 VA-SEATBELT EDUCATION             | VA-SEATBELT ED        | UCATION  | Disabled |
| + + Next Screen - 1                   |                       |          | >>>      |
| AR All reminders LR                   |                       | Quit     |          |
| CV Change View RN Name/Print Name     |                       |          |          |
| Select Item: Next Screen// 189        |                       |          |          |

c. Select the dialog number to see details.

| Dialog | Selection List                            | Mar 22, 2002@09:30:16          | Page: 1 of 1         |
|--------|-------------------------------------------|--------------------------------|----------------------|
| REMIND | ER NAME: VA-IHD LIPID                     | PROFILE                        | _                    |
| Item   | Dialog Name                               | Latest Update                  | Linked Reminders     |
| This r | eminder is linked to                      | dialog:                        |                      |
| 1      | VA-IHD LIPID PROFILE                      |                                | VA-IHD LIPID PROFILE |
| +      | + Next Screen -                           | Prev Screen ?? More Actions    | <b>&gt;&gt;&gt;</b>  |
|        | utogenerate Dialog                        | OU Ouit                        |                      |
|        | ink Reminder                              | 2 2 2                          |                      |
| Select | <pre>Item: Quit// 1</pre>                 |                                |                      |
|        |                                           |                                |                      |
| 1      | 5 VA-IHD LIPID PR                         | OFILE HEADER                   | element              |
|        | Finding: *NONE*                           |                                |                      |
| 2      | 10 VA-IHD LIPID OR                        | DER GROUP                      | group                |
|        | Finding: *NONE*                           |                                |                      |
| 3      |                                           |                                | element              |
|        | Finding: *NONE                            |                                |                      |
| 4      | 10.10 VA-IHD DIRECT                       |                                | element              |
|        | Finding: *NONE                            | *                              |                      |
| 5      | 15 VA-IHD LIPID DO                        | NE ELSEWHERE GROUP             | group                |
|        | Finding: *NONE*                           |                                |                      |
| 6      | 15.10 VA-IHD LIPID <                      | 100 DONE ELSE                  | element              |
|        | Finding: OUTSIDE LDL <100 (HEALTH FACTOR) |                                |                      |
| 7      | 15.15 VA-IHD LIPID 1                      |                                | element              |
|        | Finding: OUTSI                            | DE LDL 100-119 (HEALTH FACTOR) |                      |
|        |                                           |                                |                      |

```
Select Item: Next Screen// NEXT SCREEN
    15.20 VA-IHD LIPID 120-129 DONE ELSE
                                                                   element
            Finding: OUTSIDE LDL 120-129 (HEALTH FACTOR)
      15.25 VA-IHD LIPID >129 DONE ELSE
                                                                   element
           Finding: OUTSIDE LDL >129 (HEALTH FACTOR)
1.0
    20 VA-IHD LIPID REFUSED
                                                                   element
           Finding: REFUSED LIPID PROFILE (HEALTH FACTOR)
           VA-IHD LIPID OTHER DEFER
                                                                   element
           Finding: OTHER DEFER LIPID PROFILE (HEALTH FACTOR)
      30
          VA-IHD SPACER
12
                                                                   element
           Finding: *NONE*
    Progress Note Text INQ Inquiry/Print
Select Item: Next Screen// <Enter> NEXT SCREEN
                            Mar 22, 2002@09:30:16
                                                          Page:
Dialog Edit List
REMINDER DIALOG NAME: VA-IHD LIPID PROFILE [NATIONAL]
+Item Seq. Dialog Details/Findings
                                                                     Type
          VA-IHD UNCONFIRMED DIAGNOSIS
                                                                  element
           Finding: UNCONFIRMED IHD DIAGNOSIS (HEALTH FACTOR)
        + Next Screen - Prev Screen ?? More Actions
                                                                          >>>
СО
    Copy Dialog
                         DT Dialog Text
                                                 RI Reminder Inquiry
   Detailed Display
DD
                        ED
                             Edit/Delete Dialog QU
                                                      Ouit
DP Progress Note Text INQ Inquiry/Print
Select Item: Quit//
```

- d. Select the Item # of the dialog element you wish to add or edit a finding for.
- At some sites, clinicians order a consult that corrects unconfirmed diagnoses the clinician finds in a patient's record. If your site has this method in place, copy the reminder dialog to a local reminder dialog, and add the existing dialog element to the reminder dialog, so that this practice can continue.

**CAUTION:** Add the ORDER LIPID PROFILE health factor as an additional finding to Dialog Elements for lipid orders *if* your site wants the lipid order to satisfy the reminder for 1 month from the date the order is placed. Otherwise, the reminder will be satisfied when the lab results for LDL are entered into VistA.

**EXAMPLE**: Below is a VISN 12 screen capture of adding the health factor to the dialog that is in use at Hines. Use option "DI" Reminder Dialogs [PXRM DIALOG/COMPONENT EDIT]. You'll need to "CV" (change view) to "E" for elements, and then locate VA-IHD FASTING LIPID ORDERED. In this example, that corresponds to ELEMENT item #583.

You may also need to do the same to the element called "VA-IHD DIRECT LDL ORDERED" if you are using the exported dialog. The number 583 is Hines-specific – it will likely be different at other sites.

```
Select Item: Next Screen// 583
Dialog Name: VA-IHD FASTING LIPID ORDERED
CURRENT DIALOG ELEMENT/GROUP NAME: VA-IHD FASTING LIPID ORDERED
Used by: HINES VA-IHD LIPID ORDER GROUP (Dialog Group)
         VA-IHD LIPID ORDER GROUP (Dialog Group)
         VA-IHD LIPID/ALT/AST ORDER GROUP (Dialog Group)
FINDING ITEM: 80061//
Select ADDITIONAL FINDINGS: LRT LIPID PROFILE SERUM SST
         // HF.ORDER LIPID PROFILE
     Searching for a HEALTH FACTORS, (pointed-to by ADDITIONAL FINDINGS)
     Searching for a HEALTH FACTORS
  ORDER LIPID PROFILE
        ...OK? Yes// (Yes)
Select ADDITIONAL FINDINGS:
Input your edit comments.
Edit? NO// YES
Adding ORDER LIPID PROFILE health factor per email discussion.
```

## VA-IHD ELEVATED LDL

- If your site has a Lipid Panel and AST/ALT TIU Object, add this TIU Object to the dialog element header text. The TIU Object should include Chol, Trigly, HDL, LDL-C, direct LDL, AST, and ALT values and dates. If your site has developed TIU objects to display these lab tests, we recommend adding these before the dashed line in the dialog header.
- Add the Order Dialog entries to the Dialog elements used for ordering a calculated LDL and/or direct LDL, and AST/ALT.
- The VA-IHD LIPID LOWER AGENT ORDER GROUP contains a sampling of orders related to starting the patient on lipid lowering medication, which includes future lab orders to monitor liver function and lipid levels. The distributed group contains:
  - o Order Simvastatin -- Note: Sites using a different first-line lipid lowering agent should replace Simvastatin with that medication (e.g., Pravastatin).
  - Order baseline LFTs today (if not available w/in past year).
  - o Order LFTs in 60 days after starting therapy.
  - o Order fasting Lipid Profile in 60 days.
- The dialog elements in the VA-IHD LIPID LOWER AGENT ORDER GROUP need to have order dialogs added that represent the level of order detail,

or

- Remove the dialog elements from the group and add an order dialog menu or order dialog items that will help the clinician place the initial lipid lowering medications.
- The VA-IHD LIPID LOWER AGENT ADJUST GROUP contains a dialog element that recommends using the meds tab to cancel old and order new medications. It also includes dialog elements for future lab orders to monitor liver function and lipid levels.

NOTE: Use the Meds tab to discontinue the current lipid agent and order a new lipid agent.

- Order LFTs today (if not available within the past year).
- Order LFTs in 60 days after starting therapy.
- Order fasting Lipid Profile in 60 days.
- The dialog elements for lab orders in the VA-IHD LIPID LOWER AGENT ADJUST GROUP are the same as the VA-IHD LIPID LOWER AGENT ORDER GROUP. The dialog elements in the dialog group need to have order dialogs added that represent the level of order detail, or remove the dialog elements from the group and add an order dialog menu or order dialog items that will help the clinician place new lipid-lowering medications.

- Review dialog elements in the national reminder dialog and change any health factors to local health factors—refer to the reminder term mapping for distributed vs. local health factors.
- At some sites, clinicians order a consult to send to a service, which corrects unconfirmed diagnoses the clinician finds in a patient's record. If your site has this method in place, copy the reminder dialog to a local reminder dialog and add the existing dialog element to the reminder dialog so this practice can continue.

| Dialo             | og Selection List Mar 22, 2002@09:30:10                                                                             | Page:                        | 1 of 1        |
|-------------------|----------------------------------------------------------------------------------------------------|------------------------------|---------------|
| REMI              | NDER NAME: VA-IHD ELEVATED LDL                                                                                      |                              |               |
| Iter              | m Dialog Name Latest Upda                                                                                           | ate Linked Rem               | <u>inders</u> |
| This              | reminder is linked to dialog:                                                                                       |                              |               |
| 1                 | VA-IHD ELEVATED LDL                                                                                                 | VA-IHD ELEVA<br>BACKUP-IHD E |               |
|                   |                                                                                                    |                              |               |
| +<br>AD           | + Next Screen - Prev Screen ?? More Autogenerate Dialog QU Quit                                                     | Actions                      | >>>           |
|                   | Link Reminder                                                                                                    |                              |               |
|                   | ct Item: Ouit// 1                                                                                                   |                              |               |
| ретес             | ct item. Quit// I                                                                                                   |                              |               |
| 1                 | 5 VA-IHD ELEVATED LDL HEADER Finding: *NONE*                                                                        | е                            | lement        |
| 2                 | 10 VA-IHD LIPID LOWER AGENT ORDER GROUP Finding: LIPID LOWERING MEDS INITIAL (                                      | ORDER (HEALTH FACTOR         | group         |
| 3                 | 10.5 VA-IHD SIMVASTATIN ORDERED Finding: *NONE*                                                                     |                              | element       |
| 4                 | 10.10 VA-IHD ORDER BASELINE LFTS TODAY Finding: *NONE*                                                              |                              | element       |
| 5                 | 10.15 VA-IHD ORDER FUTURE LFTS 60 DAYS Finding: *NONE*                                                              |                              | element       |
| 6                 | 10.20 VA-IHD ORDER FUTURE LIPID PROFILE 60 Finding: *NONE*                                                          | DAYS                         | element       |
| 7<br>DP           | 15 VA-IHD LIPID LOWER AGENT ADJUST GROUP Finding: LIPID LOWERING MEDS ADJUSTED Progress Note Text INQ Inquiry/Print |                              | group         |
| 8                 | ct Item: Next Screen// NEXT SCREEN 15.5 VA-IHD LIPID LOWER AGENT ADJUST TEXT Finding: *NONE*                        |                              | element       |
| 9                 | 15.10 VA-IHD ORDER BASELINE LFTS TODAY Finding: *NONE*                                                              |                              | element       |
| 10                | 15.15 VA-IHD ORDER FUTURE LFTS 60 DAYS Finding: *NONE*                                                              |                              | element       |
| 11                | 15.20 VA-IHD ORDER FUTURE LIPID PROFILE 60 Finding: *NONE*                                                          | DAYS                         | element       |
| 12                | 20 VA-IHD LIPID TREATMENT NO CHANGE<br>Finding: NO CHANGE IN IHD LIPID TREATM                                       | MENT (HEALTH FACTOR)         | element       |
| 13                | 25 VA-IHD LIPID MEDS CONTRAINDICATED Finding: LIPID MEDS CONTRAINDICATED (Finding LIPID MEDS)                       | HEALTH FACTOR)               | element       |
| 14<br>DP<br>Seled | 30 VA-IHD LIPID LOWER AGENT ELSEWHERE Progress Note Text INQ Inquiry/Print ct Item: Next Screen// NEXT SCREEN       |                              | element       |

|        |            | Finding: LIPID MGMT PROVIDED OUTSIDE (HEALTH FACTOR)                             |         |
|--------|------------|----------------------------------------------------------------------------------|---------|
| 1.5    | 0.5        |                                                                                  |         |
| 15     |            | VA-IHD SPACER Finding: *NONE*                                                    | element |
|        |            |                                                                                  |         |
| 16     |            | VA-IHD LIPID DONE ELSEWHERE <120 GROUP<br>Finding: *NONE*                        | group   |
| 17     |            | VA-IHD LIPID DONE ELSEWHERE TEXT                                                 | element |
|        |            | Finding: *NONE*                                                                  |         |
| 18     | 40.1       | 0 VA-IHD LIPID <100 DONE ELSE<br>Finding: OUTSIDE LDL <100 (HEALTH FACTOR)       | element |
| 19     | 40.1       | 5 VA-IHD LIPID 100-119 DONE ELSE                                                 | element |
|        |            | Finding: OUTSIDE LDL 100-119 (HEALTH FACTOR)                                     |         |
| 20     | 15         | VA-IHD LIPID/ALT/AST ORDER GROUP                                                 | group   |
| 20     | 43         | Finding: *NONE*                                                                  | group   |
|        |            | ss Note Text INQ Inquiry/Print                                                   |         |
|        |            | : Next Screen// NEXT SCREEN VA-IHD FASTING LIPID ORDERED                         | - 1 +-  |
| 21     | 45.5       | VA-IHD FASTING LIPID ORDERED Finding: *NONE*                                     | element |
| 22     | 45.1       | 0 VA-IHD DIRECT LDL ORDERED                                                      | element |
| 0.0    | 45 4       | Finding: *NONE*                                                                  |         |
| 23     | 45.1       | 5 VA-IHD ALT/AST ORDERED Finding: *NONE*                                         | element |
|        |            | rinarny. None                                                                    |         |
| 24     | 50         | VA-IHD ELEVATED LDL REFUSED                                                      | element |
|        |            | Finding: REFUSED ELEVATED LDL THERAPY (HEALTH FACTOR)                            |         |
| 25     | 55         | VA-IHD ELEVATED LDL OTHER DEFER                                                  | element |
|        |            | Finding: OTHER DEFER ELEVATED LDL THERAPY (HEALTH FACTOR)                        |         |
| 26     | 60         | VA-IHD SPACER                                                                    | element |
|        |            | Finding: *NONE*                                                                  |         |
| Solog+ | Ttom       | : Next Screen// <b><enter></enter></b> NEXT SCREEN                               |         |
| perect | I CEIII    | . Next Screen// Chiter/ NEAT SCREEN                                              |         |
| Dialog | Edit       | List Mar 22, 2002@09:30:16 Page:                                                 | 5 of 5  |
|        |            | ALOG NAME: VA-IHD ELEVATED LDL [NATIONAL] Dialog Details/Findings                | T1700   |
| +1 cem | seq.       | Dialog Decalis/Findings                                                          | Type    |
| 27     | 65         | VA-IHD UNCONFIRMED DIAGNOSIS                                                     | element |
|        |            | Finding: UNCONFIRMED IHD DIAGNOSIS (HEALTH FACTOR)                               |         |
|        |            |                                                                                  |         |
|        |            |                                                                                  |         |
| +      | +<br>D vgo | Next Screen - Prev Screen ?? More Actions                                        | >>>     |
|        | 1 1        | ialog DT Dialog Text RI Reminder Inq<br>ed Display ED Edit/Delete Dialog QU Quit | urry    |
|        |            | ss Note Text INQ Inquiry/Print                                                   |         |
|        |            | : Quit//                                                                         |         |
|        |            |                                                                                  |         |

# 6. Verify that the reminders function properly.

a. Run a Reminders Due Report to determine if the IHD Clinical Reminder statuses reported are correct.

Option: Reminders Due on the Reminder Reports menu

This report can be displayed at the beginning of the day for patients being seen that day. Reminder reports offer a way to review how the mapping and the local data will

potentially be viewed by the extracts that will be sent to the Austin database from the reminders.

- Each of the reminders can be used in a reminder report to evaluate clinics or stop codes on their adherence/compliance with that reminder.
- The reports can be run to list individual patient names for chart review on reasons that the guideline was not or could not be achieved.
- Clinics, stop codes, or divisions can be identified by summary reports using these reminders where there are differences in compliance or poor adherence to the guideline.
- b. Use the Reminder Test option to test the reminders.

Option: Reminders Test on the Reminder Management menu

- 1) Select a patient who has an IHD diagnosis and an LDL test done within the last year, and using the Reminder Test option, run the VA-IHD LIPID PROFILE reminders for this patient. The status of the reminder should be "DONE."
- 2) Select a patient who has an IHD diagnosis and has not had an LDL test done within the last year, and using the Reminder Test option, run the VA-IHD LIPID PROFILE reminders for this patient. The status of the reminder should be "DUE."
- 3) Select a patient who does not have an IHD diagnosis. Run the VA-IHD LIPID PROFILE and VA-IHD ELEVATED LDL reminders for this patient. The status of both the reminders should be "NOT APPLICABLE" (even if they have an LDL).
- 4) Select a patient who has an IHD diagnosis and an LDL test done within the last year, where the LDL <120, and using the Reminder Test option, run the VA-IHD ELEVATED LDL reminders for this patient. The status of the reminder should be "Not Applicable."
- 5) Select a patient who has an IHD diagnosis and an LDL test done within the last year, where the LDL > 119, and using the Reminder Test option, run the VA-IHD ELEVATED LDL reminders for this patient. The status of the reminder should be "DUE."

# 7. Add the nationally distributed reminder dialogs to the CPRS Cover Sheet

- VA-IHD LIPID PROFILE
- VA-IHD ELEVATED LDL
- a. Open a patient chart, click on the reminders clock, and when the available Reminders window opens, click on Action, and then select "Edit Cover Sheet Reminder List."

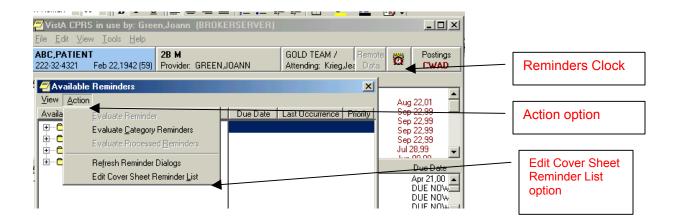

b. When the Cover Sheet Reminder List opens, find the IHD-named dialogs.

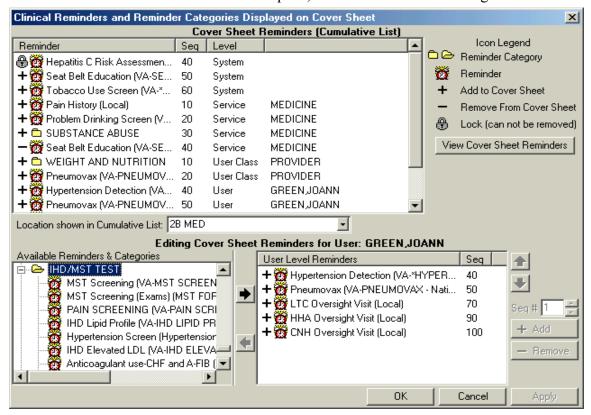

- c. Click on the IHD Lipid Profile dialog and click the Add button (or double-click the dialog).
- d. Click on the IHD Elevated LDL dialog and click the Add button (or double-click the dialog).

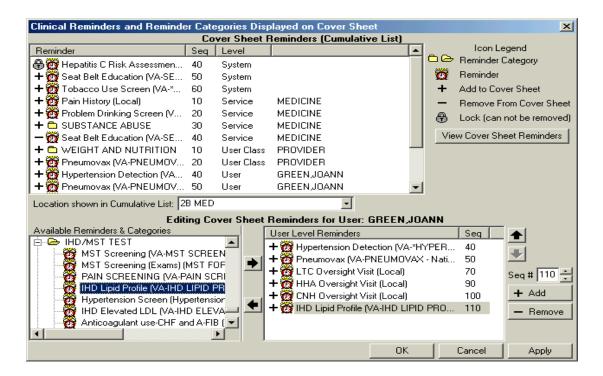

# 8. Verify that the dialogs function properly

Test the IHD Reminder dialogs in CPRS, using either the exported dialogs or your locally created dialogs. Using point-and-click reminder resolution processing through CPRS GUI, verify the following:

- Correct Progress Note text is posted
- Finding Item gets sent to PCE
- Reminder is satisfied

Check the Clinical Maintenance component display in CPRS after testing dialogs to ensure all activities tested are reflected in the clinical maintenance display.

# Steps to test dialogs:

- 1. On the cover sheet, click on the Reminders icon.
- 2. Click on reminders in the Reminders box to see details of a reminder
- 3. Open the Notes tab and select New Note. Enter a title.
- 4. Open the Reminders drawer and review the contents. Comment on what you see and what you expect. Try opening and closing folders.
- 5. Locate the VA-IHD LIPID PROFILE reminder dialog and open it.

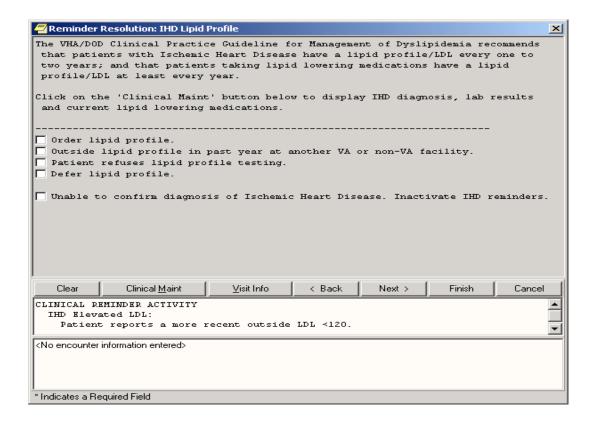

6. In the dialog box, check relevant actions.

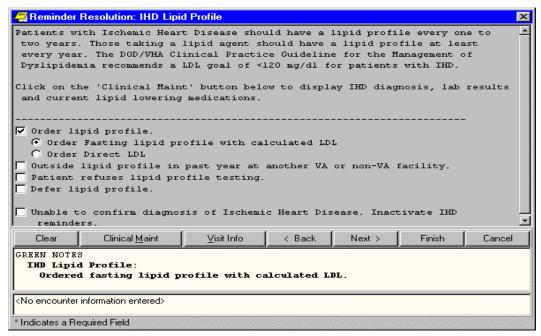

- 7. Finish the reminder processing.
- 8. Review the text added to the note to assure its correctness.

- 9. Ensure that the reminder can be satisfied by the individual finding items that were mapped to the reminder terms.
- 10. Check the Clinical Maintenance component display in Health Summaries and CPRS after the reminder dialog is complete.

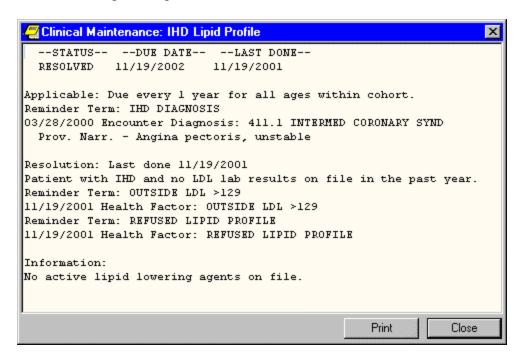

11. Locate the VA-IHD ELEVATED LDL reminder dialog and open it.

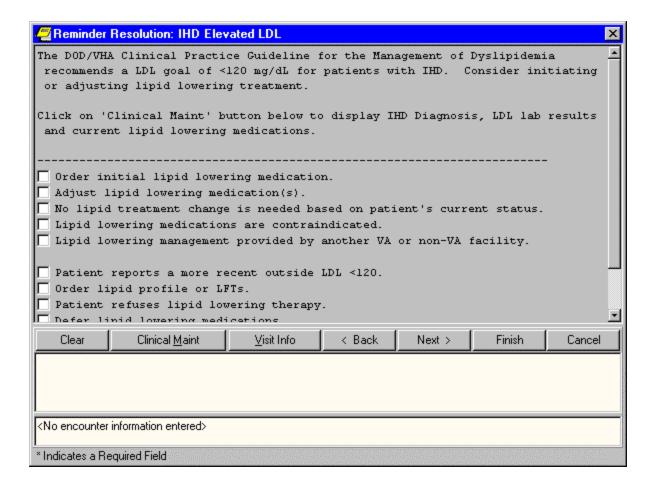

12. In the dialog box, check relevant actions.

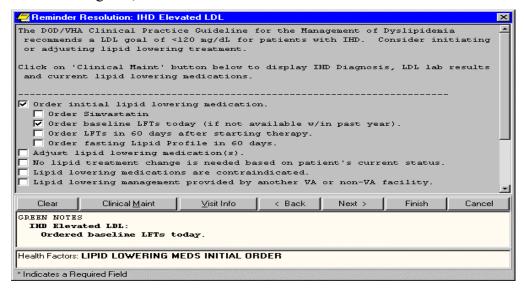

13. Finish the reminder processing.

- 14. Review the text added to the note to assure its correctness.
- 15. Ensure that the reminder can be satisfied by the individual finding items that were mapped to the reminder terms.
- 16. Check the Clinical Maintenance component display in Health Summaries and CPRS after the reminder dialog is complete.

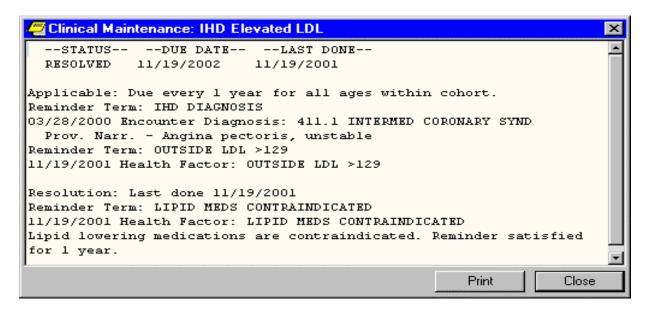

# Q & A – Helpful Hints

# Q: What diagnoses are used to define "IHD" for these reminders?

**A.** ICD-9 codes 410.0-412 and 414.0-414.9, which include the following diagnoses: acute myocardial infarction, old myocardial infarction, post MI syndrome, and coronary atherosclerosis.

## Q: Why are health factors for outside LDL levels included in these reminders?

**A.** Capture of outside (historical) lab results is important in the management of veterans with IHD. Some veteran patients choose to receive health care from both VA as well as private health care providers (co-managed care). Other veterans seek seasonal care at VA sites other than their "home" VA.

# Q: Are there restrictions on the drugs we can order?

**A:** Check with your local VA site regarding the formulary medication choices available for lipid management.

## Q: What is a National Reminder?

**A:** National reminders are clinical reminders and reminder dialogs that have gone through an approval process for national distribution. Some national reminders are related to statutory, regulatory, or Central Office mandates such as Hepatitis C, MST, or Pain. Other national reminders are being developed under the guidance of the VA Clinical Practice Guideline Council

Guideline-related reminders are being developed for two reasons:

- 1. To provide reminders for sites that don't have reminders in place for a specific guideline (e.g., HTN, HIV).
- 2. To provide a basic set of reminders to all sites to improve clinical care, and also allow roll-up data for measurement of guideline implementation and adherence (e.g., IHD, Mental Health).

## Q: How can we check parameters to see if anyone sees the reminder?

**A:** The simplest way to view whether an individual is seeing the IHD reminders is to open the reminder cover sheet editor by clicking on the reminder clock in CPRS, picking \*\*\* and then choosing "Edit Cover Sheet Reminders." A button on the dialog allows you to view the entire list of reminders that are seen by an individual user.

From the listing above, you can determine "where" the reminder that a user sees actually comes from (System level, Division, Location, User, etc.). You should make a determination as to whether the reminder needs to be added at a specific level in order to be seen by the appropriate group of users.

Any clinicians who see primary care patients or who might need or want to follow or manage LDL values should see the IHD Lipid Profile reminder. In many centers, the nurses who manage or have the ability to enter policy orders should also see this reminder.

The IHD Elevated LDL Reminder should also be seen by these same clinicians and potentially by the nursing staff.

## Q: What should we do if we already have an IHD reminder?

**A:** If you elect to continue to use your local reminder and dialog, you need to make sure that your local health factors and lab tests are mapped appropriately to the national terms.

If you prefer to continue using your local reminder, you need to be absolutely sure that you are collecting all of the data that will eventually be transmitted to the Austin database.

In many cases, it may be safer to switch to using the national reminder or a copy of the national reminder in order to be sure that all of the possible resolutions are being collected locally. There is nothing wrong with abandoning some local health factors or reminders in favor of using the national dialogs and reminders or copies of them. Health factors that you elect to stop collecting in dialogs should be inactivated so that they are not inadvertently entered through PCE.

# All patient LDL Reminders

If your site already has an LDL reminder for all patients, the "all patient LDL" reminder and the "IHD Lipid Profile" reminder could become due for the same patient. To eliminate the possibility of redundant reminders showing up, you will need to modify the patient cohort logic in the "all patient LDL reminder" to include:

• The IHD Diagnosis Reminder Term as a finding, with USE IN PATIENT COHORT LOGIC with the AND NOT Boolean operator.

If you have an LDL reminder for Diabetes patients, the redundancy could still occur if the patient also has an IHD Diagnosis. Decide which reminder should take precedence, and add the change above to the reminder definition of the reminder that should *not* become due.

## **NOTES**

The released reminders do not address all possible IHD or lipid management issues.

There is still a need for hyperlipidemia screening reminders and for lipid management reminders for other high-risk populations (e.g. diabetes and vascular disease).

These reminders do not address other important Ischemic Heart Disease performance measures; e.g., Beta blocker use post MI, ASA use post MI.

## **Other Local Reminder Issues**

Modifications in term evaluation logic may change how some reminder terms work. This is only an issue if there are conditions within the term

- Previous logic: date of most recent finding in which the condition is true is passed to the reminder for evaluation
- New logic: Most recent finding in the term is used and then condition applied and results passed to the reminder for evaluation.

Implications of term logic changes:

- -Terms that combine lab tests will always pass forward the most recent result
- -Terms that combine dissimilar findings (immunizations, medications and orderable items) may not behave as they did before.

## **Term Logic Change Example**

A term combining various ways to document influenza immunizations:

```
Finding Item: INFLUENZA ICD &CPT CODES FI(5)=TX(664003))
Finding Type: REMINDER TAXONOMY

Finding Item: INFLUENZA (FI(9)=IM(12))
Finding Type: IMMUNIZATION

Finding Item: INFLUENZA (FI(10)=DG(141))
Finding Type: VA GENERIC
Effective Period: 1Y
Finding Item: INFLUENZA INJ (FI(11)=OI(2892))
Finding Type: ORDERABLE ITEM
Condition: I V="complete"
```

- 1.An immunization administered in November 2001 and documented in the PCE immunization file.
- 2. An order placed (orderable item) for an immunization that was not completed.

| Old Logic                                  | New Logic                                      |
|--------------------------------------------|------------------------------------------------|
| The more recent orderable item is          | The most recent finding is the orderable item  |
| incomplete and doesn't meet the condition. |                                                |
| The reminder is satisfied by the "im"      | The orderable item does not meet the condition |
| finding which is true                      | and the term reports a "false".                |
| The reminder is satisfied                  | The reminder is due                            |
|                                            |                                                |

# **Hints for Successful Term Mapping**

- 1. Review any reminders related to lipid management that already exist on your system. You may have lipid management reminders for all patients, diabetes patients, or patients with IHD.
- 2. List any health factors or data elements being collected in the local reminders.
- 3. Find any lab tests that represent an LDL level—currently in use or used in the past year.
- 4. Go through each reminder term listed in the reminder definitions and enter each of the local findings (health factors and lab tests) that match up with the reminder term.
- 5. Then, take your lists of local findings and make sure that each one is matched up to at least one reminder term.
- 6. Then, check each reminder term and make sure that there is at least one finding in each term that is being used in a dialog.

# **Appendices**

**Appendix A: IHD Reminder Descriptions Appendix B: IHD Dialog Descriptions** 

**Appendix C: IHD Reminder Term Descriptions** 

**Appendix D: IHD Reminder Taxonomy Descriptions** 

**Appendix E: IHD Reminder Health Factors** 

**Appendix F: Abbreviated Setup Steps** 

Appendix G: Modifying Reminders and Dialogs for a More Stringent LDL Value

## **Appendix A: IHD Reminder Definitions**

# **Background:**

The PXRM\*1.5\*8 patch contains two new national IHD reminders for clinicians documenting interventions for lipid management of patients with known Ischemic Heart Disease (IHD). The IHD QUERI Workgroup and the Office of Information (OI) System Design & Development (SDD) Clinician Desktop Group developed the clinical reminders.

A central data repository at the Austin Automation Center is being developed to house guideline compliance totals for the data captured from these IHD clinical reminders. This database will provide facility-level quarterly summary reports for the IHD lipid management performance measures. A second set of IHD national reporting reminders will roll up compliance data to the central data repository with a future patch.

## **VA-IHD LIPID PROFILE**

## **Applicable**

- Patients with known IHD
- ICD-9 410-412 or 414 on or after 10/01/99
- Inpatient primary diagnosis, outpatient diagnosis, problem list

The reminder is not applicable if there is more recent documentation that the IHD diagnosis is unconfirmed

## Resolution

- Completed LDL (or documented outside LDL) 12 mo
- Patient refuses lipid testing 6 mo
- Provider defers lipid testing 6 mo
- Ordering a lipid profile/LDL (health factor) 1 mo

| REMINDER DEFINITION INQUIRY | Apr 04, 2002 4:07:37 pm Page 1  |
|-----------------------------|---------------------------------|
| VA-IHD LIPID PROFILE        | No. 70                          |
| Print Name:                 | IHD Lipid Profile               |
| Class:                      | NATIONAL                        |
| Sponsor:                    | Office of Quality & Performance |
| Review Date:                |                                 |
| Usage:                      | CPRS                            |
| Related VA-* Reminder:      |                                 |
| Reminder Dialog:            | VA-IHD LIPID PROFILE            |

#### Priority:

#### Reminder Description:

The VHA/DOD Clinical Practice Guideline for Management of Dyslipidemia recommends that patients with Ischemic Heart Disease have a lipid profile/LDL every one to two years; and that patients taking lipid lowering medications have a lipid profile/LDL at least every year.

This national reminder identifies patients with known IHD (i.e., a documented ICD-9 code for IHD on or after 10/01/99) who have not had a serum lipid panel within the last year. If a more recent record of an UNCONFIRMED IHD DIAGNOSIS is found, the reminder will not be applicable to the patient.

A completed LDL lab test (calculated LDL or direct LDL) or documented outside LDL satisfies the reminder for 12 months.

A documented order lipid profile health factor satisfies the reminder for  ${\bf 1}$  month.

A patient's refusal to have an LDL level drawn satisfies the reminder for  $6\ \mathrm{months}$ .

Deferring the lipid profile for other reasons satisfies the reminder for 6 months.

#### Technical Description:

This reminder is recommended for use by clinicians at Primary Care Clinics (Primary Care/Medicine, GIMC, Geriatric, Women's), Cardiology, Cholesterol Screening and any other specialty clinics where primary care is given.

The reminder goes beyond the IHD/Module  $8\colon MI$  Ambulatory Care Follow-up LDL-C EPRP Performance Measure, by including more than the 412 diagnostic codes.

Setup issues before using this reminder:

1. Use the Reminder Term options to map local representations of findings:

## IHD DIAGNOSIS

No mapping necessary. Use the VA-ISCHEMIC HEART DISEASE reminder taxonomy distributed with this term.

#### UNCONFIRMED IHD DIAGNOSIS

Use the UNCONFIRMED IHD DIAGNOSIS health factor distributed with this term or add any local health factor representing an unconfirmed or incorrect IHD diagnosis.

LDL Enter the Laboratory Test names from the Lab Package for calculated LDL and direct LDL without a CONDITION.

For the following OUTSIDE LDL Reminder Terms, use the health factors distributed with the reminder term or enter the local Health Factor used to represent these values.

OUTSIDE LDL <100 OUTSIDE LDL 100-119 OUTSIDE LDL 120-129 OUTSIDE LDL >129

## ORDER LIPID PROFILE HEALTH FACTOR

Use the health factor distributed with this term or add

any local health factor representing the order action. Do not add orderable items to this reminder term (see LIPID PROFILE ORDERABLE). This represents the date the order was placed, not the date the order will be done in the future. The order placement will cause the reminder to be resolved for 1 month. (Alternatively, copy this reminder and add LIPID PROFILE ORDERABLE to the resolution findings if you want the next due date to be calculated based on the future date the order is to be done.)

#### LIPID PROFILE ORDERABLE

Enter orderable items for lipid panels that include LDL tests (calculated LDL and direct LDL).

The orderable items are informational findings for this reminder. The order will not resolve the reminder, but it will display in the clinical maintenance.

Ideally, the clinician will look at the clinical maintenance display to avoid entering duplicate orders. This reminder term is not used in the resolution logic since the future order could be for a long distance in the future. (Copy this reminder and add LIPID PROFILE ORDERABLE to the resolution findings if you want the next due date to be calculated based on the future date the order is to be done.)

#### OTHER DEFER LIPID PROFILE

Enter any local health factors or other findings that should defer the reminder for 6 months. For example, "LIFE EXPECTANCY < 6M".

#### REFUSED LIPID PROFILE

Use the health factor distributed with this term or add any local health factor representing refusal of lipid profile test.

#### LIPID LOWERING MEDS

Enter the formulary drug names for investigation drugs. Mapping non-investigative formulary drugs to the VA-GENERIC drugs will ensure the lipid lowering medications are found. The medications are informational findings for this reminder.

Use the Reminder Dialog edit option to define the national reminder dialog finding items which should be updated during CPRS GUI reminder processing.

Add local Order Dialog entries to the Dialog elements used for ordering a calculated LDL and/or direct LDL.

Review dialog elements in the national reminder dialog and change any national health factors to local health factors, if necessary. It is not unusual for local findings to be used in your national dialogs. Any local findings used in the national dialogs should be mapped to the appropriate national reminder term.

3. Alternatively, use the Reminder Dialog options to copy the national dialog, dialog elements, and dialog groups to make local changes.

If your site has a Lipid Panel TIU Object, add this TIU Object to the local dialog element header text. The TIU Object should include Chol, Trigly, HDL, LDL-C, Direct LDL values and dates.

```
Add local dialog elements with local Order Dialogs for additional
       ordering options for the clinicians. Some sites have clinicians
       order a consult to a service that corrects unconfirmed diagnoses
       the clinician finds in a patient's record. If your site has this
      method in place, copy the reminder dialog to a local reminder
       dialog and then add the local dialog element for the consult order
       to the reminder dialog so this practice can continue.
Edit History:
Baseline Frequency:
      Do In Advance Time Frame: Wait until actually DUE
                 Sex Specific:
                 Ignore on N/A:
       Frequency for Age Range: 1 year for all ages
                   Match Text:
                 No Match Text:
Findings:
                 Finding Item: IHD DIAGNOSIS (FI(1)=RT(27))
                Finding Type: REMINDER TERM
 Use in Patient Cohort Logic: AND
              Effective Date: OCT 01, 1999
       Use Inactive Problems: N
              Not Found Text: Patient has no IHD Diagnosis on file.
                 Finding Item: LDL (FI(2)=RT(32))
                 Finding Type: REMINDER TERM
      Use in Resolution Logic: OR
                   Condition: I +V>0
              Not Found Text: Patient with IHD and no LDL lab results on file
                               in the past year.
                 Finding Item: OUTSIDE LDL <100 (FI(3)=RT(35))
                 Finding Type: REMINDER TERM
      Use in Resolution Logic: OR
             Effective Period: 1Y
                 Finding Item: OUTSIDE LDL 100-119 (FI(4)=RT(34))
                 Finding Type: REMINDER TERM
      Use in Resolution Logic: OR
             Effective Period: 1Y
                 Finding Item: OUTSIDE LDL 120-129 (FI(5)=RT(52))
                 Finding Type: REMINDER TERM
      Use in Resolution Logic: OR
             Effective Period: 1Y
                 Finding Item: OUTSIDE LDL >129 (FI(6)=RT(36))
                 Finding Type: REMINDER TERM
      Use in Resolution Logic: OR
             Effective Period: 1Y
                 Finding Item: ORDER LIPID PROFILE HEALTH FACTOR (FI(7)=RT(61))
                 Finding Type: REMINDER TERM
      Use in Resolution Logic: OR
             Effective Period: 1M
                 Finding Item: REFUSED LIPID PROFILE (FI(8)=RT(40))
                 Finding Type: REMINDER TERM
      Use in Resolution Logic: OR
```

```
Effective Period: 6M
                 Finding Item: OTHER DEFER LIPID PROFILE (FI(9)=RT(41))
                 Finding Type: REMINDER TERM
      Use in Resolution Logic: OR
            Effective Period: 6M
                   Found Text: The lipid profile is deferred for 6 months.
                 Finding Item: UNCONFIRMED IHD DIAGNOSIS (FI(10)=RT(42))
                 Finding Type: REMINDER TERM
          Match Frequency/Age: 1 year for all ages
 Use in Patient Cohort Logic: AND NOT
                 Finding Item: LIPID LOWERING MEDS (FI(12)=RT(54))
                 Finding Type: REMINDER TERM
             Effective Period: 90D
               Not Found Text: No active lipid lowering agents on file.
                 Finding Item: LIPID PROFILE ORDERABLE (FI(14)=RT(39))
                 Finding Type: REMINDER TERM
General Patient Cohort Found Text:
General Patient Cohort Not Found Text:
General Resolution Found Text:
General Resolution Not Found Text:
Customized PATIENT COHORT LOGIC to see if the Reminder applies to a patient:
    FI(1) & (MRD(FI(1)) > MRD(FI(10)))
Expanded Patient Cohort Logic:
    FI(IHD DIAGNOSIS) & (MRD(FI(IHD DIAGNOSIS))>
    MRD(FI(UNCONFIRMED IHD DIAGNOSIS)))
Default RESOLUTION LOGIC defines findings that resolve the Reminder:
    FI(2)!FI(3)!FI(4)!FI(5)!FI(6)!FI(7)!FI(8)!FI(9)
Expanded Resolution Logic:
    FI(LDL)!FI(OUTSIDE LDL <100)!FI(OUTSIDE LDL 100-119)!
    FI(OUTSIDE LDL 120-129)!FI(OUTSIDE LDL >129)!
    FI(ORDER LIPID PROFILE HEALTH FACTOR)!FI(REFUSED LIPID PROFILE)!
    FI (OTHER DEFER LIPID PROFILE)
Web Sites:
Web Site URL:
http://www.oqp.med.va.gov/cpg/DL/dl cpg/algo4frameset.htm
Web Site Title: VHA/DoD CPG for Dyslipidemia
 The VHA/DoD CPG for Management of Dyslipidemia is a comprehensive guideline
 incorporating current information and practices for practitioners
 throughout the DoD and Veterans Health Administration system. See Section
 S, Table 3b for reference to LDL<120 in the Guideline.
```

## VA-IHD ELEVATED LDL

## **Applicable**

- Patients with known IHD
- ICD-9 410-412 or 414 on or after 10/01/99
- Inpatient primary diagnosis, outpatient diagnosis, problem list The reminder is not applicable if there is more recent documentation that the IHD diagnosis is unconfirmed

## Resolution

- Ordering initial lipid lowering medications or adjusting current lipid lowering medications (health factor) 2 mo
- Documenting that no lipid treatment change is needed based on patient's current status- 6 mo
- Documenting that lipid management is provided by another VA or non-VA facility -6 mo
- Patient refuses lipid lowering therapy or provider defers lipid treatment 6 mo
- Documenting an outside LDL <120mg/dL 12 mo
- Documenting that lipid lowering medications are contraindicated 12 mo

REMINDER DEFINITION INOUIRY Apr 10, 2002 11:47:48 am Page 1 VA-IHD ELEVATED LDL No. 73 Print Name: IHD Elevated LDL Class: NATIONAL Office of Quality & Performance Sponsor: Review Date: Usage: CPRS Related VA-\* Reminder: VA-IHD ELEVATED LDL Reminder Dialog: Priority: Reminder Description: The VHA/DOD Clinical Practice Guideline for Management of Dyslipidemia recommends an LDL goal of <120 mg/dl for patients with Ischemic Heart Disease; and the NCEP Adult Treatment Panel II recommends a more stringent goal of <100 mg/dl. This national reminder identifies patients with known IHD (i.e., a documented ICD-9 code on or after 10/01/99) who have had a serum lipid panel within the last year, where the most recent LDL lab test (or documented outside LDL) is greater than or equal to 120 mg/dl. If a more recent record of an UNCONFIRMED IHD DIAGNOSIS is found, the reminder will not be applicable to the patient. Documenting an outside LDL <120 mg/dl satisfies the reminder for 12 months from the lab test date.

Ordering initial lipid lowering medications or adjusting current lipid lowering medications satisfies the reminder for 2 months. (This is tracked by Health Factors, not the order.)

A patient's refusal of lipid lowering therapy satisfies the reminder for  $6\ \mathrm{months}$ .

Documenting that no treatment change is needed based on patient's current clinical status, that lipid management is provided by another VA or non-VA facility, or deferring lipid treatment for other reasons satisfies the reminder for 6 months.

Documenting that lipid lowering medications are contraindicated satisfies the reminder for  $12\ \text{months}$ .

#### Technical Description:

This reminder is recommended for use by clinicians at Primary Care Clinics (Primary Care/Medicine, GIMC, Geriatric, Women's), Cardiology, Cholesterol Screening and any other specialty clinics where primary care is given.

The reminder goes beyond the IHD/Module 8: MI Ambulatory Care Follow-up LDL-C EPRP Performance Measure, by including more than the 412 diagnostic codes.

Setup issues before using this reminder:

1. Use the Reminder Term options to map local representations of findings:

#### IHD DIAGNOSIS

No mapping necessary. Use the VA-ISCHEMIC HEART DISEASE reminder taxonomy distributed with this term.

#### UNCONFIRMED IHD DIAGNOSIS

Use the UNCONFIRMED IHD DIAGNOSIS health factor distributed with this term or add any local health factor representing an unconfirmed or incorrect IHD diagnosis.

## LDL >119

Enter the Laboratory Test names from the Lab Package for calculated LDL and direct LDL with a CONDITION to identify LDL values > 119. Although the condition is defined in the reminder, also define the condition in the term so the term can be used for uses that don't involve the reminder definition. If your site uses comments frequently you may want to change the condition to check for specific text.

## LDL <120

Enter the Laboratory Test names from the Lab Package for calculated LDL and direct LDL with a CONDITION to identify LDL values < 120. Although the condition is defined in the reminder, also define the condition in the term so the term can be used for uses that don't involve the reminder definition. If your site uses comments frequently you may want to change the condition to check for specific text.

For the following OUTSIDE LDL Reminder Term representations, use the health factors distributed with the term or map the local

Health Factor used to represent these values:

OUTSIDE LDL <100

OUTSIDE LDL 100-119

OUTSIDE LDL 120-129

OUTSIDE LDL >129

#### LIPID LOWERING THERAPY MGMT - 2M

Use the health factors distributed with this reminder term or enter any local health factors or other findings that should defer the reminder for 2 months. Health Factors distributed with this reminder term are:

LIPID LOWERING MEDS INITIAL ORDER LIPID LOWERING MEDS ADJUSTED

#### LIPID LOWERING THERAPY MGMT - 6M

Use the health factors distributed with this reminder term or enter any local health factors or other findings that should defer the reminder for 6 months. Health Factors distributed with this reminder term are:

NO CHANGE IN IHD LIPID TREATMENT OTHER DEFER ELEVATED LDL THERAPY LIPID MGMT PROVIDED OUTSIDE

#### REFUSED ELEVATED LDL THERAPY

Use the REFUSED ELEVATED LDL THERAPY health factor distributed with this term or add any local health factor representing the patient's refusal to have elevated LDL therapy provided.

#### LIPID MEDS CONTRAINDICATED

Use the LIPID MEDS CONTRAINDICATED health factor distributed with this term or add any local health factors representing contraindication to lipid lowering medications.

#### LIPID LOWERING MEDS

Enter the formulary drug names for investigation drugs. Mapping non-investigative formulary drugs to the VA-GENERIC drugs in the Pharmacy Package will ensure the lipid lowering agents are found. The medications are informational findings for this reminder.

#### TRANFERASE (AST)

This reminder term should already be mapped at your site from the Hepatitis C EPI patch setup. The AST lab test is an informational finding in this reminder.

## ALANINE AMINO (ALT)

This reminder term should already be mapped at your site from the Hepatitis C EPI patch setup. The ALT lab test is an informational finding in this reminder.

 Use the Reminder Dialog edit option to define the national reminder dialog finding items which should be updated during CPRS GUI reminder processing.

Review dialog elements in the national reminder dialog and change any national health factors to local health factors, if necessary. It is not unusual for local findings to be used in your national dialogs. Any local findings used in the national dialogs should be mapped to the appropriate national reminder term.

Review dialog elements in the national reminder dialog and change any health factors to local health factors - refer to the reminder term mapping for distributed vs. local health factors.

Add local Order Dialog items to the Dialog elements used for ordering a calculated LDL and/or direct LDL, and AST/ALT.

Add local Order Dialog items to the Dialog Elements for clinicians to order initial lipid lowering medications or lab work. The dialog group contains a sampling of orders related to starting the patient on lipid lowering medication, which includes future lab orders to monitor liver function and lipid levels. The distributed group contains:

Order Simvastatin -- Note: Sites using a different first line lipid lowering agent should replace Simvastatin with that medication (e.g., Pravastatin), which will require copying the national dialog reminder, and editing the local copy with local dialog elements.

Order baseline LFTs today (if not available w/in past year). Order LFTs in 60 days after starting therapy. Order fasting Lipid Profile in 60 days.

The Adjust lipid lowering medication dialog group contains a dialog element that recommends using the meds and order tab to cancel old and order new medications. It also includes dialog elements for future lab orders to monitor liver function and lipid levels.

Order LFTs today (if not available w/in past year). Order LFTs in 60 days after starting therapy. Order fasting Lipid Profile in 60 days.

3. Alternatively, use the Reminder Dialog options to copy the national dialog, dialog elements, and dialog groups to make local changes.

If your site has a Lipid Panel and AST/ALT TIU Object, add this TIU Object to the dialog element header text. The TIU Object should include Chol, Trigly, HDL, LDL-C, direct LDL, AST, and ALT values and dates.

Some sites have clinicians order a consult to a service that corrects unconfirmed diagnoses the clinician finds in a patient's record. If your site has this method in place, copy the reminder dialog to a local reminder dialog and then add a local dialog element for the consult order to the reminder dialog so this practice can continue.

## Edit History:

Baseline Frequency:

Do In Advance Time Frame: Wait until actually DUE

Sex Specific:

Ignore on N/A:

Frequency for Age Range: 1 year for all ages

Match Text:

No Match Text:

Findings:

Finding Item: IHD DIAGNOSIS (FI(1)=RT(27))

Finding Type: REMINDER TERM

```
Use in Patient Cohort Logic: AND
            Effective Date: OCT 01, 1999
      Use Inactive Problems: N
             Not Found Text: Patient has no IHD Diagnosis on file.
               Finding Item: OUTSIDE LDL <100 (FI(3)=RT(35))
               Finding Type: REMINDER TERM
        Match Frequency/Age: 1 year for all ages
Use in Patient Cohort Logic: AND NOT
           Effective Period: 1Y
               Finding Item: OUTSIDE LDL 100-119 (FI(4)=RT(34))
               Finding Type: REMINDER TERM
        Match Frequency/Age: 1 year for all ages
Use in Patient Cohort Logic: AND NOT
           Effective Period: 1Y
               Finding Item: OUTSIDE LDL 120-129 (FI(5)=RT(52))
               Finding Type: REMINDER TERM
Use in Patient Cohort Logic: OR
           Effective Period: 1Y
               Finding Item: OUTSIDE LDL >129 (FI(6)=RT(36))
               Finding Type: REMINDER TERM
Use in Patient Cohort Logic: OR
           Effective Period: 1Y
               Finding Item: LDL >119 (FI(7)=RT(33))
               Finding Type: REMINDER TERM
Use in Patient Cohort Logic: OR
           Effective Period: 1Y
                  Condition: I V>119
                 Found Text: The most recent lab results document LDL
                              greater than or equal to 120 mg/dl.
               Finding Item: LDL <120 (FI(8)=RT(57))
               Finding Type: REMINDER TERM
Use in Patient Cohort Logic: AND NOT
           Effective Period: 1Y
                  Condition: I (V<120) & (+V>0)
                 Found Text: The most recent lab results document LDL less
                              than 120 mg/dl.
               Finding Item: LIPID LOWERING THERAPY MGMT - 2M (FI(9)=RT(58))
               Finding Type: REMINDER TERM
    Use in Resolution Logic: OR
           Effective Period: 2M
                 Found Text: Lipid lowering management underway. Reminder
                              satisfied for 2 months.
               Finding Item: LIPID LOWERING THERAPY MGMT - 6M (FI(10)=RT(59))
               Finding Type: REMINDER TERM
    Use in Resolution Logic: OR
           Effective Period: 6M
                 Found Text: Lipid lowering management underway. Reminder
                              satisfied for 6 months.
               Finding Item: REFUSED ELEVATED LDL THERAPY (FI(11)=RT(45))
               Finding Type: REMINDER TERM
    Use in Resolution Logic: OR
           Effective Period: 6M
                 Found Text: Patient refused therapy for elevated LDL.
```

```
Reminder satisfied for 6 months.
                 Finding Item: LIPID MEDS CONTRAINDICATED (FI(12)=RT(56))
                 Finding Type: REMINDER TERM
     Use in Resolution Logic: OR
            Effective Period: 1Y
                   Found Text: Lipid lowering medications are contraindicated.
                                Reminder satisfied for 1 year.
                 Finding Item: UNCONFIRMED IHD DIAGNOSIS (FI(13)=RT(42))
                 Finding Type: REMINDER TERM
 Use in Patient Cohort Logic: AND NOT
                 Finding Item: LIPID LOWERING MEDS (FI(14)=RT(54))
                 Finding Type: REMINDER TERM
             Effective Period: 90D
                 Finding Item: TRANSFERASE (AST) (SGOT) (FI(15)=RT(8))
                 Finding Type: REMINDER TERM
General Patient Cohort Found Text:
General Patient Cohort Not Found Text:
General Resolution Found Text:
General Resolution Not Found Text:
Customized PATIENT COHORT LOGIC to see if the Reminder applies to a patient:
    FI(1) & (MRD(FI(1)) > MRD(FI(13))) & (FI(5)!FI(6)!FI(7)) &
     (MRD(FI(5), FI(6), FI(7))>MRD(FI(8), FI(3), FI(4)))
Expanded Patient Cohort Logic:
    FI(IHD DIAGNOSIS) & (MRD(FI(IHD DIAGNOSIS))>
    MRD(FI(UNCONFIRMED IHD DIAGNOSIS)))&(FI(OUTSIDE LDL 120-129)!
    FI(OUTSIDE LDL >129)!FI(LDL >119))&(MRD(FI(OUTSIDE LDL 120-129),
    FI(OUTSIDE LDL >129), FI(LDL >119)) > MRD(FI(LDL <120), FI(OUTSIDE LDL <100),
    FI(OUTSIDE LDL 100-119)))
Default RESOLUTION LOGIC defines findings that resolve the Reminder:
    FI(9)!FI(10)!FI(11)!FI(12)
Expanded Resolution Logic:
    FI(LIPID LOWERING THERAPY MGMT - 2M)!FI(LIPID LOWERING THERAPY MGMT - 6M)!
    FI (REFUSED ELEVATED LDL THERAPY) !FI (LIPID MEDS CONTRAINDICATED)
Web Sites:
Web Site URL:
http://www.oqp.med.va.gov/cpg/DL/dl cpg/algo4frameset.htm
Web Site Title: VHA/DoD CPG for Dyslipidemia
 The VHA/DoD CPG for Management of Dyslipidemia is a comprehensive guideline
 incorporating current information and practices for practitioners
 throughout the DoD and Veterans Health Administration system. See Section
 S, Table 3b for reference to LDL<120 in the Guideline.
```

# Appendix B: IHD Dialogs

# **VA-IHD LIPID PROFILE**

```
REMINDER DIALOG INQUIRY
                                            Mar 21, 2002 5:31:49 pm Page 1
      NUMBER: 269
 DIALOG NAME:
               VA-IHD LIPID PROFILE
       Type:
               reminder dialog
       Associated reminder:
                    Class: NATIONAL
                   Sponsor: Office of Quality & Performance
               Review Date:
 Edit History:
     DIALOG COMPONENTS:
             Sequence: 5
         Element/Group: VA-IHD LIPID PROFILE HEADER
                 Text:
 The VHA/DOD Clinical Practice Guideline for Management of Dyslipidemia recommends
   that patients with Ischemic Heart Disease have a lipid profile/LDL every one to
   two years; and that patients taking lipid lowering medications have a lipid
   profile/LDL at least every year.
 Click on the 'Clinical Maint' button below to display IHD diagnosis, lab results
and current lipid lowering medications.
 _____
             Sequence: 10
         Element/Group: VA-IHD LIPID ORDER GROUP
                 Text:
             Sequence: 20
         Element/Group: VA-IHD LIPID REFUSED
                 Text: Patient refuses lipid profile testing.
             Sequence: 35
         Element/Group: VA-IHD UNCONFIRMED DIAGNOSIS
                 Text:
 Unable to confirm diagnosis of Ischemic Heart Disease. Inactivate IHD reminders.
             Sequence: 15
         Element/Group: VA-IHD LIPID DONE ELSEWHERE GROUP
                 Text:
             Sequence: 30
         Element/Group: VA-IHD SPACER
                 Text: <br>
             Sequence: 25
         Element/Group: VA-IHD LIPID OTHER DEFER
                 Text: Defer lipid profile.
```

# Reminder Dialog: VA-IHD LIPID PROFILE

**IHD Lipid Profile Dialog box 1:** This is the way the reminder dialog looks when it is presented to the clinician, with no items selected.

If your site has a Lipid Panel TIU Object, add this TIU Object to the local dialog element header text. The Lipid Panel TIU Object should include Chol, Trigly, HDL, LDL-C, and direct LDL values and dates.

Notice the "Click on..." sentence. This allows the reminder to conform to normal CPRS processing, and helps the user get used to using the Clinical Maint button on the screen.

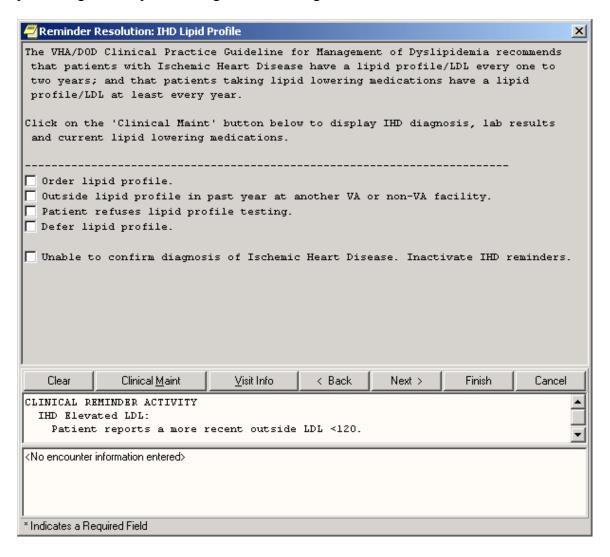

# **IHD Lipid Profile Dialog box 2:**

All items are selected in the dialog to show how the dialogs expand to collect pertinent clinical data.

The "Defer lipid profile testing" item requires a comment.

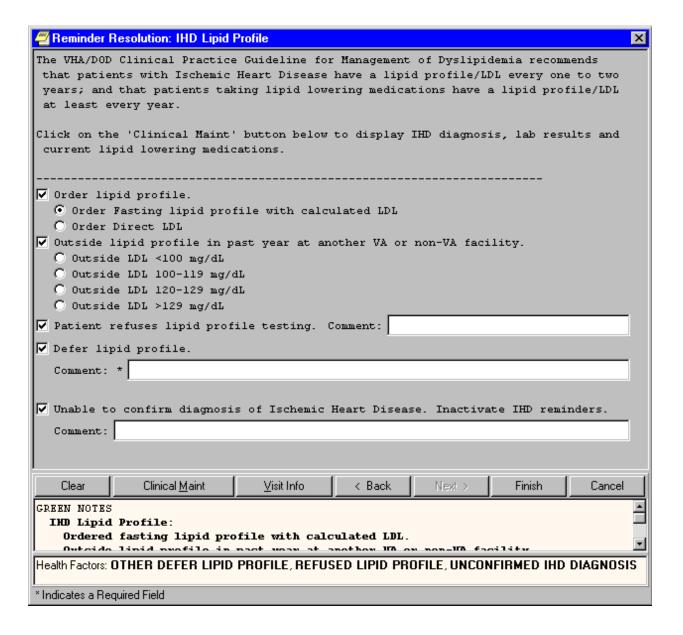

## **Clinical Maintenance Box**

The Clinical Maintenance displays IHD Diagnosis, LDL lab results, lipid lowering medications, and other findings found by the reminder evaluation.

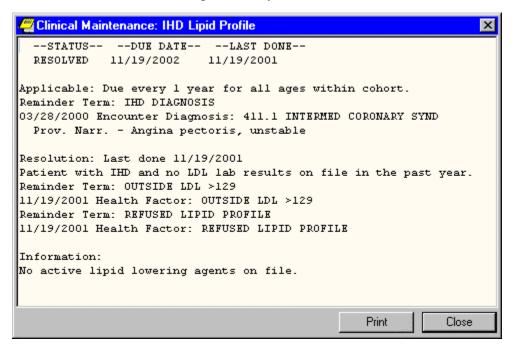

## VA-IHD ELEVATED LDL

```
REMINDER DIALOG INQUIRY
                                              Mar 21, 2002 5:32:28 pm Page 1
______
       NUMBER: 389
                VA-IHD ELEVATED LDL
 DIALOG NAME:
                reminder dialog
        Type:
        Associated reminder:
                     Class: NATIONAL
                    Sponsor:
                Review Date:
 Edit History:
     DIALOG COMPONENTS:
              Sequence: 45
         Element/Group: VA-IHD LIPID/ALT/AST ORDER GROUP
                  Text:
              Sequence: 5
         Element/Group: VA-IHD ELEVATED LDL HEADER
                  Text:
 The VHA/DOD Clinical Practice Guideline for Management of Dyslipidemia recommends
an LDL goal of <120 mg/dl for patients with Ischemic Heart Disease; and the NCEP
Adult Treatment Panel II recommends a more stringent goal of <100 mg/dl. Consider initiating or adjusting lipid lowering treatment.
 Click on 'Clinical Maint' button below to display IHD Diagnosis, LDL lab result
s and current lipid lowering medications.
              Sequence: 65
         Element/Group: VA-IHD UNCONFIRMED DIAGNOSIS
                  Text:
 Unable to confirm diagnosis of Ischemic Heart Disease. Inactivate IHD reminders.
              Sequence: 55
         Element/Group: VA-IHD ELEVATED LDL OTHER DEFER
                 Text: Defer lipid lowering medications.
              Sequence: 10
         Element/Group: VA-IHD LIPID LOWER AGENT ORDER GROU
                 Text:
              Sequence: 15
         Element/Group: VA-IHD LIPID LOWER AGENT ADJUST GRO
                  Text:
         Sequence: 30 Element/Group: VA-IHD LIPID LOWER AGENT ELSEWHERE
 Lipid lowering management provided by another VA or non-VA facility.
              Sequence: 40
         Element/Group: VA-IHD LIPID DONE ELSEWHERE <120 GR
                  Text:
              Sequence: 35
```

Sequence: 60

Sequence: 20 Element/Group: VA-IHD LIPID TREATMENT NO CHANGE

Text:

No lipid treatment change is needed based on patient's current status.

Sequence: 25

Element/Group: VA-IHD LIPID MEDS CONTRAINDICATED

Text: Lipid lowering medications are contraindicated.

Sequence: 50

Element/Group: VA-IHD ELEVATED LDL REFUSED

Text: Patient refuses lipid lowering therapy.

## Reminder Dialog: VA-IHD ELEVATED LDL

**IHD Elevated LDL box 1:** This is the way the reminder dialog looks when it is presented to the clinician, with nothing selected.

If your site has a Lipid Panel and AST/ALT TIU Object, add this TIU Object to the local dialog element header text. The TIU Object should include Chol, Trigly, HDL, LDL-C, Direct LDL, AST, and ALT values and dates.

Notice the "Click on..." sentence. This allows the reminder to conform to normal CPRS processing, and helps the user get used to using the Clinical Maint button on the screen.

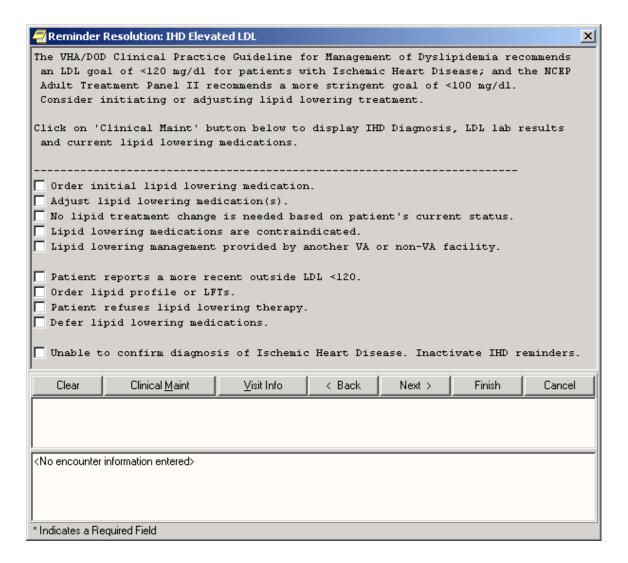

## **IHD Elevated LDL Dialog Box 2:**

This dialog shows expansion of the first dialog item "Order initial lipid lowering medications," which includes initial medication and lab test orders that the clinician may want to order for managing elevated lipid results. This group will be based on local order dialogs defined by the sites. Your site's text could be different from the orders below. Quick orders should be added to the dialog elements.

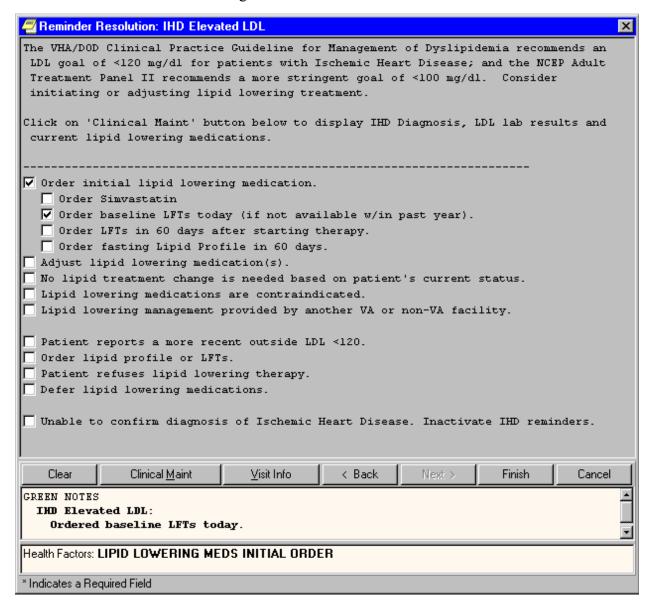

## **IHD Elevated LDL Dialog Box 3:**

This dialog shows the expansion of the next four dialog items. The "Adjust lipid lowering medications" item gives clinicians a message to remind them to use the meds tab to stop the current lipid agent and order a new lipid agent. Lab test orders that the clinician may want to order for managing elevated lipid results are available from this dialog group. Quick orders should be added to the dialog elements.

The "No lipid treatment change" and "contraindication" items require a comment.

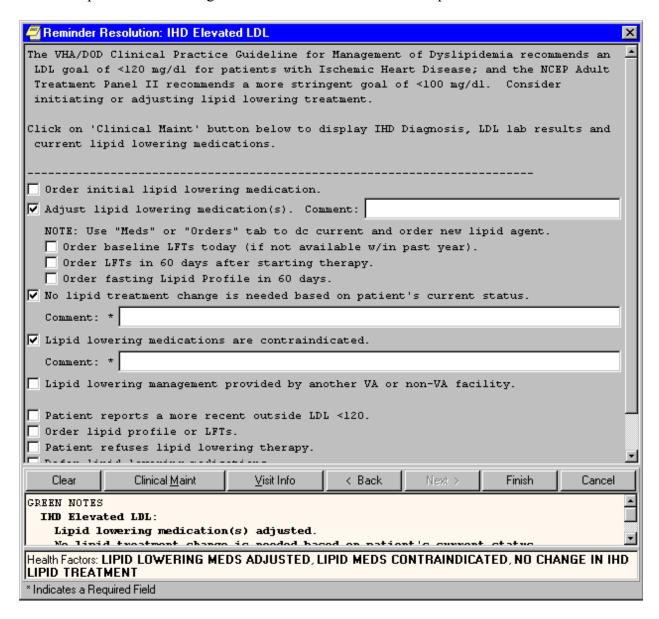

## **IHD Elevated LDL Dialog Box 4:**

This dialog shows the expansion of the remaining dialog items.

The dialog elements that show up under the 'Order lipid profile or LFTs' dialog group need to be changed to include the order dialog entries for the lab specified, or replaced with local dialog elements. Alternatively, sites could remove the dialog elements and replace them with an order dialog menu.

'Defer lipid treatment' is where sites can add items such as "Life Expectancy < 1 year," or "Life Expectancy < 6 months" that they may be collecting.

The "Defer lipid lowering medications" item requires a comment.

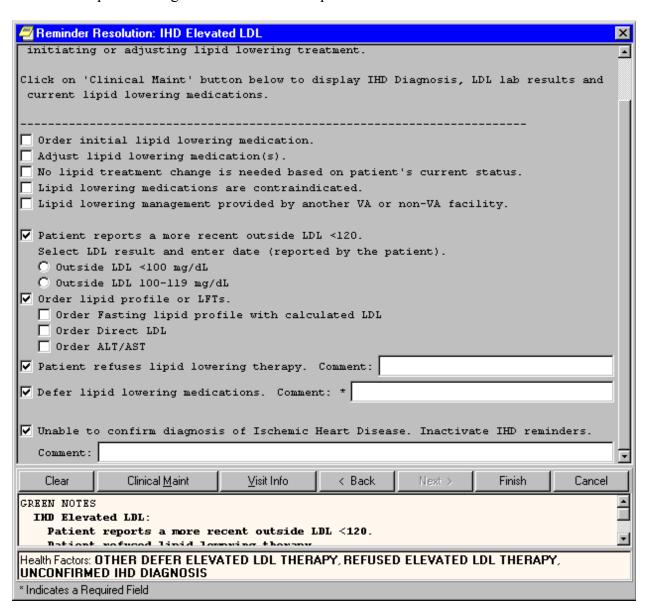

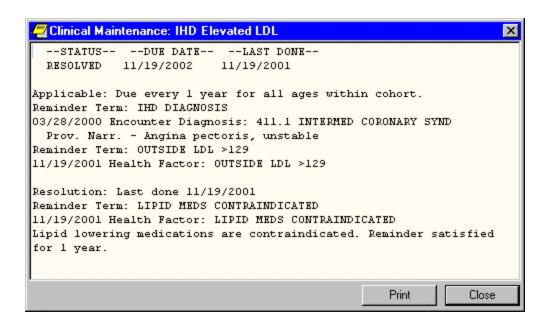

## **Appendix C: IHD Reminder Term Descriptions**

## ALANINE AMINO (ALT) (SGPT)

Class: NATIONAL Date Created: MAY 21,2000

Sponsor: INFECTIOUS DISEASES PROGRAM OFFICE, VAHQ

Review Date:

Description: This term represents serum glutamic-pyruvic transaminase or ALT laboratory tests. Enter the finding items from the Laboratory Test file (#60) that represent the SGPT test.

National terms related to this term.

WKLD CODE file (#64): The national lab test term is Transferase Alanine Amino SGPT.

CPT File (#81) procedure:

CPT code: 84460 SHORT NAME: ALANINE AMINO (ALT) (SGPT)

CPT CATEGORY: CHEMISTRY
EFFECTIVE DATE: JUN 01, 1994
STATUS: ACTIVE

DESCRIPTION: TRANSFERASE;

DESCRIPTION: ALANINE AMINO (ALT) (SGPT)

Lexicon: The CPT code is in the Lexicon term as a Laboratory Procedure term.

Findings:

## **IHD DIAGNOSIS**

Class: NATIONAL Date Created: JUL 23,2001

Sponsor: Office of Quality & Performance

Review Date:

Description: This term represents patients diagnosed with Ischemic Heart Disease (IHD).

This term is distributed pre-mapped to the VA-ISCHEMIC HEART DISEASE taxonomy. The Active Problem list, Inpatient Primary Diagnosis and Outpatient Encounter Diagnosis are used to search for IHD ICD9 diagnoses.

Findings: VA-ISCHEMIC HEART DISEASE (FI(1)=TX(14))

## LDL

Class: NATIONAL Date Created: OCT 7,2001

Sponsor: Office of Quality & Performance

Review Date:

Description: This national reminder term represents direct and calculated LDL tests. Add local lab test names used for

direct LDL and calculated LDL tests in the findings multiple.

Findings:

## LDL <120

Class: NATIONAL Date Created: NOV 28,2001

Sponsor: Office of Quality & Performance

Review Date:

Description: This national reminder term represents laboratory package test results where the LDL result is less than 120 mg/dl. Add the CONDITION (e.g., I (V<120)&(+>0) to the reminder term CONDITION field for each finding you add.

Findings:

## LDL >119

Class: NATIONAL Date Created: NOV 28,2001

Sponsor: Office of Quality & Performance

Review Date:

Description: This national reminder term represents laboratory package test results where the LDL result is greater than or equal to 120 mg/dl. Add the CONDITION (e.g., I V>119) to the reminder term CONDITION field for each finding you

Findings:

### LIPID LOWERING MEDS

Class: NATIONAL Date Created: OCT 7,2001

Sponsor: Office of Quality & Performance

Review Date:

Description: This national reminder term represents lipid lowering medications. It is distributed with VA GENERIC entries. If there are local investigation medications for lipid lowering therapy in your site's formulary that are not mapped to the VA GENERIC drugs, they should be entered as findings for this reminder term.

Findings: CERIVASTATIN (FI(1)=DG(3505))

FLUVASTATIN (FI(2)=DG(3184)) ATORVASTATIN (FI(3)=DG(3382))

LOVASTATIN (FI(4)=DG(2116))

PRAVASTATIN (FI(5)=DG(2689))

SIMVASTATIN (FI(6)=DG(2708))

COLESTIPOL (FI(7)=DG(406))

CHOLESTYRAMINE (FI(8)=DG(1160))

COLESEVELAM (FI(9)=DG(3662))

FENOFIBRATE (FI(10)=DG(3489))

GEMFIBROZIL (FI(11)=DG(968))

CLOFIBRATE (FI(12)=DG(795))

NIACIN (FI(13)=DG(1080))

## LIPID LOWERING THERAPY MGMT - 2M

Class: NATIONAL Date Created: JAN 17,2002

Sponsor: Office of Quality & Performance

Review Date:

Description: This reminder term represents clinicians' actions to manage lipid lowering therapy which require follow-up in 2 months. This is not based on orders or current medications. The actions will, most likely, be represented by health factors. Do not add orders or pharmacy medications as findings for this term.

The LIPID LOWERING MEDS INITIAL ORDER health factor is distributed pre-mapped to this term. This health factor represents the clinician's action taken to order initial levels of lipid lowering agent medications. This health factor is added to the patient's record from the CPRS GUI reminder dialog.

The LIPID LOWERING MEDS ADJUSTED health factor is distributed pre-mapped to this term. This health factor represents the clinician's action taken to adjust the current lipid lowering agent medications. This health factor is added to the patient's record from the CPRS GUI reminder dialog.

Findings: LIPID LOWERING MEDS INITIAL ORDER (FI(1)=HF(660078))

LIPID LOWERING MEDS ADJUSTED (FI(2)=HF(660079))

### LIPID LOWERING THERAPY MGMT - 6M

Class: NATIONAL Date Created: JAN 17,2002

Sponsor: Office of Quality & Performance

Review Date:

Description: This reminder term represents clinician's actions to manage lipid lowering therapy which require follow-up

in 6 months.

Do not add orders or pharmacy medications as findings for this term.

The NO CHANGE IN IHD LIPID TREATMENT health factor is distributed pre-mapped to this term. This health factor may be used to represent the clinician's decision to continue with the current IHD LIPID Treatment.

The OTHER DEFER ELEVATED LDL THERAPY health factor is distributed pre-mapped to this term. This health factor may be used to represent reasons why an intervention for elevated LDL therapy is being deferred.

The LIPID MGMT PROVIDED OUTSIDE health factor is distributed pre-mapped to this term. This health factor may be used to indicate the patient is receiving medications from outside the VA, or having lipid management provided outside the VA.

Add any local health factors, such as life-expectancy < 6 months, that your site is using that should defer the lipid lowering management.

Findings: NO CHANGE IN IHD LIPID TREATMENT (FI(1)=HF(660080))

OTHER DEFER ELEVATED LDL THERAPY (FI(2)=HF(84)) LIPID MGMT PROVIDED OUTSIDE (FI(3)=HF(660082))

### LIPID MEDS CONTRAINDICATED

Class: NATIONAL Date Created: OCT 17,2001

Sponsor: Office of Quality & Performance

Review Date: Description:

Findings: LIPID MEDS CONTRAINDICATED (FI(1)=HF(660081))

### LIPID PROFILE ORDERABLE

Class: NATIONAL Date Created: DEC 24,2001

Sponsor: Office of Quality & Performance

Review Date:

Description: Enter orderable items for lipid panels that include LDL tests (calculated LDL and direct LDL). The orderable items are informational findings for this reminder. The order will not resolve the reminder, but it will display in the clinical maintenance. Ideally, the clinician will look at the clinical maintenance display to avoid entering duplicate orders. This reminder term is not used in the resolution logic since the future order could be for a long distance in the future. (Copy this reminder and add LIPID PROFILE ORDERABLE to the resolution findings if you want the next due date to be calculated based on the future date the order is to be done.)

Findings:

### ORDER LIPID PROFILE HEALTH FACTOR

Class: NATIONAL Date Created: JAN 31,2002

Sponsor: Office of Quality & Performance

Review Date:

Description: Use the health factor distributed with this term or add any local health factor representing the order action. Do not add orderable items to this reminder term (see LIPID PROFILE ORDERABLE). This represents the date the

order was placed, not the date the order will be done in the future. The order placement will cause the reminder to be resolved for 1 month. (Alternatively, copy this reminder and add LIPID PROFILE ORDERABLE to the resolution findings if you want the next due date to be calculated based on the future date the order is to be done.)

Findings: ORDER LIPID PROFILE (FI(1)=HF(660070))

### OTHER DEFER LIPID PROFILE

Class: NATIONAL Date Created: OCT 22,2001

Sponsor: Office of Quality & Performance

Review Date:

Description: This reminder term is used to represent reasons why the lipid profile test is being deferred. A health factor is distributed pre-mapped to this term. Add any local health factors, such as life-expectancy < 3 months, that your site is using that should defer the lipid profile test.

Findings: OTHER DEFER LIPID PROFILE (FI(1)=HF(83))

#### **OUTSIDE LDL 100-119**

Class: NATIONAL Date Created: SEP 10,2001

Sponsor: Office of Quality & Performance

Review Date:

Description: This national reminder term represents LDL results reported by the patient or outside facility where the result is between 100 and 129. This reminder was originally created for use with the VA-IHD Lipid Profile reminder.

Findings: OUTSIDE LDL 100-119 (FI(1)=HF(79))

### **OUTSIDE LDL 120-129**

Class: NATIONAL Date Created: SEP 25,2001

Sponsor: Office of Quality & Performance

Review Date:

Description: This term represents patient reported LDL results between 120-129.

Findings: OUTSIDE LDL 120-129 (FI(1)=HF(80))

## OUTSIDE LDL <100

Class: NATIONAL Date Created: NOV 13.2001

Sponsor: Office of Quality & Performance

Review Date:

Description: This national reminder term represents LDL results reported by the patient or outside facility where the result is less than 100. This reminder was originally created for use with the VA-IHD Lipid Profile reminder.

Findings: OUTSIDE LDL <100 (FI(1)=HF(81))

## **OUTSIDE LDL >129**

Class: NATIONAL Date Created: NOV 13,2001

Sponsor: Office of Quality & Performance

Review Date:

Description: This national reminder term represents LDL results reported by the patient or outside facility where the result is greater than 129. This reminder was originally created for use with the VA-IHD Lipid Profile reminder.

Findings: OUTSIDE LDL >129 (FI(1)=HF(82))

## REFUSED ELEVATED LDL THERAPY

Class: NATIONAL Date Created: OCT 22,2001

Sponsor: Office of Quality & Performance

Review Date:

Description: This term represents the patients refusal to obtain therapy for the elevated LDL. The REFUSED ELEVATED LDL THERAPY health factor is pre-mapped to this reminder term upon distribution. Add local health factors your site may be using to represent this term.

Findings: REFUSED ELEVATED LDL THERAPY (FI(1)=HF(660083))

### REFUSED LIPID PROFILE

Class: NATIONAL Date Created: OCT 22,2001

Sponsor: Office of Quality & Performance

Review Date:

Description: This reminder term is used to represent the patient's refusal to have a lipid profile test done. A REFUSED LIPID PROFILE health factor is distributed pre-mapped to this reminder term. Add any local health factors your site is using to represent this term.

Findings: REFUSED LIPID PROFILE (FI(1)=HF(85))

## TRANSFERASE (AST) (SGOT)

Class: NATIONAL Date Created: MAY 21,2000

Sponsor: INFECTIOUS DISEASES PROGRAM OFFICE, VAHQ

Review Date:

Description: This term represents serum glutamic-oxaloacetic transaminase or AST laboratory procedures. Enter the finding items from the Laboratory Test file (#60) that represent this procedure.

National terms related to this term.

WKLD CODE file (#64): The national lab test term is Transferase Aspartate SGOT

CPT File (#81) procedure:

CPT CODE: 84450 SHORT NAME: TRANSFERASE (AST) (SGOT)

CPT CATEGORY: CHEMISTRY SOURCE: CPT EFFECTIVE DATE: JUN 01, 1994 STATUS: ACTIVE

DESCRIPTION: TRANSFERASE;

DESCRIPTION: ASPARTATE AMINO (AST) (SGOT)

Lexicon: The CPT code is in the Lexicon term as a Laboratory Procedure term.

Findings:

## UNCONFIRMED IHD DIAGNOSIS

Class: NATIONAL Date Created: OCT 17,2001

Sponsor: Office of Quality & Performance

Review Date:

Description: This reminder term is used to represent an unconfirmed diagnosis of Ischemic Heart Disease on file. The patients' medical record needs to have the IHD diagnosis removed from its source (PCE, PTF, or Problem List). The UNCONFIRMED IHD DIAGNOSIS health factor is pre-mapped to this reminder term upon distribution. Add local health factors your site may be using to represent this term.

Findings: UNCONFIRMED IHD DIAGNOSIS (FI(1)=HF(660085))

## **Appendix D: IHD Reminder Taxonomies**

```
NUMBER: 14
VA-ISCHEMIC HEART DISEASE
Brief Description:
    Ischemic Heart Disease Diagnoses
Class:
                                  NATIONAL
Sponsor:
Review Date:
Patient Data Source:
    INPR, EN, PL
Use Inactive Problems:
ICD9 Codes:
    Range 410.0-410.92
                 ICD Diagnosis
      Code
                  ______
      410.0
                 AMI ANTEROLATERAL WALL
      410.00
                 AMI ANTEROLATERAL, UNSPEC
      410.01
                AMI ANTEROLATERAL, INIT
      410.02
                 AMI ANTEROLATERAL, SUBSEQ
      410.1
                  AMI ANTERIOR WALL NEC
                 AMI ANTERIOR WALL, UNSPEC
      410.10
      410.11
                 AMI ANTERIOR WALL, INIT
      410.12
                 AMI ANTERIOR WALL, SUBSEQ
      410.2
                 AMI INFEROLATERAL WALL
      410.20
                AMI INFEROLATERAL, UNSPEC
                 AMI INFEROLATERAL, INIT
AMI INFEROLATERAL, SUBSEQ
      410.21
      410.22
                 AMI INFEROPOSTERIOR WALL
      410.3
                 AMI INFEROPOST, UNSPEC
AMI INFEROPOST, INITIAL
AMI INFEROPOST, SUBSEQ
      410.30
      410.31
      410.32
      410.4
                  AMI INFERIOR WALL NEC
      410.40
                 AMI INFERIOR WALL, UNSPEC AMI INFERIOR WALL, INIT
      410.41
      410.42
                 AMI INFERIOR WALL, SUBSEQ
      410.5
                 AMI LATERAL WALL NEC
      410.50
                  AMI LATERAL NEC, UNSPEC
                AMI LATERAL NEC, INITIAL
      410.51
      410.52
                 AMI LATERAL NEC, SUBSEQ
      410.6
                  TRUE POSTERIOR INFARCT
                 TRUE POST INFARCT, UNSPEC
      410.60
      410.61
                 TRUE POST INFARCT, INIT
      410.62
                  TRUE POST INFARCT, SUBSEQ
                  SUBENDOCARDIAL INFARCT
      410.7
                  SUBENDO INFARCT, UNSPEC
      410.70
                 SUBENDO INFARCT, INITIAL SUBENDO INFARCT, SUBSEQ
      410.71
      410.72
      410.8
                 MYOCARDIAL INFARCT NEC
                 AMI NEC, UNSPECIFIED
AMI NEC, INITIAL
AMI NEC, SUBSEQUENT
      410.80
      410.81
      410.82
      410.9
                 MYOCARDIAL INFARCT NOS
                 AMI NOS, UNSPECIFIED AMI NOS, INITIAL
      410.90
      410.91
                 AMI NOS, SUBSEQUENT
      410.92
```

Range 411.0-411.89

| 411.1<br>411.8<br>411.81        | ICD Diagnosis POST MI SYNDROME INTERMED CORONARY SYND AC ISCHEMIC HRT DIS NEC AC ISCH HRT DIS W/O MI AC ISCHEMIC HRT DIS NEC                                                                  |
|---------------------------------|----------------------------------------------------------------------------------------------------|
| Range 412                       | 412.                                                                                                    |
| Code<br><br>412.<br>Range 414.0 | ICD Diagnosis OLD MYOCARDIAL INFARCT                                                                                                    |
| _                               |                                                                                                    |
| Code<br>                        | ICD Diagnosis                                                                                                    |
|                                 | COR ATHEROSCL UNSP TYP-VES COR ATHEROSCL NATV C VSL COR ATHEROSCL AUTOL V BYP COR ATHEROSCL NONAUTO BIO BYP CORONARY ATHER/ART BYP GRFT CORONARY ATHER/UNSP TYP BYP GR ANEURYSM, HEART (WALL) |

## Appendix E: IHD Reminder Health Factors

Health factors have been grouped by categories, and so the health factor can be used for lipid management beyond the IHD diagnosis, where appropriate (e.g., DM, etc.).

The following Health Factors are distributed pre-mapped to the Reminder Terms:

Health Factor Category Health Factor

OUTSIDE LDL OUTSIDE LDL 100-119

> OUTSIDE LDL 120-129 OUTSIDE LDL < 100 OUTSIDE LDL >129

LIPID PROFILE INTERVENTIONS

ORDER LIPID PROFILE

REFUSED LIPID PROFILE (This term is already used at some sites, but under a DIABETIC CARE category. We are distributing it NOT tied to a disease type category. We can't have two health factors for the

same thing.)

OTHER DEFER LIPID PROFILE

LIPID MED INTERVENTIONS

LIPID LOWERING MEDS INITIAL ORDER LIPID LOWERING MEDS ADJUSTED NO CHANGE IN IHD LIPID TREATMENT LIPID MEDS CONTRAINDICATED

LIPID MGMT PROVIDED OUTSIDE REFUSED ELEVATED LDL THERAPY OTHER DEFER ELEVATED LDL THERAPY

**UNCONFIRMED DIAGNOSIS** 

UNCONFIRMED IHD DIAGNOSIS

# Appendix F: Abbreviated Setup Steps

- 1. Verify correct installation of the "packed reminders" using the Reminder Definition Inquiry option.
  - VA-IHD LIPID PROFILE
  - VA-IHD ELEVATED LDL
- a. Using FileMan Inquiry, verify the IHD health factors are on your system:
- b. Using the Term Inquiry option, verify that the appropriate reminder terms are on your system:
- c. Using the Dialog Management option, verify that the VA-IHD LIPID PROFILE and VA-IHD ELEVATED LDL dialogs are installed on your system.
- 2. Print and review the national IHD reminder definitions.
- 3. Map local findings to the national reminder terms.
- 4. Run the Reminder Test option after term definition mapping is completed. Review the results of patient data with each of the findings mapped to the term.

  Ontion Parinder Test on the Parinder Managers Managers Managers.

Option: Reminders Test on the Reminder Managers Menu

- 5. Use the Reminder Dialog options to either copy the national dialog and then make edits, or make edits to the elements distributed in the national dialog.
- 6. Add the reminder dialogs to the CPRS Cover Sheet
- 7. Verify that the reminders and dialogs function properly
  - a. Run a Reminders Due Report to determine if the IHD Clinical Reminder statuses reported are correct. This report can be displayed at the beginning of the day for patients being seen that day.
  - b. Use the Reminder Test option to test the reminders.
  - c. Verify that the reminder dialogs function properly Exercise point-and-click reminder resolution processing through CPRS GUI. Check that each element posts the correct progress note text, finding item to PCE, and also satisfies the reminder.

# Appendix G: Modifying Reminders and Dialogs For a More Stringent LDL Level

If your site prefers to use an LDL level of 100 mg/dl rather than the LDL <120 distributed with this patch, follow the steps below to change the distributed IHD Reminder definitions and dialogs. Add a local prefix to the reminder terms and dialog elements in place of VA-. Make sure you thoroughly test your changed reminders and dialogs!

See the following pages for detailed descriptions.

## **Summary of Reminder Definition Change Steps**

- 1. Copy the LDL <120 reminder term to OURNAME-LDL <100 and edit the new term's condition on lab entries to I +V<100.
- 2. Copy LDL >119 reminder term to OURNAME-LDL >99 and edit the new term's condition on lab entries to I +V>99.
- 3. Copy the reminder definition VA-IHD ELEVATED LDL to a local reminder definition for example, OURNAME-IHD ELEVATED LDL, and then edit the reminder.
  - 3a. Change the Reminder definition description text to reflect the <100 and >99 changes.
  - 3b. Replace LDL <120 with OURNAME-LDL <100. Change the condition to I +V<100.
  - 3c. Replace LDL >119 with OURNAME-LDL >99. Change the condition to I +V>99.
  - 3d. Change the customized patient cohort logic.
- 4. Test the new reminder thoroughly, following instructions in the setup section of this manual.

## **Summary of Reminder Dialog Change Steps**

- 1. Copy the VA-IHD ELEVATED LDL reminder dialog to a local reminder dialog; for example, OURNAME IHD ELEVATED LDL.
- 2. Link the local reminder dialog to the OURNAME IHD ELEVATED LDL reminder definition.
- 3. Copy/Replace the dialog element for the header: VA-IHD ELEVATED HEADER to OURNAME IHD ELEVATED LDL
- 4. Copy VA-IHD LIPID <100 DONE ELSE dialog element to OURNAME IHD LIPID <100 DONE ELSE.
- 5. Change the Progress Note text in OURNAME IHD LIPID <100 DONE ELSE to "Patient reports a more recent LDL <100."
- 6. Delete the VA-IHD LIPID DONE ELSEWHERE <120 GROUP from the OURNAME IHD ELEVATED LDL reminder dialog.
- 7. Add the new element OURNAME IHD LIPID <100 DONE ELSE to the local reminder dialog where the VA-IHD LIPID DONE ELSEWHERE <120 used to be.
- 8. Test your dialog thoroughly, following instructions given in the setup section of this guide.
- 9. If desired, add the dialogs to the CPRS GUI, following instructions given in the setup section of this guide.

## **Detailed Steps for Changing the Reminder Definition**

1. Copy the LDL <120 reminder term to OURNAME-LDL <100 and edit the new term's condition on lab entries to I +V<100.

```
Select Reminder Term Management Option: TC Copy Reminder Term
Select the reminder term to copy: LDL <120
                                                NATTONAL
        ...OK? Yes// <Enter>
                              (Yes)
PLEASE ENTER A UNIQUE NAME: OURNAME-LDL <100
The original reminder term LDL <120 has been copied into OURNAME-LDL <100.
Do you want to edit it now? Y
NAME: OURNAME-LDL <100// <Enter>
CLASS: LOCAL// <Enter>
REVIEW DATE: <Enter>
DESCRIPTION:
  1>This national reminder term represents laboratory package test results
  2>where the LDL result is less than 120 mg/dl. Add the CONDITION
  3>(e.g., I V<120) to the reminder term CONDITION field for each finding you
  4>add.
EDIT Option: 1
  1>This national reminder term represents laboratory package test results
  Replace national With local Replace <Enter>
  1>This local reminder term represents laboratory package test results
  2>where the LDL result is less than 120 mg/dl. Add the CONDITION
  Replace 120 With 100 Replace
   where the LDL result is less than 100 mg/dl. Add the CONDITION
Edit line: 3
  3> (e.g., I V<120) to the reminder term CONDITION field for each finding you
  Replace 2 With 0 Replace <Enter>
   (e.g., I V<100) to the reminder term CONDITION field for each finding you
Edit line: <Enter>
Select FINDING ITEM: LT.LDL
     Searching for a LABORATORY TEST, (pointed-to by FINDING ITEM)
     Searching for a LABORATORY TEST
        LDL CHOLESTEROL
        LDL-CHOL CALCULATION
     3
        LDL/HDL RATIO
CHOOSE 1-3: 1 LDL CHOLESTEROL
  Are you adding 'LDL CHOLESTEROL' as a new FINDINGS (the 1ST for this REMINDER
TERM)? No// Y (Yes)
  EFFECTIVE PERIOD: <Enter>
  USE INACTIVE PROBLEMS: <Enter>
  WITHIN CATEGORY RANK: <Enter>
  EFFECTIVE DATE: <Enter>
  MH SCALE: <Enter>
  CONDITION: I (+V<100) & (+V>0)
  CONDITION CASE SENSITIVE:
  RX TYPE: <Enter>
Select FINDING ITEM: <Enter>
Input your edit comments.
Edit? NO//<Enter>
```

2. Copy the LDL >119 reminder term to OURNAME-LDL >99 and edit the new term's condition on lab entries to I +V>99.

```
Select Reminder Term Management Option: TC Copy Reminder Term
Select the reminder term to copy: LDL >119
                                                NATIONAL
         ...OK? Yes// (Yes)
PLEASE ENTER A UNIQUE NAME: OURNAME-LDL >99
The original reminder term LDL >119 has been copied into OURNAME-LDL >99. Do you
want to edit it now? Y
NAME: OURNAME-LDL >99// <Enter>
CLASS: LOCAL// <Enter>
REVIEW DATE: <Enter>
DESCRIPTION:
  1>This national reminder term represents laboratory package test results
  2>where the LDL result is greater than or equal to 120 mg/dl. Add the CONDITION
  3>(e.g.,\ I\ V\ >119) to the reminder term CONDITION field for each finding you
  4>add.
EDIT Option: 1
  1>This national reminder term represents laboratory package test results
  Replace national <Enter> With local <Enter> Replace <Enter>
  1>This local reminder term represents laboratory package test results
EDIT Option: 2
  2>where the LDL result is greater than or equal to 120 mg/dl. Add the CONDITION
  Replace 120 <Enter> With 100 <Enter> Replace <Enter>
   where the LDL result is less than 99 mg/dl. Add the CONDITION
Edit line: 3
  3>(e.g., I V > 119) to the reminder term CONDITION field for each finding you
  Replace 11 <Enter>With 9 <Enter> Replace <Enter>
   (e.g., I V >99) to the reminder term CONDITION field for each finding you
Edit line: <Enter>
Select FINDING ITEM: LDL CHOLESTEROL// <Enter>
  FINDING ITEM: LDL CHOLESTEROL// <Enter>
  EFFECTIVE PERIOD: <Enter>
  USE INACTIVE PROBLEMS: <Enter>
  WITHIN CATEGORY RANK: <Enter>
  EFFECTIVE DATE: <Enter>
  MH SCALE:
  CONDITION: I V>119// I (+V>99) & (+V>0)
```

3. Copy the reminder definition VA-IHD ELEVATED LDL to a local reminder definition – for example, OURNAME-IHD ELEVATED LDL

```
Select Reminder Managers Menu Option: RM Reminder Definition Management

RL List Reminder Definitions
RI Inquire about Reminder Definition
RE Add/Edit Reminder Definition
RC Copy Reminder Definition
RA Activate/Inactivate Reminders

Select Reminder Definition Management Option: RC Copy Reminder Definition
```

```
Select the reminder item to copy: VA-IHD ELEVATED LDL NATIONAL PLEASE ENTER A UNIQUE NAME: OURNAME-IHD ELEVATED LDL

The original reminder VA-IHD ELEVATED LDL has been copied into OURNAME-IHD ELEVATED LDL.

Do you want to edit it now? Y
```

### Edit the Reminder Definition.

3a. Change the Reminder definition description text to reflect the <100 and >99 changes. (Modify the highlighted sections as appropriate for your site.)

```
Select one of the following:
                   All reminder details
         Α
         G
                   General
                   Baseline Frequency
         F
                   Findings
                   Logic
         D
                   Reminder Dialog
                   Web Addresses
Select section to edit: General
PRINT NAME: IHD Elevated LDL// <Enter>
CLASS: LOCAL// <Enter>
SPONSOR: <Enter>
REVIEW DATE:
USAGE: C// <Enter>
RELATED REMINDER GUIDELINE: <Enter>
INACTIVE FLAG: <Enter>
REMINDER DESCRIPTION:. . .
21>for 6 months.
23>Documenting that no treatment change is needed based on patient's current
24>clinical status, that lipid management is provided by another VA or non-VA
25>facility, or deferring lipid treatment for other reasons satisfies the
26>reminder for 6 months.
28>Documenting that lipid lowering medications are contraindicated satisfies
 29>the reminder for 12 months.
EDIT Option: List line: 1// to: 29// <Enter>
 1>The VHA/DOD Clinical Practice Guideline for Management of Dyslipidemia
 2>recommends an LDL goal of <120 mg/dl for patients with Ischemic Heart
 3>Disease; and the NCEP Adult Treatment Panel II recommends a more stringent
 4>goal of <100 mg/dl.
 6>This national reminder identifies patients with known IHD (i.e., a
 7>documented ICD-9 code on or after 10/01/99) who have had a serum
 8>lipid panel within the last year, where the most recent LDL lab
 9>test (or documented outside LDL) is greater than or equal to 120 mg/dl.
10>If a more recent record of an UNCONFIRMED IHD DIAGNOSIS is found, the
 11>reminder will not be applicable to the patient.
13>Documenting an outside LDL <120 mg/dl satisfies the reminder for 12
```

```
14>months from the lab test date.
15>
16>Ordering initial lipid lowering medications or adjusting current lipid
17>lowering medications satisfies the reminder for 2 months. (This is
18>tracked by Health Factors, not the order.)
19>
20>A patient's refusal of lipid lowering therapy satisfies the reminder
21>for 6 months.
22>
23>Documenting that no treatment change is needed based on patient's current
24>clinical status, that lipid management is provided by another VA or non-VA
25>facility, or deferring lipid treatment for other reasons satisfies the
26>reminder for 6 months.
27>
28>Documenting that lipid lowering medications are contraindicated satisfies
29>the reminder for 12 months.
EDIT Option:
```

# 3a. Replace LDL <120 with OURNAME-LDL <100. Change the CONDITION to I (+V <100)&(+V>0).

```
Select one of the following:
                    All reminder details
          G
                    General
          В
                    Baseline Frequency
          F
                    Findings
          L
                    Logic
          D
                    Reminder Dialog
                    Web Addresses
Select section to edit: Findings
Findings
Choose from:
       IHD DIAGNOSIS
RТ
       LDL <120
RТ
       LDL >119
RT
       LIPID LOWERING MEDS
RT
       LIPID LOWERING THERAPY MGMT - 2M
RT
       LIPID LOWERING THERAPY MGMT - 6M
RT
        LIPID MEDS CONTRAINDICATED
RT
        OUTSIDE LDL 100-119
RТ
       OUTSIDE LDL 120-129
       OUTSIDE LDL <100
RТ
       OUTSIDE LDL >129
RТ
RT
        REFUSED ELEVATED LDL THERAPY
        TRANSFERASE (AST) (SGOT)
        UNCONFIRMED IHD DIAGNOSIS
Select FINDING: RT.LDL <120
     Searching for a REMINDER TERM, (pointed-to by FINDING ITEM)
              NATIONAL
  LDL <100
         ...OK? Yes// <Enter> (Yes)
FINDING ITEM: LDL <120// OURNAME-LDL <100
MINIMUM AGE: <Enter>
MAXIMUM AGE: <Enter>
```

```
REMINDER FREQUENCY: <Enter>
RANK FREQUENCY: <Enter>
USE IN RESOLUTION LOGIC: <Enter>
USE IN PATIENT COHORT LOGIC: AND NOT//<Enter>
EFFECTIVE PERIOD: 1Y// <Enter>
EFFECTIVE DATE: <Enter>
CONDITION: I V<120// I (+V<100) & (+V>0)
CONDITION CASE SENSITIVE:
FOUND TEXT:
  1>The most recent lab results document LDL less than 120 mg/dl.
EDIT Option: 1
  1>The most recent lab results document LDL less than 120 mg/dl.
  Replace 120 With 100 Replace <Enter>
  The most recent lab results document LDL less than 100 mg/dl.
Edit line: <Enter>
EDIT Option: <Enter>
NOT FOUND TEXT:
  1><Enter>
Findings
```

# 3b. Replace LDL >119 with OURNAME-LDL >99. Change the CONDITION to I (+V>99)&(+>0)

```
Select one of the following:
                   All reminder details
                   General
         В
                   Baseline Frequency
                   Findings
                   Logic
                   Reminder Dialog
                   Web Addresses
Select section to edit: Findings
Findings
Choose from:
       IHD DIAGNOSIS
       LDL >119
RT
RT
       LIPID LOWERING MEDS
RT
       LIPID LOWERING THERAPY MGMT - 2M
       LIPID LOWERING THERAPY MGMT - 6M
RT
RT
       LIPID MEDS CONTRAINDICATED
RT
       OURNAME LDL <100
RT
       OUTSIDE LDL 100-119
RT
       OUTSIDE LDL 120-129
RT
       OUTSIDE LDL <100
RT
       OUTSIDE LDL >129
RТ
       REFUSED ELEVATED LDL THERAPY
RТ
       TRANSFERASE (AST) (SGOT)
       UNCONFIRMED IHD DIAGNOSIS
Select FINDING: RT.LDL >119
    Searching for a REMINDER TERM, (pointed-to by FINDING ITEM)
 LDL >119
             NATIONAL
         ...OK? Yes// <Enter> (Yes)
FINDING ITEM: LDL >119// RT.OURNAME-LDL >99
MINIMUM AGE: <Enter>
MAXIMUM AGE: <Enter>
REMINDER FREQUENCY: <Enter>
RANK FREQUENCY: <Enter>
USE IN RESOLUTION LOGIC: <Enter>
```

```
USE IN PATIENT COHORT LOGIC: OR// <Enter>
EFFECTIVE PERIOD: 1Y// <Enter>
EFFECTIVE DATE: <Enter>
CONDITION: I V>119// I (+V>99) & (+V>0)
CONDITION CASE SENSITIVE:
FOUND TEXT:
1>The most recent lab results document LDL greater than or equal to 120
2>mq/d1.
EDIT Option: 1
 1>The most recent lab results document LDL greater than or equal to 120
 Replace 120 With 100 Replace <Enter>
  The most recent lab results document LDL greater than or equal to 100
Edit line: <Enter>
EDIT Option: <Enter>
NOT FOUND TEXT:
 1><Enter>
Findings
```

## **3d.**Change the Customized Cohort Logic.

While still in Reminder Copy (RC), select the Logic section to edit:

```
Select one of the following:
                    All reminder details
                    General
          В
                    Baseline Frequency
          F
                    Findings
          L
                    Logic
                    Reminder Dialog
                    Web Addresses
Select section to edit: L
Customized PATIENT COHORT LOGIC to see if the Reminder applies to a patient:
     FI(1) & (MRD(FI(1)) > MRD(FI(13))) & (FI(5)!FI(6)!FI(7)) &
     (MRD(FI(5), FI(6), FI(7)) > MRD(FI(8), FI(3), FI(4)))
     Replace FI(5) <Enter> With FI(4) !FI(5) <Enter> Replace MRD(FI(5) <Enter> With
MRD(FI(4),FI(5)<Enter> Replace FI(3),FI(4)<Enter> With FI(3)<Enter> Replace <Enter>
```

## **Edited logic**

```
Customized PATIENT COHORT LOGIC to see if the Reminder applies to a patient: FI(1) & (MRD(FI(1))>MRD(FI(13))) & (FI(4)!FI(5)!FI(6)!FI(7)) & (MRD(FI(4),FI(5),FI(6),FI(7))>MRD(FI(8),FI(3)))
```

(If you do a Reminder Inquiry (RI), the text highlighted below in **BOLD** will be replaced by the logic shown in the After box by the steps taken above.)

## **Before:**

```
Expanded Patient Cohort Logic:
    FI(IHD DIAGNOSIS)&(MRD(FI(IHD DIAGNOSIS))>
    MRD(FI(UNCONFIRMED IHD DIAGNOSIS)))&(FI(OUTSIDE LDL 120-129)!
    FI(OUTSIDE LDL >129)!FI(LDL >119))&(MRD(FI(OUTSIDE LDL 120-129),
    FI(OUTSIDE LDL >129),FI(LDL >119))>MRD(FI(LDL <120),FI(OUTSIDE LDL <100),
    FI(OUTSIDE LDL 100-119)))</pre>
```

## After:

```
Expanded Patient Cohort Logic:
    FI(IHD DIAGNOSIS)&(MRD(FI(IHD DIAGNOSIS))>
        MRD(FI(UNCONFIRMED IHD DIAGNOSIS)))&(FI(OUTSIDE LDL 100-119)!
    FI(OUTSIDE LDL 120-129)!FI(OUTSIDE LDL >129)!FI(OURNAME-LDL >99))&
        (MRD(FI(OUTSIDE LDL 100-119),FI(OUTSIDE LDL 120-129),FI(OUTSIDE LDL >129),
        FI(OURNAME-LDL >99))>MRD(FI(OURNAME-LDL <100),FI(OUTSIDE LDL <100)))</pre>
```

4. Test the new reminder thoroughly, following instructions in the setup section of this manual.

## **Detailed Steps to Change the Reminder Dialog**

1. Copy the VA-IHD ELEVATED LDL reminder dialog to a local reminder dialog-OURNAME-IHD ELEVATED LDL.

```
Select Reminder Managers Menu Option: DM Reminder Dialog Management
            Dialog Parameters ...
   DT
           Reminder Dialogs
Select Reminder Dialog Management Option: DI Reminder Dialogs
Dialog List
                                     May 17, 2002@16:34:43 Page: 1 of 16
REMINDER VIEW (ALL REMINDERS BY NAME)
       Township wante Linked Dialog Name & Dialog Status
757 NUR ALCOHOL USE SCREEN 757 ALCOHOL USE CORRECT
Item Reminder Name
       757 NUR SEATBELT & ACCIDENT AVOID 757 SEATBELT AND ACCIDENT A
       A A BLOOD EXPOSURE
   4 A A PAIN VITAL SIGN
                                                  VA-PAIN SCREEN AND HX
   5 A A SG PAIN ASSESSMENT
6 A A SG PAIN HISTORY
                                                  A A PAIN SCREEN AND INTERVE
                                                 A A SG PAIN HISTORY DIA
   7 A NEW REMINDER
                                                 A NEW REMINDER
   8 AGETEST
                                                 AGETEST
  8 AGETEST
9 ALCOHOL USE SCREEN
10 ANDREW TEST OBJECT
11 ANTHONY TEST OBJECT
12 ANTRY CHOLESTEROL SCREEN (M)
13 ANTRY'S ANNUAL FLU SHOOT
14 ANTRY'S DIABETIC DEVIEW
15 AGETEST
ALCOHOL USE SCREEN DIALOG
ANDREW OBJECT
ZZANTHONY DETAIL VITAL
ANTRY'S ANNUAL FLU SHOOT
ANTRY'S ANNUAL FLU SHOOT
  14 ANTRY'S DIABETIC REVIEW
                                                 ANTRY'S DIABETIC REVIEW
                                                 ANTRY'S SMOKE CESSATION
  15 ANTRY'S SMOKE CESSATION
                                                                                        Disabled
  16 Agetest
                                                  Agetest
       Enter ?? for more actions
AR All reminders LR Linked Reminders QU Quit CV Change View RN Name/Print Name
Select Item: Next Screen// SL SL
Search for: VA-IHD ELEVATED LDL
```

Dialog Selection List May 17, 2002@14:28:53 Page: 1 of REMINDER NAME: VA-IHD ELEVATED LDL Item Dialog Name Linked Reminders Latest Update This reminder is linked to dialog: 1 VA-IHD ELEVATED LDL VA-IHD ELEVATED LDL + Next Screen
Autogenerate Dialog ?? More Actions ΑD Quit QU Link Reminder Select Item: Quit//  ${\bf 1}$ 

| Dialog  | Edit List           | May 17, 2002@14:29:04                      | Page:         | 1 of 5  |
|---------|---------------------|--------------------------------------------|---------------|---------|
|         |                     | ·IHD ELEVATED LDL [NATIONAL]               |               |         |
| Item    | Seq. Dialog Det     | ails/Findings                              |               | Type    |
| 1       | 5 VA-IHD ELEVAT     |                                            |               | element |
|         | Finding: *NON       | IE*                                        |               |         |
| 2       |                     | LOWER AGENT ORDER GROUP                    |               | group   |
|         |                     | D LOWERING MEDS INITIAL ORDER              | (HEALTH FACTO | ·       |
| 3       | 10.5 VA-IHD SIMVA   |                                            |               | element |
| 4       | Finding: *NO        |                                            |               | . 1     |
| 4       | Finding: *NO        | R BASELINE LFTS TODAY<br>DNE*              |               | element |
| 5       | 10.15 VA-IHD ORDER  | R FUTURE LFTS 60 DAYS                      |               | element |
|         | Finding: *NO        | NE *                                       |               |         |
| 6       |                     | R FUTURE LIPID PROFILE 60 DAYS             |               | element |
|         | Finding: *NO        | NE*                                        |               |         |
| 7       | 15 VA-IHD LIPID     | LOWER AGENT ADJUST GROUP                   |               | group   |
|         | Finding: LIP        | D LOWERING MEDS ADJUSTED (HEALS            | TH FACTOR)    | 5 1     |
|         |                     | - Prev Screen ?? More Action               |               | >>>     |
| CO C    | opy Dialog          | DT Dialog Text RI                          | Reminder In   | quiry   |
| DD D    | etailed Display     | ED Edit/Delete Dialog QU INQ Inquiry/Print | Quit          |         |
| DP P    | rogress Note Text   | INQ Inquiry/Print                          |               |         |
| Select  | Item: Next Screen/  | // co Copy Dialog                          |               |         |
|         |                     |                                            |               |         |
| CODY D  | EMINDED DINIOC 1777 | -IHD ELEVATED LDL' Y// <enter></enter>     | EC            |         |
|         |                     | IAME-IHD ELEVATED LDL 1// CENTER>          | ES            |         |
| THIER . | A UNIQUE NAME. OUR  | HAME-IIID EDEVATED DOD                     |               |         |
| Comple  | ted copy of 'VA-IHI | ELEVATED LDL'                              |               |         |
| -       | OURNAME-ELEVATED LI |                                            |               |         |
|         |                     |                                            |               |         |
|         |                     |                                            |               |         |

# 2. Link the local reminder dialog to the OURNAME-IHD ELEVATED LDL reminder definition.

| Dialog Selection List                                                                                                    | May 17, 2002@11:34:04                                           | Page: 1 of 1                              |
|----------------------------------------------------------------------------------------------------|-----------------------------------------------------------------|-------------------------------------------|
| REMINDER NAME: OURNAME-ELEVA                                                                                                    |                                                                 |                                           |
| Item Dialog Name                                                                                                    | Latest Update                                                   | Linked Reminders                          |
| * NO DIALOGS DEFINED *                                                                                                    | Europe opune                                                    | TIMOG ROMINGOLO                           |
|                                                                                                    |                                                                 |                                           |
|                                                                                                    |                                                                 |                                           |
|                                                                                                    |                                                                 |                                           |
|                                                                                                    |                                                                 |                                           |
|                                                                                                    |                                                                 |                                           |
|                                                                                                    |                                                                 |                                           |
|                                                                                                    |                                                                 |                                           |
|                                                                                                    |                                                                 |                                           |
| + Next Screen -                                                                                                    | Prev Screen ?? More Act                                         | ions >>>                                  |
| AD Autogenerate Dialog                                                                                                    | QU Quit                                                         |                                           |
| LR Link Reminder                                                                                                    |                                                                 |                                           |
| Select Item: Quit// lr Lin                                                                                                    | k Reminder                                                      |                                           |
| REMINDER NAME: OURNAME-IHD E                                                                                                    | LEVATED LDL                                                     |                                           |
| LINKED REMINDER DIALOG: OURN                                                                                                    | AME-IHD ELEVATED LDL                                            | reminder dialog LOCAL                     |
| OK? Yes// <b><enter< b=""></enter<></b>                                                                                                    | > (Yes)                                                         |                                           |
|                                                                                                    |                                                                 |                                           |
|                                                                                                    |                                                                 |                                           |
| Dislam Calastian Tist                                                                                                    | May 17, 2002@11:34:14                                           | Dagg. 1 of 1                              |
|                                                                                                    |                                                                 | Page: 1 of 1                              |
| REMINDER NAME: OURNAME-IHD E                                                                                                    |                                                                 | rage: 1 01 1                              |
|                                                                                                    |                                                                 |                                           |
| REMINDER NAME: OURNAME-IHD E                                                                                                    | LEVATED LDL                                                     |                                           |
| REMINDER NAME: OURNAME-IHD E                                                                                                    | LEVATED LDL<br>Latest Update                                    |                                           |
| REMINDER NAME: OURNAME-IHD E  Item Dialog Name                                                                                                | LEVATED LDL<br>Latest Update                                    |                                           |
| REMINDER NAME: OURNAME-IHD E  Item Dialog Name                                                                                                | LEVATED LDL  Latest Update ialog:                               |                                           |
| REMINDER NAME: OURNAME-IHD E Item Dialog Name This reminder is linked to d                                                                    | LEVATED LDL  Latest Update ialog:                               | Linked Reminders                          |
| REMINDER NAME: OURNAME-IHD E Item Dialog Name This reminder is linked to d                                                                    | LEVATED LDL  Latest Update ialog:                               | Linked Reminders                          |
| REMINDER NAME: OURNAME-IHD E Item Dialog Name This reminder is linked to d                                                                    | LEVATED LDL  Latest Update ialog:                               | Linked Reminders                          |
| REMINDER NAME: OURNAME-IHD E Item Dialog Name This reminder is linked to d                                                                    | LEVATED LDL  Latest Update ialog:                               | Linked Reminders                          |
| REMINDER NAME: OURNAME-IHD E Item Dialog Name This reminder is linked to d                                                                    | LEVATED LDL  Latest Update ialog:                               | Linked Reminders                          |
| REMINDER NAME: OURNAME-IHD E Item Dialog Name This reminder is linked to d                                                                    | LEVATED LDL  Latest Update ialog:                               | Linked Reminders                          |
| REMINDER NAME: OURNAME-IHD E Item Dialog Name This reminder is linked to d                                                                    | LEVATED LDL  Latest Update ialog:                               | Linked Reminders                          |
| REMINDER NAME: OURNAME-IHD E  Item Dialog Name  This reminder is linked to d                                                                  | LEVATED LDL  Latest Update ialog:                               | Linked Reminders                          |
| REMINDER NAME: OURNAME-IHD E  Item Dialog Name  This reminder is linked to d                                                                  | LEVATED LDL  Latest Update ialog:                               | Linked Reminders                          |
| REMINDER NAME: OURNAME-IHD E  Item Dialog Name  This reminder is linked to d  1 OURNAME-IHD ELEVATED L                                        | LEVATED LDL Latest Update ialog: DL                             | Linked Reminders OURNAME-IHD ELEVATED LDL |
| REMINDER NAME: OURNAME-IHD E  Item Dialog Name  This reminder is linked to d  1 OURNAME-IHD ELEVATED L  + Next Screen                         | LEVATED LDL  Latest Update  ialog:  DL  Prev Screen ?? More Act | Linked Reminders OURNAME-IHD ELEVATED LDL |
| REMINDER NAME: OURNAME-IHD E  Item Dialog Name  This reminder is linked to d  1 OURNAME-IHD ELEVATED L  + Next Screen  AD Autogenerate Dialog | LEVATED LDL Latest Update ialog: DL                             | Linked Reminders OURNAME-IHD ELEVATED LDL |
| REMINDER NAME: OURNAME-IHD E  Item Dialog Name  This reminder is linked to d  1 OURNAME-IHD ELEVATED L  + Next Screen                         | LEVATED LDL  Latest Update  ialog:  DL  Prev Screen ?? More Act | Linked Reminders OURNAME-IHD ELEVATED LDL |

# 3. Copy/Replace the dialog element for the header: VA-IHD ELEVATED HEADER to OURNAME-IHD ELEVATED LDL

|          |                            |                                                          | 4:29:37                                                                                                    |                                                                                                    | Page:                                                                                                    | _                                                                                                    | of                                                                                                    | 5                                                                                                    |
|----------|----------------------------|----------------------------------------------------------|----------------------------------------------------------------------------------------------------|----------------------------------------------------------------------------------------------------|----------------------------------------------------------------------------------------------------|----------------------------------------------------------------------------------------------------|----------------------------------------------------------------------------------------------------|----------------------------------------------------------------------------------------------------|
| OG NAME: | OURNAME-IHD E              | LEVATED L                                                | DL                                                                                                    |                                                                                                    |                                                                                                    |                                                                                                    |                                                                                                    |                                                                                                    |
| Dialog   | Details                    |                                                          |                                                                                                    |                                                                                                    |                                                                                                    |                                                                                                    | Dis                                                                                                    | sabled                                                                                                    |
| Dialog   | element: VA-I              | HD ELEVAT                                                | ED LDL                                                                                                    | HEADER                                                                                                    |                                                                                                    |                                                                                                    |                                                                                                    |                                                                                                    |
| Dialog   | group: VA-IHD              | LIPID LO                                                 | WER AGE                                                                                                    | ENT ORDEF                                                                                                    | GROUP                                                                                                    |                                                                                                    |                                                                                                    |                                                                                                    |
| Dialog   | elements:                  | 5 VA-IHD                                                 | SIMVAS                                                                                                    | STATIN OF                                                                                                    | DERED                                                                                                    |                                                                                                    |                                                                                                    |                                                                                                    |
|          |                            | 10 VA-IHD                                                | ORDER                                                                                                    | BASELINE                                                                                                    | LFTS T                                                                                                    | YAdc                                                                                                    |                                                                                                    |                                                                                                    |
|          |                            | 15 VA-IHD                                                | ORDER                                                                                                    | FUTURE I                                                                                                    | FTS 60                                                                                                    | DAYS                                                                                                    |                                                                                                    |                                                                                                    |
|          |                            | 20 VA-IHD                                                | ORDER                                                                                                    | FUTURE I                                                                                                    | IPID PR                                                                                                    | OFILE                                                                                                    | 60                                                                                                    | DAYS                                                                                                    |
|          | Dialog<br>Dialog<br>Dialog | Dialog Details Dialog element: VA-I Dialog group: VA-IHI | Dialog Details Dialog element: VA-IHD ELEVAT  Dialog group: VA-IHD LIPID LO Dialog elements: 5 VA-IHD 10 VA-IHD 15 VA-IHD | Dialog element: VA-IHD ELEVATED LDL  Dialog group: VA-IHD LIPID LOWER AGE Dialog elements: 5 VA-IHD SIMVAS  10 VA-IHD ORDER  15 VA-IHD ORDER | Dialog Details Dialog element: VA-IHD ELEVATED LDL HEADER  Dialog group: VA-IHD LIPID LOWER AGENT ORDER Dialog elements: 5 VA-IHD SIMVASTATIN OR 10 VA-IHD ORDER BASELINE 15 VA-IHD ORDER FUTURE I | Dialog Details Dialog element: VA-IHD ELEVATED LDL HEADER  Dialog group: VA-IHD LIPID LOWER AGENT ORDER GROUP Dialog elements: 5 VA-IHD SIMVASTATIN ORDERED 10 VA-IHD ORDER BASELINE LFTS TO 15 VA-IHD ORDER FUTURE LFTS 60 | Dialog Details Dialog element: VA-IHD ELEVATED LDL HEADER  Dialog group: VA-IHD LIPID LOWER AGENT ORDER GROUP Dialog elements: 5 VA-IHD SIMVASTATIN ORDERED  10 VA-IHD ORDER BASELINE LFTS TODAY 15 VA-IHD ORDER FUTURE LFTS 60 DAYS | Dialog Details  Dialog element: VA-IHD ELEVATED LDL HEADER  Dialog group: VA-IHD LIPID LOWER AGENT ORDER GROUP  Dialog elements: 5 VA-IHD SIMVASTATIN ORDERED  10 VA-IHD ORDER BASELINE LFTS TODAY |

```
1.5
               Dialog group: VA-IHD LIPID LOWER AGENT ADJUST GROUP
               Dialog elements:
                                   2 PXRM COMMENT
                                    5 VA-IHD LIPID LOWER AGENT ADJUST TEXT
                                   10 VA-IHD ORDER BASELINE LFTS TODAY
                                    15 VA-IHD ORDER FUTURE LFTS 60 DAYS
                                    20 VA-IHD ORDER FUTURE LIPID PROFILE 60 DAYS
               Dialog element: VA-IHD LIPID TREATMENT NO CHANGE
          + Next Screen - Prev Screen ?? More Actions
Dialog DT Dialog Text RI F
     Copy Dialog
                                                          Reminder Inquiry
     Detailed Display
                          ΕD
                               Edit/Delete Dialog
                                                     QU
                                                          Quit
                          INQ Inquiry/Print
     Progress Note Text
Select Sequence: Next Screen// 5
CURRENT DIALOG ELEMENT NAME: VA-IHD ELEVATED LDL HEADER
     Select one of the following:
          E
                    Edit
          C
                    Copy and Replace current element
                    Delete element from this dialog
Select Dialog Element Action: E// Copy and Replace current element
COPY AND REPLACE 'VA-IHD ELEVATED LDL HEADER' Y//<Enter> ES
ENTER A UNIQUE NAME: VA-IHD ELEVATED LDL HEADER (1)
  Replace VA-IHD With OURNAME-IHD
 Replace <Enter>
  OURNAME-IHD ELEVATED LDL HEADER (1)
Completed copy of 'VA-IHD ELEVATED LDL HEADER'
into 'OURNAME-IHD ELEVATED LDL HEADER (1)'
Replaced element'VA-IHD ELEVATED LDL HEADER'
with 'OURNAME-IHD ELEVATED LDL HEADER (1)'
on this dialog.
Do you want to edit now Y// <Enter> ES
Dialog Element Type: E// <Enter> lement
CURRENT DIALOG ELEMENT/GROUP NAME: OURNAME-IHD ELEVATED LDL HEADER (1)
Used by: OURNAME-IHD ELEVATED LDL (Current Reminder Dialog)
NAME: OURNAME -IHD ELEVATED LDL HEADER (1) Replace <Enter>
DISABLE: <Enter>
CLASS: LOCAL// <Enter>
SPONSOR: <Enter>
REVIEW DATE: <Enter>
RESOLUTION TYPE: <Enter>
ORDERABLE ITEM: <Enter>
FINDING ITEM: <Enter>
DIALOG/PROGRESS NOTE TEXT:
The VHA/DOD Clinical Practice Guideline for Management of Dyslipidemia
recommends an LDL goal of <120~\text{mg/dl} for patients with Ischemic Heart
Disease; and the NCEP Adult Treatment Panel II recommends a more stringent
goal of <100 mg/dl. Consider initiating or adjusting lipid lowering
treatment.
Click on 'Clinical Maint' button below to display IHD Diagnosis, LDL lab
results and current lipid lowering medications.
```

```
Edit? NO// <Enter>
ALTERNATE PROGRESS NOTE TEXT:
No existing text
Edit? NO// <Enter>
EXCLUDE FROM PROGRESS NOTE: <Enter>
SUPPRESS CHECKBOX: SUPPRESS// <Enter>
Input your edit comments.
Edit? NO//<Enter>
```

# 4. Copy the VA-IHD LIPID <100 DONE ELSE dialog element to OURNAME-IHD LIPID <100 DONE ELSE.

NOTE: You'll need to Change View (CV) to Dialog Elements.

| Dialog List                                                                                                    |                                                                                                    | 002@17:38:07                                                                                                    | Page:                                  | 11 of         | 12       |
|----------------------------------------------------------------------------------------------------|----------------------------------------------------------------------------------------------------|----------------------------------------------------------------------------------------------------|----------------------------------------|---------------|----------|
| IALOG VIEW (REMIN                                                                                                    | DER DIALOGS - SOURCE I                                                                                                    | REMINDER NAME)                                                                                                    |                                        | <u> </u>      |          |
|                                                                                                    |                                                                                                    |                                                                                                    |                                        |               |          |
| Item Reminder Dia                                                                                                    |                                                                                                    | Source Remin                                                                                                    | der                                    | Stat          | us       |
| 169 VA-IHD ELEVA                                                                                                    | ATED LDL                                                                                                    | *NONE*                                                                                                    |                                        | Link          | ed       |
| 170 VA-IHD LIPID                                                                                                    | PROFILE                                                                                                    | *NONE*                                                                                                    |                                        | Link          | ed       |
| 171 VA-INFLUENZA                                                                                                    | A VACCINE                                                                                                    | VA-INFLUENZA                                                                                                    | VACCINE                                | Disal         | bled     |
| 172 VA-MST SCREE                                                                                                    | ENING                                                                                                    | *NONE*                                                                                                    |                                        | Link          | ed       |
| 173 VA-PAIN SCRE                                                                                                    | EN AND HX                                                                                                    | *NONE*                                                                                                    |                                        | Link          | ed       |
| 174 VA-PNEUMOVAX                                                                                                    | ζ                                                                                                    | VA-PNEUMOVAX                                                                                                    |                                        | Link          | ed       |
| Enter ??                                                                                                    | for more actions                                                                                                    |                                                                                                    |                                        |               | >>>      |
| AD Add Reminder                                                                                                    | Dialog PT List/Pri                                                                                                    | nt All QU Q                                                                                                    | uit                                    |               |          |
| CV Change View                                                                                                    |                                                                                                    | nt Name                                                                                                    |                                        |               |          |
| Select Item: Next                                                                                                    | Screen// CV Change T                                                                                                    |                                                                                                    |                                        |               |          |
|                                                                                                    |                                                                                                    |                                                                                                    |                                        |               |          |
| Select one of                                                                                                    | the following:                                                                                                    |                                                                                                    |                                        |               |          |
| D                                                                                                    | Reminder Dialogs                                                                                                    |                                                                                                    |                                        |               |          |
| E                                                                                                    | Dialog Elements                                                                                                    |                                                                                                    |                                        |               |          |
| F                                                                                                    | Forced Values                                                                                                    |                                                                                                    |                                        |               |          |
| G                                                                                                    | Dialog Groups                                                                                                    |                                                                                                    |                                        |               |          |
| P                                                                                                    | Additional Prompts                                                                                                    |                                                                                                    |                                        |               |          |
| R                                                                                                    | Reminders                                                                                                    |                                                                                                    |                                        |               |          |
| RG                                                                                                    | Result Group (Menta                                                                                                    | l Health)                                                                                                    |                                        |               |          |
|                                                                                                    |                                                                                                    | i iicaicii)                                                                                                    |                                        |               |          |
| RF.                                                                                                    | Result Element (Meni                                                                                                    | tal Health)                                                                                                    |                                        |               |          |
| RE                                                                                                    | Result Element (Ment                                                                                                    | tal Health)                                                                                                    |                                        |               |          |
| - <del>-</del>                                                                                                    | •                                                                                                    | tal Health)                                                                                                    |                                        |               |          |
|                                                                                                    | E Dialog Elements                                                                                                    | tal Health)                                                                                                    |                                        |               |          |
| YPE OF VIEW: R//                                                                                                    | E Dialog Elements                                                                                                    |                                                                                                    | Page:                                  | 6 of          | 8        |
| - <del>-</del>                                                                                                    | E Dialog Elements  May 17, 20                                                                                                    | 002@14:35:03                                                                                                    | Page:                                  | 6 of          | 8        |
| YPE OF VIEW: R//                                                                                                    | E Dialog Elements  May 17, 20                                                                                                    |                                                                                                    | Page:                                  | 6 of          | 8        |
| YPE OF VIEW: R// ialog List TALOG VIEW (DIALO                                                                                                    | E Dialog Elements  May 17, 20                                                                                                    | 002014:35:03                                                                                                    |                                        | 6 of<br>Statu |          |
| YPE OF VIEW: R// ialog List TALOG VIEW (DIALO                                                                                                    | E Dialog Elements  May 17, 20 DG ELEMENTS)                                                                                                    | 002014:35:03  Dialog type                                                                                                    |                                        |               |          |
| YPE OF VIEW: R//  ialog List  IALOG VIEW (DIALO  Item Dialog Name 94 VA-IHD ELEVA                                                                                                    | E Dialog Elements  May 17, 20 DG ELEMENTS)                                                                                                    | 002@14:35:03  Dialog type Dialog Eleme                                                                                                    | nt                                     |               |          |
| YPE OF VIEW: R//  ialog List  IALOG VIEW (DIALO  Item Dialog Name 94 VA-IHD ELEVA 95 VA-IHD ELEVA                                                                                                    | May 17, 20 DG ELEMENTS)  ATED LDL HEADER ATED LDL OTHER DEFER                                                                                                    | Dialog type Dialog Eleme Dialog Eleme Dialog Eleme                                                                                                    | nt<br>nt                               |               |          |
| YPE OF VIEW: R// Pialog List VIALOG VIEW (DIALOG VIEW Dialog Name  94 VA-IHD ELEVA 95 VA-IHD ELEVA 96 VA-IHD ELEVA                                                                                                    | May 17, 20 OG ELEMENTS)  ATED LDL HEADER ATED LDL OTHER DEFER ATED LDL REFUSED                                                                                                    | Dialog type Dialog Eleme Dialog Eleme Dialog Eleme Dialog Eleme                                                                                                    | nt<br>nt<br>nt                         |               |          |
| YPE OF VIEW: R// Place List VIALOG VIEW (DIALOG VIEW Dialog Name 94 VA-IHD ELEVA 95 VA-IHD ELEVA 96 VA-IHD ELEVA 97 VA-IHD FASTI                                                                                                    | May 17, 20 OG ELEMENTS)  ATED LDL HEADER ATED LDL OTHER DEFER ATED LDL REFUSED ENG LIPID ORDERED                                                                                                    | Dialog type Dialog Eleme Dialog Eleme Dialog Eleme Dialog Eleme Dialog Eleme Dialog Eleme                                                                                                    | nt<br>nt<br>nt                         |               |          |
| YPE OF VIEW: R// Pialog List VIALOG VIEW (DIALOG)  Item Dialog Name 94 VA-IHD ELEVA 95 VA-IHD ELEVA 96 VA-IHD ELEVA 97 VA-IHD FASTI 98 VA-IHD LIPID                                                                                                    | May 17, 20 DG ELEMENTS)  ATED LDL HEADER ATED LDL OTHER DEFER ATED LDL REFUSED TING LIPID ORDERED TO 100-119 DONE ELSE                                                                                                    | Dialog type Dialog Eleme Dialog Eleme Dialog Eleme Dialog Eleme Dialog Eleme Dialog Eleme Dialog Eleme Dialog Eleme                                                                                                    | nt<br>nt<br>nt<br>nt                   |               |          |
| YPE OF VIEW: R// Pialog List TALOG VIEW (DIALOG)  Item Dialog Name 94 VA-IHD ELEVA 95 VA-IHD ELEVA 96 VA-IHD ELEVA 97 VA-IHD FASTI 98 VA-IHD LIPID 99 VA-IHD LIPID                                                                                                    | May 17, 20 OG ELEMENTS)  ATED LDL HEADER ATED LDL OTHER DEFER ATED LDL REFUSED ING LIPID ORDERED O 100-119 DONE ELSE O 120-129 DONE ELSE                                                                                                    | Dialog type Dialog Eleme Dialog Eleme Dialog Eleme Dialog Eleme Dialog Eleme Dialog Eleme Dialog Eleme Dialog Eleme Dialog Eleme                                                                                            | nt<br>nt<br>nt<br>nt<br>nt             |               |          |
| YPE OF VIEW: R//  ialog List  TALOG VIEW (DIALO  Item Dialog Name 94 VA-IHD ELEVA 95 VA-IHD ELEVA 96 VA-IHD ELEVA 97 VA-IHD FASTI 98 VA-IHD LIPID 99 VA-IHD LIPID 100 VA-IHD LIPID                                                                                                    | May 17, 20 OG ELEMENTS)  ATED LDL HEADER ATED LDL OTHER DEFER ATED LDL REFUSED ING LIPID ORDERED O 100-119 DONE ELSE O <100 DONE ELSE O <100 DONE ELSE                                                                                        | Dialog type Dialog Eleme Dialog Eleme Dialog Eleme Dialog Eleme Dialog Eleme Dialog Eleme Dialog Eleme Dialog Eleme Dialog Eleme Dialog Eleme Dialog Eleme                                                                  | nt<br>nt<br>nt<br>nt<br>nt<br>nt       |               |          |
| YPE OF VIEW: R//  ialog List  IALOG VIEW (DIALO  Item Dialog Name 94 VA-IHD ELEVA 95 VA-IHD ELEVA 96 VA-IHD ELEVA 97 VA-IHD FASTI 98 VA-IHD LIPID 99 VA-IHD LIPID 100 VA-IHD LIPID                                                                                                    | May 17, 20 DG ELEMENTS)  ATED LDL HEADER ATED LDL OTHER DEFER ATED LDL REFUSED ING LIPID ORDERED D 100-119 DONE ELSE D 120-129 DONE ELSE D >129 DONE ELSE D >129 DONE ELSE                                                                    | Dialog type Dialog Eleme Dialog Eleme Dialog Eleme Dialog Eleme Dialog Eleme Dialog Eleme Dialog Eleme Dialog Eleme Dialog Eleme Dialog Eleme Dialog Eleme Dialog Eleme                                                     | nt<br>nt<br>nt<br>nt<br>nt<br>nt<br>nt |               |          |
| YPE OF VIEW: R//  ialog List  IALOG VIEW (DIALO  Item Dialog Name 94 VA-IHD ELEVA 95 VA-IHD ELEVA 96 VA-IHD ELEVA 97 VA-IHD FASTI 98 VA-IHD LIPID 99 VA-IHD LIPID 100 VA-IHD LIPID                                                                                                    | May 17, 20 OG ELEMENTS)  ATED LDL HEADER ATED LDL OTHER DEFER ATED LDL REFUSED ING LIPID ORDERED O 100-119 DONE ELSE O <100 DONE ELSE O <100 DONE ELSE                                                                                        | Dialog type Dialog Eleme Dialog Eleme Dialog Eleme Dialog Eleme Dialog Eleme Dialog Eleme Dialog Eleme Dialog Eleme Dialog Eleme Dialog Eleme Dialog Eleme                                                                  | nt<br>nt<br>nt<br>nt<br>nt<br>nt<br>nt |               |          |
| YPE OF VIEW: R//  ialog List  IALOG VIEW (DIALO  Item Dialog Name 94 VA-IHD ELEVA 95 VA-IHD ELEVA 96 VA-IHD ELEVA 97 VA-IHD FASTI 98 VA-IHD LIPID 100 VA-IHD LIPID 101 VA-IHD LIPID 102 VA-IHD LIPID                                                                                                    | May 17, 20 DG ELEMENTS)  ATED LDL HEADER ATED LDL OTHER DEFER ATED LDL REFUSED ING LIPID ORDERED D 100-119 DONE ELSE D 120-129 DONE ELSE D >129 DONE ELSE D >129 DONE ELSE D DONE ELSE                                                        | Dialog type Dialog Eleme Dialog Eleme Dialog Eleme Dialog Eleme Dialog Eleme Dialog Eleme Dialog Eleme Dialog Eleme Dialog Eleme Dialog Eleme Dialog Eleme Dialog Eleme                                                     | nt<br>nt<br>nt<br>nt<br>nt<br>nt<br>nt | Statu.        | <u>s</u> |
| YPE OF VIEW: R// Pialog List PIALOG VIEW (DIALOG)  Item Dialog Name 94 VA-IHD ELEVA 95 VA-IHD ELEVA 96 VA-IHD ELEVA 97 VA-IHD FASTI 98 VA-IHD LIPID 100 VA-IHD LIPID 101 VA-IHD LIPID 102 VA-IHD LIPID 102 VA-IHD LIPID                                                                                                    | May 17, 20 OG ELEMENTS)  ATED LDL HEADER ATED LDL OTHER DEFER ATED LDL REFUSED ING LIPID ORDERED 0 100-119 DONE ELSE 0 <100 DONE ELSE 0 >129 DONE ELSE 0 >129 DONE ELSE 0 DONE ELSE 0 DONE ELSEWHERE TEXT                                     | Dialog type Dialog Eleme Dialog Eleme Dialog Eleme Dialog Eleme Dialog Eleme Dialog Eleme Dialog Eleme Dialog Eleme Dialog Eleme Dialog Eleme Dialog Eleme Dialog Eleme Dialog Eleme                                        | nt<br>nt<br>nt<br>nt<br>nt<br>nt<br>nt | Statu         |          |
| YPE OF VIEW: R// Pialog List PIALOG VIEW (DIALOG)  Item Dialog Name 94 VA-IHD ELEVA 95 VA-IHD ELEVA 96 VA-IHD ELEVA 97 VA-IHD FASTI 98 VA-IHD LIPID 100 VA-IHD LIPID 101 VA-IHD LIPID 102 VA-IHD LIPID 102 VA-IHD LIPID 102 VA-IHD LIPID 103 VA-IHD LIPID 104 VA-IHD LIPID 105 VA-IHD LIPID 106 VA-IHD LIPID 107 VA-IHD LIPID 108 VA-IHD LIPID 109 VA-IHD LIPID  | May 17, 20 OG ELEMENTS)  ATED LDL HEADER ATED LDL OTHER DEFER ATED LDL REFUSED ING LIPID ORDERED O 100-119 DONE ELSE O 120-129 DONE ELSE O >129 DONE ELSE O >129 DONE ELSE O DONE ELSE O DONE ELSEWHERE TEXT Of for more actions CV Change V: | Dialog type Dialog Eleme Dialog Eleme Dialog Eleme Dialog Eleme Dialog Eleme Dialog Eleme Dialog Eleme Dialog Eleme Dialog Eleme Dialog Eleme Dialog Eleme Dialog Eleme Dialog Eleme Dialog Eleme                           | nt nt nt nt nt nt nt nt nt nt          | Statu         | <u>s</u> |
| PYPE OF VIEW: R// Pialog List PIALOG VIEW (DIALOG)  Tem Dialog Name  94 VA-IHD ELEVA 95 VA-IHD ELEVA 96 VA-IHD ELEVA 97 VA-IHD FASTI 98 VA-IHD LIPID 100 VA-IHD LIPID 101 VA-IHD LIPID 101 VA-IHD LIPID 102 VA-IHD LIPID 102 VA-IHD LIPID 103 VA-IHD LIPID 104 VA-IHD LIPID 105 VA-IHD LIPID 106 VA-IHD LIPID 107 VA-IHD LIPID 108 VA-IHD LIPID 109 VA-IHD LIPID | May 17, 20 OG ELEMENTS)  ATED LDL HEADER ATED LDL OTHER DEFER ATED LDL REFUSED ING LIPID ORDERED 0 100-119 DONE ELSE 0 <100 DONE ELSE 0 >129 DONE ELSE 0 >129 DONE ELSE 0 DONE ELSE 0 DONE ELSEWHERE TEXT                                     | Dialog type Dialog Eleme Dialog Eleme Dialog Eleme Dialog Eleme Dialog Eleme Dialog Eleme Dialog Eleme Dialog Eleme Dialog Eleme Dialog Eleme Dialog Eleme Dialog Eleme Dialog Eleme Dialog Eleme Dialog Eleme Dialog Eleme | nt<br>nt<br>nt<br>nt<br>nt<br>nt<br>nt | Statu         | <u>s</u> |

```
Select the dialog to copy: VA-IHD LIPID <100 DONE ELSE dialog element
NATIONAL
ENTER A UNIQUE NAME: OURNAME-IHD LIPID <100 DONE ELSE

Completed copy of 'VA-IHD LIPID <100 DONE ELSE'
into 'OURNAME-IHD LIPID <100 DONE ELSE'
```

# 5. Change the Dialog/Progress Note text in OURNAME-IHD LIPID <100 DONE ELSE to "Patient reports a more recent LDL <100" (while still in the Dialog Elements View)

```
AD Add
                        CV
                             Change View
                                            INQ Inquiry/Print
CO Copy Dialog
                        PT
                             List/Print All
                                                QU
                                                     Quit
Select Item: Next Screen// SL SL
Search for: OURNAME
   1 A A PAIN ASSESS MEMBER REPORTS Dialog Element
   2 A A PAIN HX LOCATION
                                           Dialog Element
                                          Dialog Element
   3 A A PAIN AM OUTSIDE SCORE
     A A PAIN ASSESSMENT ELSEWHERE
                                          Dialog Element
   5 A A PAIN ASSESSMENT TITLE
                                          Dialog Element
   6 A A PAIN HISTORY 1M
                                          Dialog Element
   7 A A PAIN HX ACCEPTABLE PAIN SCORE
                                          Dialog Element
...searching for 'OURNAME'.....
Find Next 'OURNAME'? Yes// NO
                      PT List/Print All QU Quit
CO Copy Dialog
Dialog List
                            May 17, 2002@17:40:55
                                                      Page:
DIALOG VIEW (DIALOG ELEMENTS)
+Item Dialog Name
                                           Dialog type
                                                                   Status
 796 OURNAME-IHD LIPID <100 DONE ELSE
                                           Dialog Element
 797 PAIN
                                          Dialog Element
 798 PAIN ASK PATIENT PAIN SCORE*
                                          Dialog Element
 799 PAIN ENTER NEW PAIN SCORE
                                          Dialog Element
 800 PAIN HX 2ND LOCATION**
                                          Dialog Element
                                          Dialog Element
 801 PAIN HX ACCEPTABLE ASK*
 802 PAIN HX CAUSE*
                                           Dialog Element
 803 PAIN HX DECLINED*
                                           Dialog Element
         + Next Screen - Prev Screen ?? More Actions
                                           INQ Inquiry/Print
                        CV
AD
    Add
                             Change View
                        PT
                            List/Print All
                                               QU Quit
CO Copy Dialog
Select Item: Next Screen// 796
Dialog Name: OURNAME-IHD LIPID < 100 DONE ELSE
Not used by any other dialog
NAME: OURNAME-IHD LIPID < 100 DONE ELSE Replace <Enter>
DISABLE: <Enter>
CLASS: LOCAL// <Enter>
SPONSOR: <Enter>
REVIEW DATE: <Enter>
RESOLUTION TYPE: DONE ELSEWHERE (HISTORICAL) // <Enter>
ORDERABLE ITEM: <Enter>
FINDING ITEM: OUTSIDE LDL <100// <Enter>
DIALOG/PROGRESS NOTE TEXT:
```

```
1>Outside LDL <100 mg/dL
EDIT Option: 1
1>Outside LDL <100 mg/dL
Replace O... With Patient reports a more recent LDL <100.
Replace <Enter>
Patient reports a more recent LDL <100.
Edit line: <Enter>
EDIT Option:
ALTERNATE PROGRESS NOTE TEXT:
1><Enter>
EXCLUDE FROM PROGRESS NOTE: <Enter>
SUPPRESS CHECKBOX: <Enter>
```

# 6. Delete the VA-IHD LIPID DONE ELSEWHERE <120 GROUP from the OURNAME-IHD ELEVATED LDL reminder dialog.

| Dialog | J List                    | May 17,      | 2002@14:37:32     | Page:         | 3 of    | 4 |
|--------|---------------------------|--------------|-------------------|---------------|---------|---|
| REMINI | DER VIEW (ALL REMINDE     | RS BY NAME)  |                   |               |         |   |
|        |                           |              |                   |               |         |   |
| +Item  | Reminder Name             |              | Linked Dialog 1   | Name & Dialog | Status  |   |
| 109    | NCG MST                   |              |                   |               |         |   |
| 110    | NCVAMC AIMS               |              |                   |               |         |   |
| 111    | NEW PROPOSED ALCOHOL      | SCREEN (AUI  | DIT               |               |         |   |
| 112    | NEW PROPOSED ALCOHOL      | USE SCREEN   | DRAFT NEW ALCOR   | HOL USE SCREE |         |   |
| 113    | NEW PROPOSED DEPRESS      | ION SCREEN   | MOC               |               |         |   |
| 114    | OURNAME-IHD ELEVATED      | LDL          | OURNAME-ELEVA     | TED LDL       |         |   |
| 115    | ORDTEST                   |              |                   |               |         |   |
| 116    | OUTPATIENT ASSESSMEN      | T - PART 1   | rename oupatiem   | nt            | Disable | d |
| 117    | OUTPATIENT ASSESSMEN      | T - PART 2   | OUTPATIENT ASSE   | ESSMENT - PAR | Disable | d |
| <<<    | + Next Screen             | - Prev Scree | en ?? More Action | ns            | >>      | > |
| AR A   | All reminders             | LR Linked    | Reminders QU      | Quit          |         |   |
| CV (   | Change View               | RN Name/P:   | rint Name         |               |         |   |
| Select | t Item: Quit// <b>114</b> |              |                   |               |         |   |

| Dialog Selection List      | May 17,      | 2002@14 | :37:36  | Page:       | 1 of     | 1   |
|----------------------------|--------------|---------|---------|-------------|----------|-----|
| REMINDER NAME: OURNAME-IHD | ELEVATED LD  | )L      |         |             |          |     |
| Item Dialog Name           |              | Latest  | Update  | Linked Re   | eminders |     |
| This reminder is linked to | dialog:      |         |         |             |          |     |
| 1 OURNAME-IHD ELEVATED     | LDL          |         |         | OURNAME-IHD | ELEVATED | LDL |
|                            |              |         |         |             |          |     |
|                            |              |         |         |             |          |     |
|                            |              |         |         |             |          |     |
|                            |              |         |         |             |          |     |
|                            |              |         |         |             |          |     |
|                            |              |         |         |             |          |     |
| + Next Screen              | - Prev Scree | n ??    | More Ac | ctions      |          | >>> |
| AD Autogenerate Dialog     |              | QU      | Quit    |             |          |     |
| LR Link Reminder           |              |         |         |             |          |     |
| Select Item: Quit// 1      |              |         |         |             |          |     |

```
5
              Dialog element: OURNAME-IHD ELEVATED LDL HEADER (1)
10
              Dialog group: VA-IHD LIPID LOWER AGENT ORDER GROUP
              Dialog elements:
                                  5 VA-IHD SIMVASTATIN ORDERED
                                  10 VA-IHD ORDER BASELINE LFTS TODAY
                                  15 VA-IHD ORDER FUTURE LFTS 60 DAYS
                                  20 VA-IHD ORDER FUTURE LIPID PROFILE 60 DAYS
15
              Dialog group: VA-IHD LIPID LOWER AGENT ADJUST GROUP
              Dialog elements:
                                  2 PXRM COMMENT
                                   5 VA-IHD LIPID LOWER AGENT ADJUST TEXT
                                  10 VA-IHD ORDER BASELINE LFTS TODAY
                                   15 VA-IHD ORDER FUTURE LFTS 60 DAYS
                                  20 VA-IHD ORDER FUTURE LIPID PROFILE 60 DAYS
20
              Dialog element: VA-IHD LIPID TREATMENT NO CHANGE
Select Sequence: Next Screen// <Enter> NEXT SCREEN
              Resolution: DONE AT ENCOUNTER
              Finding type: HEALTH FACTOR
              Finding item: NO CHANGE IN IHD LIPID TREATMENT [HF(660080)]
              Additional prompts: PXRM COMMENT
25
              Dialog element: VA-IHD LIPID MEDS CONTRAINDICATED
              Resolution: CONTRAINDICATED
              Finding type: HEALTH FACTOR
              Finding item: LIPID MEDS CONTRAINDICATED [HF(660087)]
              Additional prompts: PXRM COMMENT
30
              Dialog element: VA-IHD LIPID LOWER AGENT ELSEWHERE
              Resolution: DONE ELSEWHERE (HISTORICAL)
              Finding type: HEALTH FACTOR
              Finding item: LIPID MGMT PROVIDED OUTSIDE [HF(660082)]
              Additional prompts: PXRM COMMENT
DP Progress Note Text INQ Inquiry/Print
Select Sequence: Next Screen// <Enter> NEXT SCREEN
Dialog Edit List
                           May 08, 2002@14:37:40
                                                                     3 of
                                                            Page:
REMINDER DIALOG NAME: OURNAME-IHD ELEVATED LDL
+Sequence
              Dialog Details
                                                                      Disabled
 35
              Dialog element: VA-IHD SPACER
              Dialog group: VA-IHD LIPID DONE ELSEWHERE <120 GROUP
 40
                                 5 VA-IHD LIPID DONE ELSEWHERE TEXT
              Dialog elements:
                                  10 VA-IHD LIPID <100 DONE ELSE
                                  15 VA-IHD LIPID 100-119 DONE ELSE
              Dialog group: VA-IHD LIPID/ALT/AST ORDER GROUP
 45
              Dialog elements:
                                  5 VA-IHD FASTING LIPID ORDERED
                                  10 VA-IHD DIRECT LDL ORDERED
                                  15 VA-IHD ALT/AST ORDERED
50
              Dialog element: VA-IHD ELEVATED LDL REFUSED
              Resolution: PATIENT REFUSED
              Finding type: HEALTH FACTOR
         + Next Screen - Prev Screen ?? More Actions
                              Dialog Text
    Copy Dialog
                         DT
                                                        Reminder Inquiry
                                                   RΙ
DD
                             Edit/Delete Dialog
    Detailed Display
                         ED
                                                  QU
                                                       Quit
DP Progress Note Text INQ Inquiry/Print
Select Sequence: Next Screen// 40
```

```
CURRENT DIALOG ELEMENT NAME: VA-IHD LIPID DONE ELSEWHERE <120 GROUP

Select one of the following:

E Edit
C Copy and Replace current element
D Delete element from this dialog

Select Dialog Element Action: E// Delete element from this dialog
```

# 7. Add the new element OURNAME-IHD LIPID <100 DONE ELSE to the local reminder dialog where the VA-IHD LIPID DONE ELSEWHERE <120 used to be.

| Dialog Edit Lis | * <b>+</b> May (                        | 18 20026   | 14:38:16                         | Page:              | 1 of      | 5         |
|-----------------|-----------------------------------------|------------|----------------------------------|--------------------|-----------|-----------|
|                 | NAME: OURNAME-IHD I                     |            |                                  | raye.              | 1 01      |           |
| Sequence        | Dialog Details                          | ANTED      | חחח                              |                    | Disabl    | ad        |
| 5               | Dialog element: OUR                     | JAME – THD | FI.FVATED I.DI.                  | HEADER (1)         | DISABI    | <u>eu</u> |
| 3               | brarog erement. Ook                     | VAPIE IIID | DDEVAIDD DDD                     | HEADER (1)         |           |           |
| 10              | Dialog group: VA-IH                     |            |                                  |                    |           |           |
|                 | Dialog elements:                        |            |                                  |                    |           |           |
|                 |                                         |            | D ORDER BASEI                    |                    |           |           |
|                 |                                         |            | D ORDER FUTUR                    |                    |           |           |
|                 |                                         | 20 VA-IH   | D ORDER FUTUR                    | RE LIPID PROF      | ILE 60 DA | YS        |
| 15              | Dialan management III TIII              |            | OLIED ACENIE AL                  | THE CDOID          |           |           |
| 13              | Dialog group: VA-IHI Dialog elements:   | 2 PXRM     |                                  | JJUST GROUP        |           |           |
|                 | Dialog elements:                        |            | OMMENT D LIPID LOWER             | א רבאות א ה דוופי  | m mrvm    |           |
|                 |                                         |            | ID LIFID LOWER<br>ID ORDER BASEI |                    |           |           |
|                 |                                         |            | D ORDER BASEI                    |                    |           |           |
|                 |                                         |            | D ORDER FUTUR                    |                    | -         | YS        |
|                 |                                         | 20 111 11. | .2 0102101                       |                    |           | -~        |
| 20              | Dialog element: VA-                     | IHD LIPIC  | TREATMENT NO                     | CHANGE             |           |           |
| + + Nex         | kt Screen - Prev Sc                     | creen ?    | ? More Action                    | ns                 | >         | >>        |
| CO Copy Dialo   | og DT Dia                               | log Text   | RI                               | Reminder In        | quiry     |           |
| DD Detailed I   | Display ED Edit                         | :/Delete   | Dialog QU                        | Quit               |           |           |
| DP Progress 1   | Note Text INQ Inqu                      | uiry/Prir  | it                               |                    |           |           |
|                 | e: Next Screen// 40                     |            |                                  |                    |           |           |
| ARE YOU ADDING  | 40 AS A NEW SEQUENCE                    | E NUMBER:  | N// YES                          |                    |           |           |
|                 |                                         |            |                                  |                    |           | _         |
|                 | LOG ELEMENT: OURNAME                    |            | D <100 DONE E                    | <b>ELSE</b> dialog | element   | L         |
| OK              | Yes// <b><enter></enter></b> (Yes       | 3)         |                                  |                    |           |           |
| 30              | Dialog cloment. Wh                      | TIID TIDIT | TOWED ACENIE                     | ET CEMHEDE         |           |           |
| 30              | Dialog element: VA-Resolution: DONE ELS |            |                                  | FTSEMUEKE          |           |           |
|                 | Finding type: HEALTI                    |            | HISTORICAL)                      |                    |           |           |
|                 | Finding item: LIPID                     |            | WIDED OHEGIDE                    | r [UE/660082)      | 1         |           |
|                 | Additional prompts:                     |            |                                  | 5 [HF (000002)     | 1         |           |
|                 | Additional prompts.                     | I AIMI CON | ILITEIN I                        |                    |           |           |
| 35              | Dialog element: VA-                     | THD SPACE  | :R                               |                    |           |           |
|                 | Diding Cicmono. Vii                     | 011101     |                                  |                    |           |           |
| 40              | Dialog element: OUR                     | NAME-IHD   | LIPID <100 DO                    | ONE ELSE           |           |           |
|                 | Resolution: DONE ELS                    |            |                                  |                    |           |           |
|                 | Finding type: HEALTI                    |            | ,                                |                    |           |           |
|                 | Finding item: OUTSI                     |            | 00 [HF(81)]                      |                    |           |           |
|                 | Additional prompts:                     |            |                                  |                    |           |           |
|                 |                                         |            | SIDE LOCATION                    | 1                  |           |           |
|                 |                                         | PXRM COM   | IMENT                            |                    |           |           |
|                 | Note Text INQ Inqu                      |            |                                  |                    |           |           |
| Select Sequence | e: Next Screen//                        | NEXT SCRE  | EN                               |                    |           |           |
|                 |                                         |            |                                  |                    |           |           |
|                 |                                         |            |                                  |                    |           |           |

- 8. Test your dialog thoroughly, following the instructions given in the setup section of this guide.
- 9. If desired, add the dialogs to the CPRS GUI, following the instructions given in the setup section of this guide.